# **KAWAI**

Vor dem ersten Spielen

Spielen auf dem Instrument

Das Musik Menü

# CLASSIC SERIES CS6 Bedienungsanleitung

Recorder

Einstellungen

Anhang

### **Wir danken Ihnen, dass Sie sich für ein Kawai Classic Series Digital Piano entschieden haben!**

Diese Bedienungsanleitung enthält wichtige Informationen zu den zahlreichen Funktionen dieses Instruments. Lesen Sie unbedingt alle Kapitel dieser Bedienungsanleitung aufmerksam durch und bewahren Sie diese für ein eventuelles späteres Nachschlagen gut auf.

### **Über diese Bedienungsanleitung**

Zuerst sollten Sie das Kapitel "**Vor dem ersten Spielen**" ab der Seite 10 in dieser Bedienungsanleitung lesen. Darin werden die Bezeichnungen von Bedienelementen und deren Funktionen erklärt. Auch der Anschluss an die Steckdose und das Einschalten werden darin beschrieben.

Das Kapitel "**Spielen auf dem Instrument**" (ab Seite 14) gibt Ihnen eine Übersicht über das Instrument und die am häufigsten verwendeten Funktionen. Im Kapitel "**Musik Menü**" (ab Seite 24) finden Sie Informationen zu den integrierten Demosongs, den Piano Music Titeln, den Lesson Songs und der Concert Magic Funktion.

Im Kapitel "Recorder" (ab Seite 36) finden Sie Erläuterungen zur Aufnahme und Wiedergabe Ihres Spiels und das Abspeichern in den internen Speicher. Auch wird das Speichern im Format MP3 bzw. WAV auf ein externes USB Speichermedium beschrieben. Das Kapitel "**Einstellungen**" (ab Seite 46) zeigt Ihnen die zahlreichen Möglichkeiten und Einstellungen, die Ihnen unter anderem für Klangveränderungen zur Verfügung stehen.

Das Kapitel "**Anhang**" (ab Seite 83) beinhaltet Übersichten über alle internen Klange, Songs und Rhythmen. Auch finden Sie in diesem Kapitel eine Aufbauanleitung, eine MIDI Implementation Tabelle und eine Übersicht der Spezifikationen.

### **Ausstattungsmerkmale der Instrumente**

#### **RM3 Grand Mechanik mit Druckpunkt Simulation, Holztastatur mit Ivory Touch Oberfläche,**

Das CS6 verfügt über die Kawai RM3 Grand Mechanik mit Holztasten, welche verschiedene Flügel Mechanik Charakteristiken, wie unterschiedliche Hammergewichte, Basstastengegengewichte und authentische Balancepinplazierung für weiße und schwarze Tasten bietet. Die neue Tastatur zeichnet sich auch durch einen neuen Tastenbelag aus, der dem klassischen Elfenbein nachempfunden ist. Die Oberfläche kommt dem natürlichen Vorbild sehr nahe und ermöglicht durch die Absorbierung des Handschweißes ein sicheres Spielgefühl.

Zusätzlich ist das Modell CS6 mit einer Druckpunkt Simulation ausgestattet, die der Pianist vom Spiel auf einem Flügel gewohnt ist, wenn man die Tasten langsam nach unten bewegt.

#### **Ultra Progressive Harmonic Imaging (UPHI) mit 88 Tasten Piano Sampling Technologie**

Das CS6 reproduziert den besonderen Klang des handgearbeiteten und weltbekannten Kawai Konzertflügels. Alle 88 Tasten dieses außergewöhnlichen Instrumentes wurden aufgezeichnet und analysiert. Beim Spiel auf dem neuen CS6 werden die Aufnahmen - durch die neue Ultra Progressive Harmonic Imaging™ Technologie - naturgetreu reproduziert. Dieser einzigartige Prozess ermöglicht die Umsetzung der großen Dynamik des akustischen Originals mit einem noch natürlicheren Klang als mit dem bisherigen Harmonic Imaging Standard und dient gleichzeitig als Quelle für eine Auswahl von weiteren hochwertigen Klängen.

Die ebenfalls aufgenommene Dämpferresonanz, Saitenresonanz und auch der Key-Off Effekt unterstützen den schönen Ton sehr lebendig und realistisch.

#### **USB to Device Funktionalität mit MP3/WAV Aufnahme und Wiedergabe.**

Das Modell CS6 ist mit USB Anschlüssen ausgestattet, die Ihnen nicht nur die Möglichkeit bieten, MIDI Daten mit einem angeschlossenem Computer auszutauschen. So können Sie beispielsweise auch Daten direkt auf ein USB Speichermedium speichern oder von einem Speichermedium direkt ins Instrument einladen. Der USB to Device Anschluss ermöglicht das Speichern von aufgenommenen Songs (aus dem internen Speicher des Pianos) auf ein USB Speichermedium. Sie können auch Standard MIDI Files (SMF) ohne zusätzliche Hardware bequem abspielen oder aufgenommene Titel von Ihrem PC oder einem portablen Abspielgerät über das CS6 wiedergeben.

Auch das direkte Abspielen von Songs Ihrer Lieblingskünstler im MP3- oder WAV-Format ist möglich. Sie können auch Ihr eigenes Spiel im MP3- oder WAV-Format aufnehmen und beispielsweise Ihren Freunden per E-Mail schicken, die Songs auf einem iPod oder einem PC anhören oder auf Ihrem PC auf CD brennen.

# **Sicherheitshinweise**

# **BEWAHREN SIE DIESE HINWEISE GUT AUF**

HINWEISE ZU FEUERRISIKO, ELEKTRISCHEM SCHOCK ODER VERLETZUNGEN VON PERSONEN

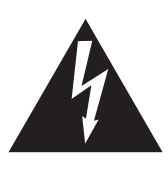

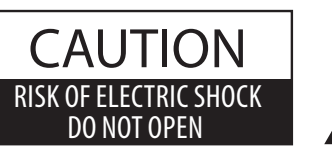

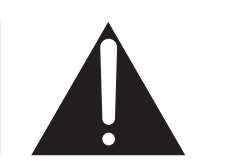

### **WARNING**

TO REDUCE THE RISK OF FIRE OR ELECTRIC SHOCK, DO NOT EXPOSE THIS PRODUCT TO RAIN OR MOISTURE.

## ACHTUNG: ELEKTROSCHOCK GEFAHR - NICHT ÖFFNEN

Um das Risiko eines elektrischen Schlages zu verringern, sollten Sie niemals das Gerät öffnen. Es gibt keine Teile im Innern, die durch Sie gewartet werden müssten. Überlassen Sie den Service qualifiziertem Personal.

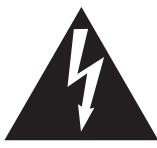

Zeigt an, dass ein Potentialunterschied auftreten kann, der Tod oder schwerwiegende Verletzungen hervorruft, wenn das Gerät nicht korrekt gehandhabt wird.

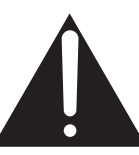

Zeigt an, dass ein Potentialunterschied auftreten kann, der dass Gerät beschädigt, wenn das Gerät nicht korrekt gehandhabt wird.

### **Beispiele von Bildsymbolen**

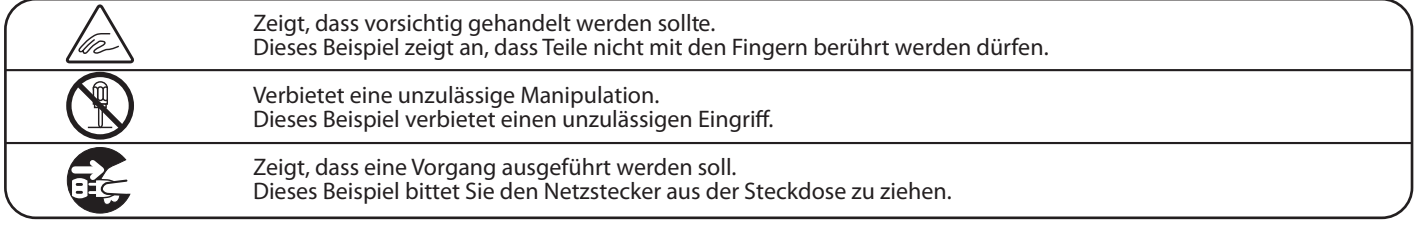

### **Lesen Sie die Bedienungsanleitung komplett durch bevor Sie das Instrument benutzen.**

**WARNUNG - Wenn Sie das Gerät benutzen, sollten Sie die folgenden Sicherheitshinweise beachten:**

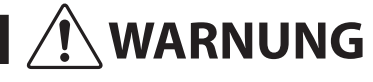

WARNUNG Zeigt an, dass ein Potentialunterschied auftreten kann, der Tod<br>oder schwerwiegende Verletzungen hervorruft, wenn das Gerät nicht korrekt gehandhabt wird.

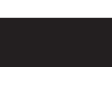

**Dieses Gerät muss an eine Steckdose angeschlossen werden, deren Spannungsangabe dem Gerät entspricht.**

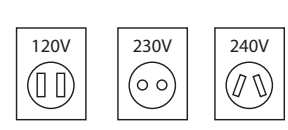

- Benutzen Sie den Netzadapter, der mit dem Gerät geliefert wurde, oder einen von KAWAI empfohlenen Netzadapter.
- Wenn Sie den Netzstecker in die Steckdose stecken, sollten Sie sicherstellen, dass die Form der Anschlüsse geeignet ist und die Spannung übereinstimmt.
- Zuwiderhandlungen können Feuer verursachen.

**Ziehen Sie den Netzstecker nie mit nassen Händen ab und stecken Sie ihn auch nicht mit nassen Händen in die Steckdose.**

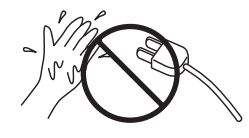

Zuwiderhandlung kann elektrischen Schock verursachen.

**Achten Sie darauf, dass keine Fremdkörper in das Instrument gelangen.**

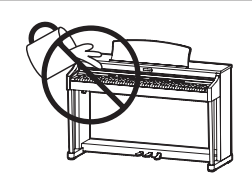

Wasser, Nadeln und Haarspangen können Kurzschlüsse und Defekte verursachen. Das Produkt sollte nicht Tropfen oder Spritzern ausgesetzt werden. Stellen Sie keine mit Flussigkeiten gefullen Gegenstande, wie Vasen, auf das Produkt.

**Wenn Sie Kopfhörer verwenden, sollten Sie diese nicht über eine längere Zeit mit hoher Lautstärke betreiben.**

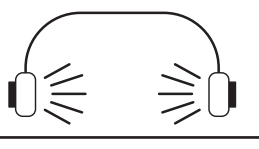

Zuwiderhandlung kann Hörschäden hervorrufen.

**Lehnen Sie sich nicht an das Instrument an.**

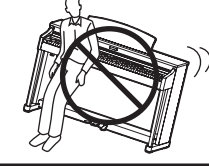

Zuwiderhandlung kann ein Umfallen des Instruments verursachen.

**Öffnen, reparieren oder modifizieren Sie das Instrument nicht.**

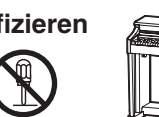

Zuwiderhandlung kann Defekte, elektrischen Schlag oder Kurzschlüsse verursachen.

**Wenn Sie das Netzkabel abziehen wollen, fassen Sie immer den Stecker direkt an. Ziehen Sie niemals nur am Kabel.**

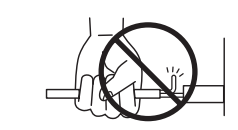

 Einfachen Ziehen am Kabel kann einen Defekt des Kabel verursachen. Dadurch kann es zum elektrischen Schlag, Feuer oder Kurzschluss kommen.

**Das Produkt ist nicht vollstandig von der Stromversorgung getrennt, auch wenn der Netzschalter ausgeschaltet ist. Wenn das Instrument für eine längere Zeit nicht benutzt werden soll, ziehen Sie den Netzstecker aus der Steckdose.**  Zuwiderhandlung kann Feuer und Überhitzung hervorrufen.

**Dieses Produkt sollten Sie in unmittelbarer Nähe zu einer Wandsteckdose aufstellen, damit Sie es im Notfall schnell vom Stromnetz trennen können und somit sicherstellen, dass kein Strom mehr in das Produkt gelangt.**

ACHTUNG Zeigt an, dass ein Potentialunterschied auftreten kann,<br>
der das Gerät beschädigt, wenn das Gerät nicht korrekt gehandhabt wird.

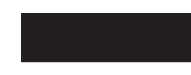

**Stellen Sie das Instrument nicht an folgenden Plätzen auf.**

- **Unter dem Fenster, da es direktem Sonnenlicht ausgesetzt ist.**
- **Extrem heiße Plätze, wie unterhalb eines Heizlüfters**
- **Extrem kalte Plätze, wie außerhalb von Gebäuden im Winter**
- **Plätze mit extremer Luftfeuchtigkeit oder Regen**
- **Plätze mit sehr hoher Sand oder Staubverschmutzung**
- **Plätze mit extremen Erschütterungen**

Das Aufstellen des Instruments an solchen Plätzen kann Beschädigungen verursachen. Verwenden Sie dieses Produkt nur in einem moderaten Klima (nicht in tropischem Klima).

**Bevor Sie Kabel anschließen, stellen Sie sicher, dass alle Geräte ausgeschaltet sind.**

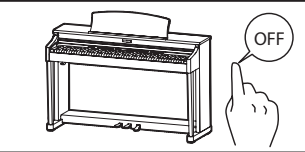

Zuwiderhandlung kann Defekte an diesem und anderen Geräten hervorrufen.

**Achten Sie darauf, dass das Gerät immer sorgfältig aufgestellt wird.**

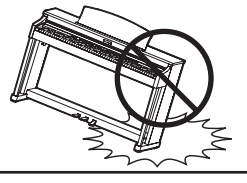

Bitte beachten Sie, dass dieses Instrument schwer ist und daher mit mindestens zwei Personen getragen werden sollte.

Stellen Sie das Instrument nicht in die Nähe eines anderen elektrischen Gerätes, wie TV und Radios.

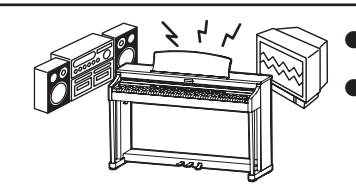

Zuwiderhandlung kann Nebengeräusche verursachen.

Falls diese Nebengeräusche auftreten, verschieben Sie das Instrument in eine andere Richtung oder schließen Sie es an eine andere Steckdose an.

Wenn Sie das Netzkabel anschließen, achten Sie bitte darauf, dass die Kabel nicht durcheinander liegen und Knoten bilden.

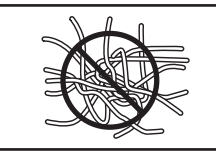

Zuwiderhandlung kann die Kabel beschädigen, Feuer und elektrischen Schock verursachen oder einen Kurzschluss erzeugen.

Reinigen Sie das Instrument nicht mit Benzin oder Verdünner.

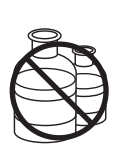

● Zuwiderhandlung kann eine Farbänderung oder Deformation des Gerätes zur Folge haben. Zum Reinigen benutzen Sie bitte ein weiches

Tuch mit lauwarmen Wasser, das Sie gut ausdrücken und dann erst zur Reinigung verwenden.

Stellen Sie sich nicht auf das Instrument und üben Sie keine Gewalt aus.

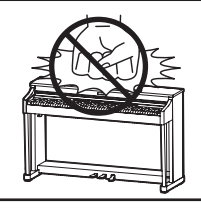

● Andernfalls kann das Instrument verformt werden oder umfallen

Stellen Sie keine offenen Flammen. wie z.B. Kerzen, auf das Produkt.

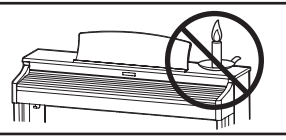

Eine offene Flamme könnte umstürzen und einen Brand verursachen.

Achten Sie darauf, dass Lüftungsöffnungen nicht durch Dinge wie Zeitungen, Tischdecken, Vorhänge oder ähnliches abgedeckt werden.

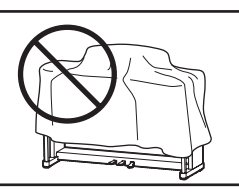

Nichtbeachtung kann zur Überhitzung des Produktes führen und einen Brand zur Folge haben.

Dieses Produkt sollte so aufgestellt werden, dass eine gute Luftzirkulation gewährleistet ist. Ein Mindestabstand von 5 cm um das Produkt sollte für eine ausreichende Luftzirkulation vorhanden sein. Stellen Sie sicher, dass eventuelle Lüftungsöffnungen nicht verdeckt sind.

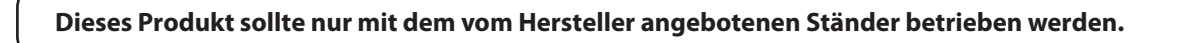

Das Gerät sollte durch qualifiziertes Personal gewartet werden, wenn:

- · das Netzkabel oder die Netzbuchse beschädigt sind.
- Gegenstände in das Gerät gefallen sind.
- · das Gerät Regen ausgesetzt war.
- · das Gerät nicht mehr normal funktioniert.
- · das Gerät gefallen ist und das Gehäuse beschädigt ist.

Dieses Gerät sollte so aufgestellt werden, dass es immer eine gute Belüftung erfährt.

### **Reparaturhinweis**

Sollte etwas Ungewöhnliches auftreten, schalten Sie das Gerät aus, ziehen den Netzstecker und rufen den Service Ihres Händlers an.

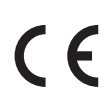

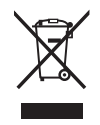

#### **Informationen für den Nutzer**

Falls das Produkt mit diesem Recyclingsymbol gekennzeichnet ist bedeutet dies, dass es am Ende seiner Lebenszeit zu einem geeigneten Sammelpunkt gebracht werden muss. Sie sollten es nicht mit dem normalen Hausmüll entsorgen. Ein korrektes Entsorgen schützt die Umwelt und Ihre Gesundheit, die durch eine falsche Abfallentsorgung gefährdet werden könnte. Für weitere Details fragen Sie Ihre lokalen Behörden. (Nur innerhalb der EU)

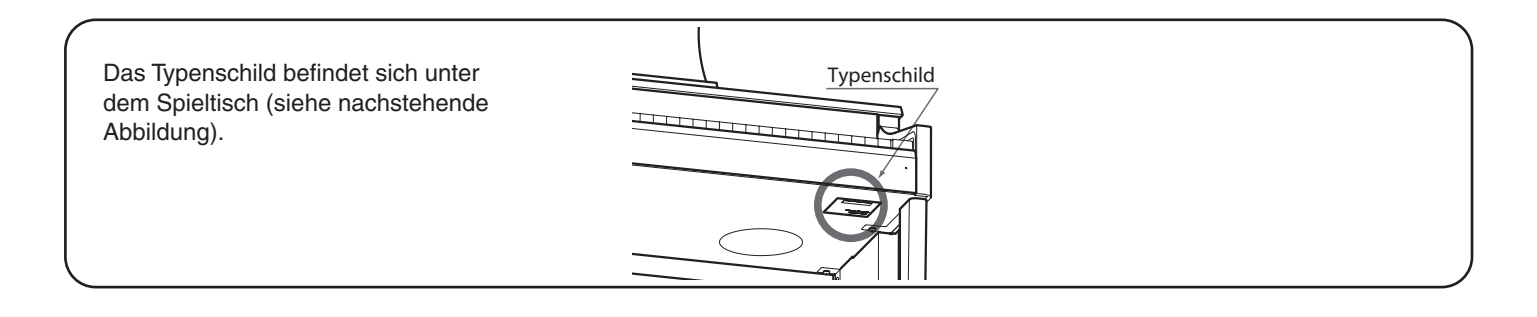

# **Inhaltsverzeichnis**

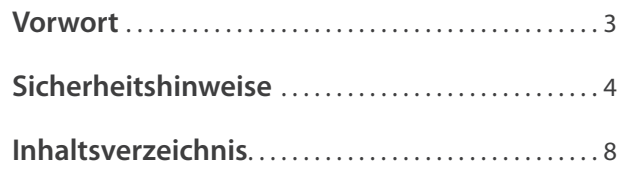

## **Vor dem ersten Spielen**

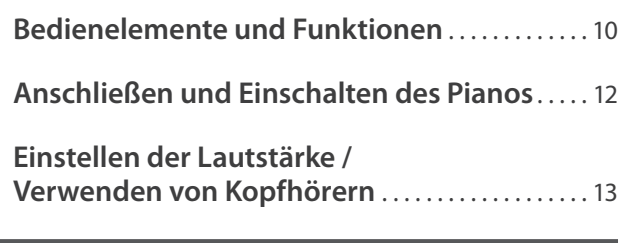

## **Spielen auf dem Piano**

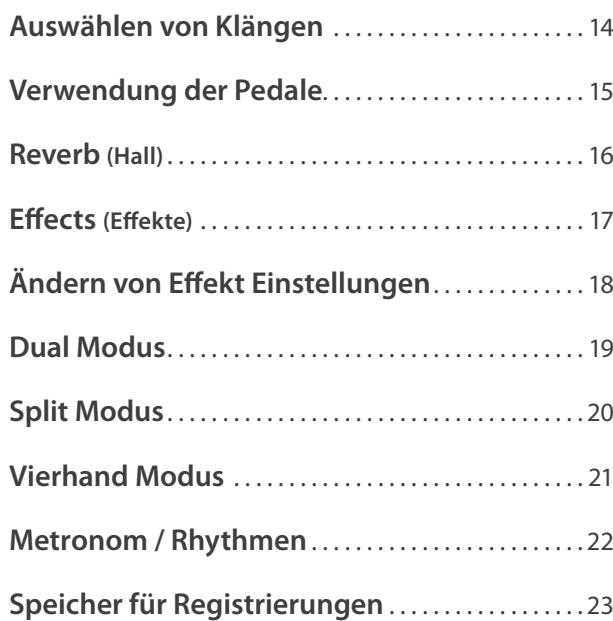

## **Das Musik Menü**

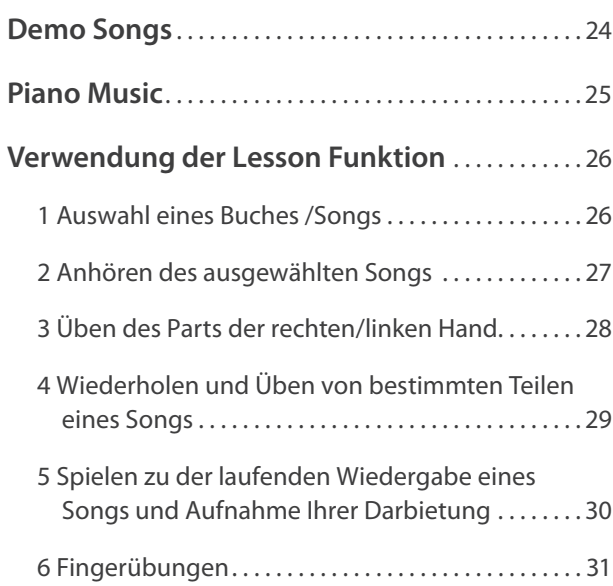

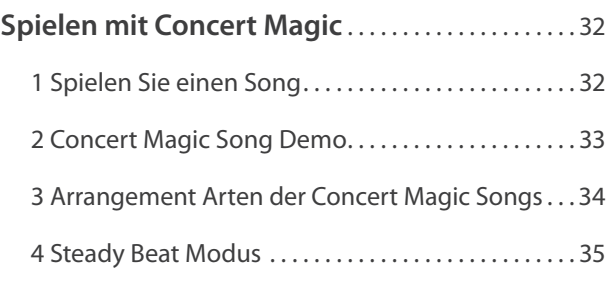

### **Recorder**

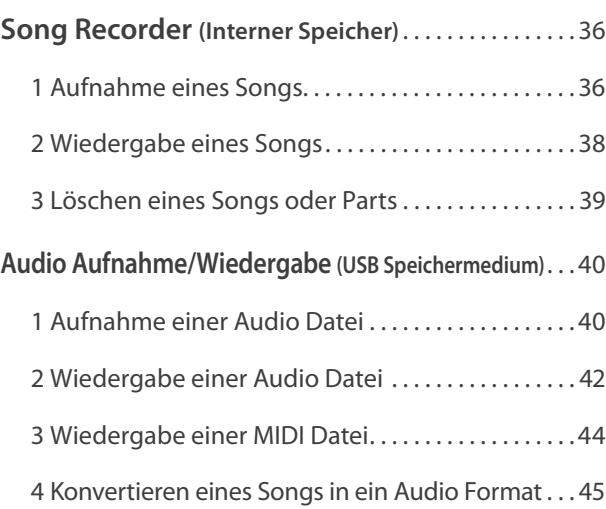

## **Einstellungen**

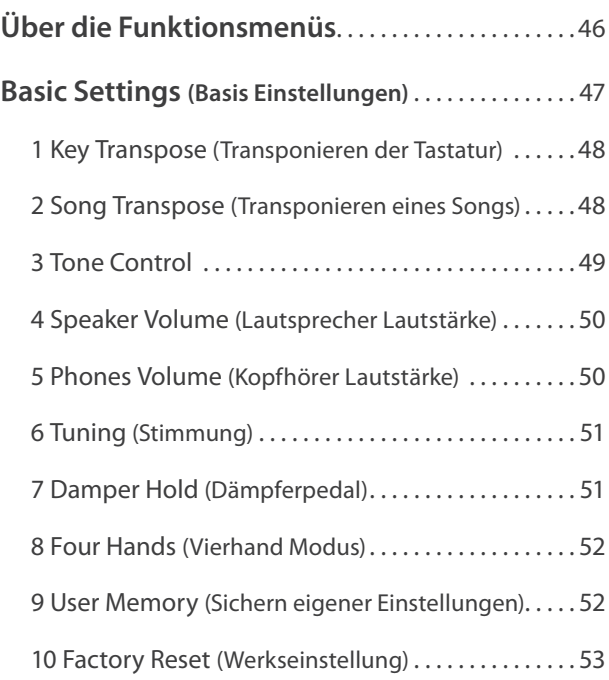

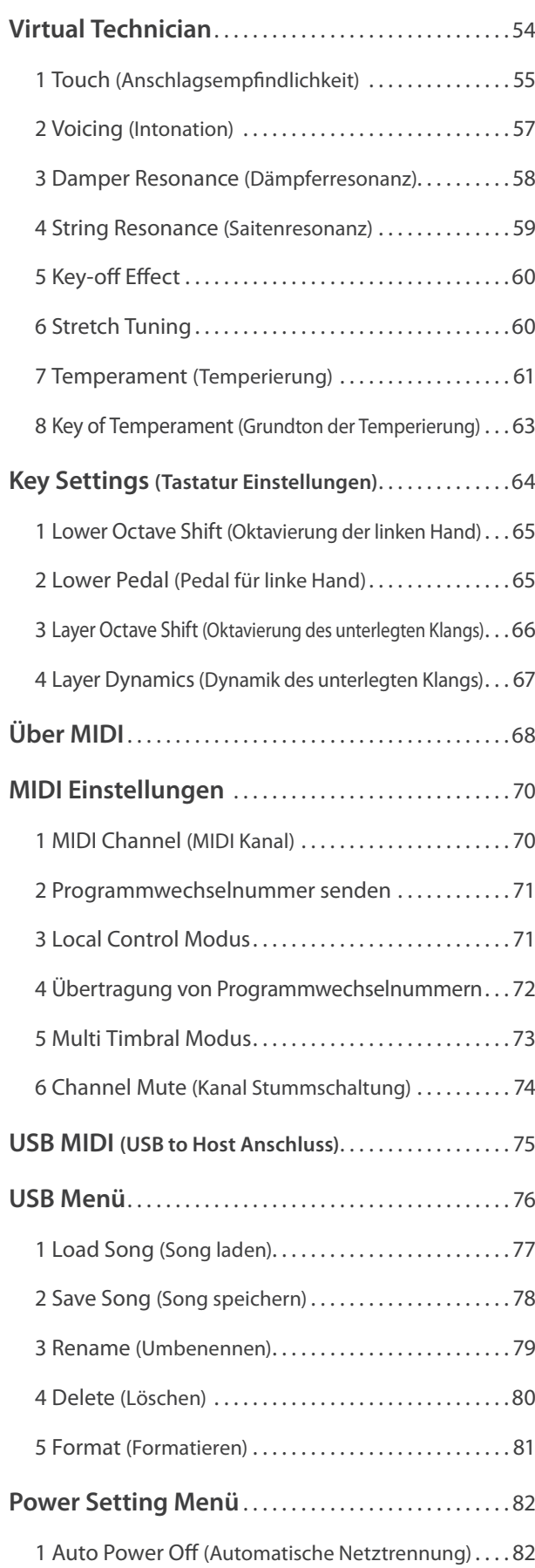

## **Anhang**

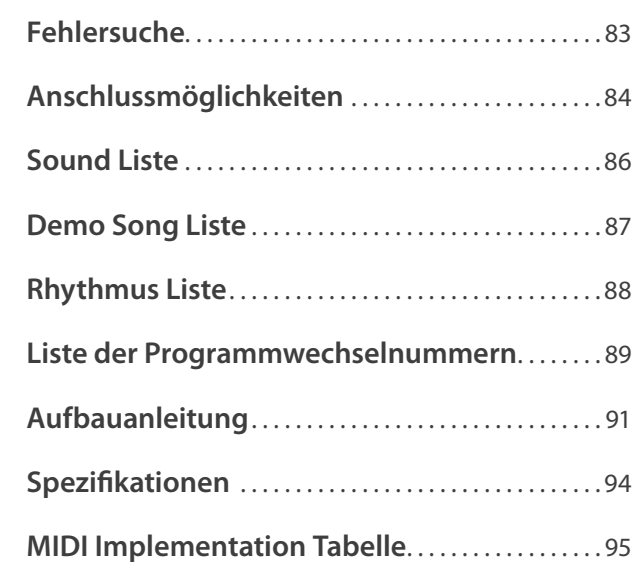

# **Bedienelemente und Funktionen**

Vor dem ersten Spielen **Vor dem ersten Spielen**

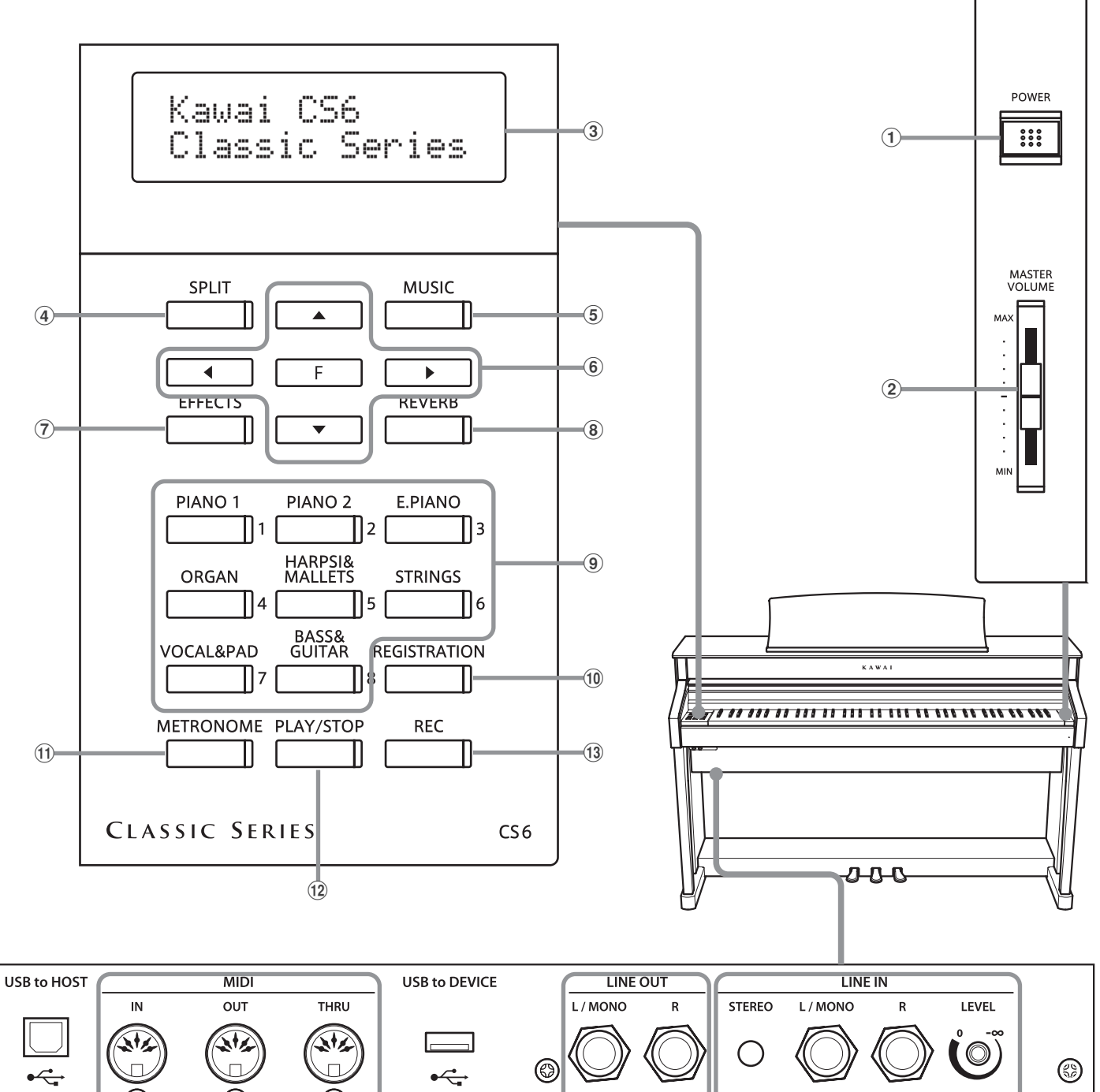

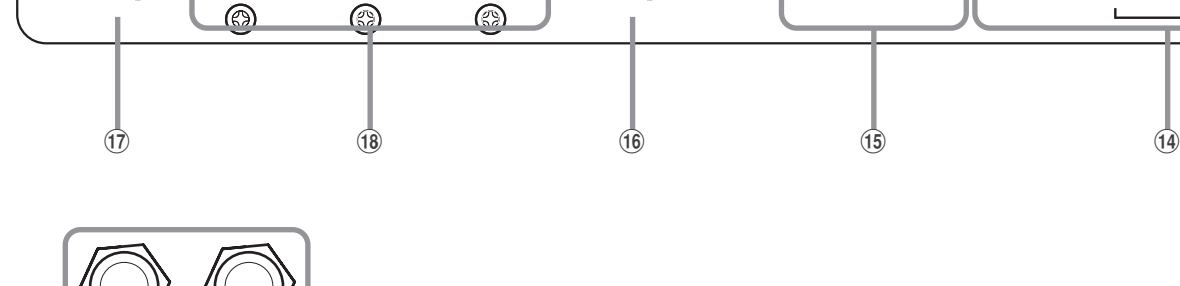

 $\overline{19}$ 

**10**

 $\overline{1}$ 

**PHONES** 

 $\mathbf{2}$ 

 $\circledcirc$ 

### a **Netzschalter (POWER)**

Mit dem Schalter POWER können Sie das Instrument ein- bzw. ausschalten. Wenn Sie das Instrument nicht nutzen, dann sollten Sie es ausschalten.

#### b **Lautstärkeregler (MASTER VOLUME)**

Der MASTER VOLUME Regler regelt die Lautstärke der eingebauten Lautsprecher und die Lautstärke über Kopfhörer.

#### **(3) LCD Display**

Das LCD Display zeigt Ihnen wichtige Informationen, wie z.B. den gerade angewählten Klang. Es zeigt Ihnen ebenso Werte oder den Status gerade gewählter Funktionen an.

\* Auf der Displayoberfläche befindet sich eine Schutzfolie. Entfernen Sie die Folie, wenn Sie das Instrument verwenden. Das Display ist dann besser lesbar.

#### d **SPLIT Taste**

Die Split-Funktion unterteilt die Tastatur in zwei Abschnitte, einen linken und einen rechten, denen jeweils eine eigene Klangfarbe zugeordnet werden kann.

#### **(5) MUSIC Taste**

Durch Drücken dieser Taste gelangen Sie zu den Auswahlmöglichkeiten Demo Songs, Piano Music, Lesson Funktion und Concert Magic.

#### f **PFEIL Tasten / FUNCTION Taste**

Mit diesen Tasten können Sie sich durch die zahlreichen Menüs bewegen. So können Sie beispielsweise Werte verändern oder auch Eingaben bestätigen.

#### g **EFFECTS Taste**

Drücken Sie die Taste EFFECTS, um einen Effekt – für den eingestellten Klang – ein- bzw. auszuschalten. Die Taste EFFECTS wird verwendet, um unterschiedliche Effekttypen auszuwählen und deren Einstellungen zu verändern.

#### **(8) REVERB Taste**

Drücken Sie die Taste REVERB, um den Hall – für den eingestellten Klang – ein- bzw. auszuschalten. Die Taste REVERB wird verwendet, um unterschiedliche Halltypen auszuwählen und deren Einstellungen zu verändern.

#### **(9) SOUND SELECT Tasten**

Verwenden Sie diese Tasten, um Preset Klänge anzuwählen. Hinter jeder Taste sind mehrere Klänge anwählbar. Durch mehrfaches Drücken einer SOUND SELECT Taste wird ein anderer Klang ausgewählt.

Mit diesen Tasten können Sie auch Registration Speicherplätze anwählen.

#### **(10) REGISTRATION Taste**

Mit dieser Taste können Sie 8 verschiedene Registrierungen speichern und wieder aufrufen. Jede Registrierung kann die folgenden Daten speichern: Klangauswahl, Hall- und Effekteinstellungen und andere Bedienfeldoptionen.

#### **(1) METRONOME Taste**

Verwenden Sie diese Taste, um das Metronom ein- bzw. auszuschalten, das Tempo und die Lautstärke einzustellen und die Taktart bzw. einen Rhythmus auszuwählen.

#### l **PLAY/STOP Taste**

Mit der Taste PLAY/STOP können Sie die Wiedergabe von Demo Songs, Piano Music Titel, Lesson Songs und Fingerübungen starten und stoppen. Auch können Sie mit dieser Taste die Aufnahme und Wiedergabe von Songs (auch in den Audio Formaten MP3 und WAV) starten und stoppen.

#### **(13) REC Taste**

Die REC Taste ermöglicht Ihnen die Aufnahme Ihrer Darbietungen in den internen Speicher und in den Audio Formaten MP3 und WAV auf ein externes USB Speichermedium.

Innerhalb der Lesson Funktion können Sie ebenfalls Ihr Spiel aufnehmen und mit den integrierten Etüden und Songs vergleichen.

#### n **LINE IN Anschlüsse**

Diese Buchsen dienen zum Anschluss der Stereo-Ausgänge (Left/Right 6,3mm Klinke oder Stereo-Mini-Klinke) von anderem Audio Equipment wie z.B. MP3 Player oder eines elektronischen Instruments zur Wiedergabe über den eingebauten Verstärker und die integrierten Lautsprecher des CS-Pianos.

Bei Verwendung der 6,3mm Klinkenbuchsen können Sie die Lautstärke des angeschlossenen Produktes über den LEVEL Regler einstellen.

#### o **LINE OUT Anschlüsse**

Diese Buchsen (Left/Right 6,3mm Klinke) dienen zum Anschluss an Stereo-Eingänge von anderem Audio Equipment wie z.B. Mixer, externe Verstärker oder Aufnahmegeräten.

#### p **USB TO DEVICE Anschluss**

Der USB TO DEVICE Anschluss ermöglicht das Anschließen eines USB Speichermediums an das CS Piano.

#### (17) USB TO HOST Anschluss

An diese Buchse können Sie Ihren Computer mit einem herkömmlichen USB "A zu B" Kabel an das CS Piano anschließen. Wie mit einem normalen MIDI Interface können darüber MIDI Daten empfangen und gesendet werden.

#### r **MIDI IN / OUT / THRU Anschlüsse**

Über diese Anschlüsse können Sie das CS Piano mit einem anderen MIDI-fähigen Gerat verbinden, um MIDI Daten zu senden und/oder zu empfangen.

#### s **PHONES Anschlüsse**

Verwenden Sie diese Buchsen, wenn Sie einen Kopfhörer anschließen möchten. Die internen Lautsprecher werden dann abgeschaltet. Es können gleichzeitig bis zu 2 Kopfhörer angeschlossen werden.

# **Anschließen und Einschalten des Pianos**

### **1. Anschluss des Netzkabels am Instrument**

Stecken Sie das Netzkabel in die .AC IN' Buchse auf der Rückseite des Instrumentes.

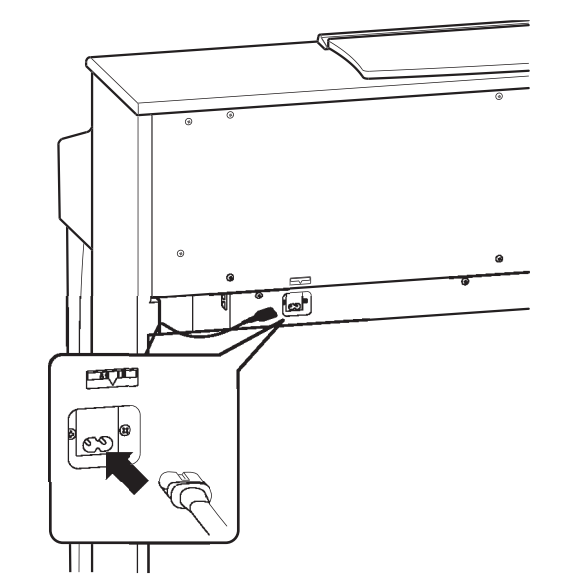

### **2. Anschluss des Netzkabels an eine Steckdose**

Stecken Sie das Netzkabel des CS-Pianos in eine Steckdose.

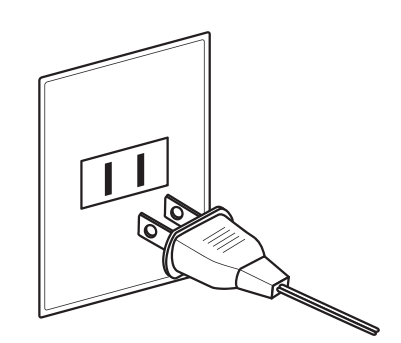

### **3. Einschalten des Pianos**

Schalten Sie das Piano ein, in dem Sie die Taste POWER SWITCH (rechts neben der Tastatur) drücken.

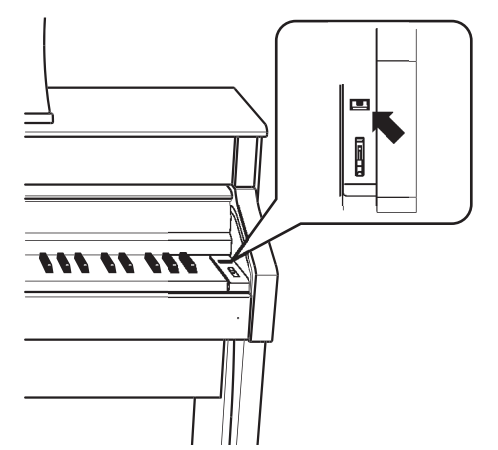

### **Justieren der Pedal Einstellschraube**

Die Einstellschraube finden Sie unter den Pedalen des Pianos. Wenn diese Einstellschraube nicht den Fußboden berührt, kann das Pedal und/oder die Pedaleinheit beim Spiel beschädigt werden. Stellen Sie sicher, dass die Einstellschraube durch Drehen entsprechend eingestellt ist.

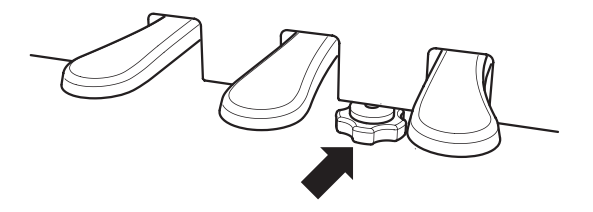

Im Display erscheint die Anzeige , Concert Grand'. Das CS Piano ist nun spielbereit.

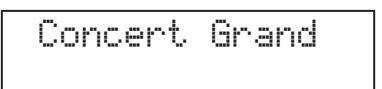

Das CS6 verfügt über eine Stromspar Funktion, die das Instrument nach einer gewissen Inaktivitätszeit automatisch ausschaltet. Weitere Informationen zu dieser Funktion finden Sie auf der Seite 82 dieser Bedienungsanleitung.

### **Einstellen der Lautstärke**

Verwenden Sie den MASTER VOLUME Regler, um die gewünschte Lautstärke einzustellen. Der Regler regelt die Lautstärke über die Lautsprecher Lautsprecher und auch gleichzeitig die Kopfhörer Lautstärke.

Schieben Sie den Regler nach oben, um die Lautstärke zu erhöhen. Schieben Sie den Regler nach unten, um die Lautstärke zu verringern.

Die mittlere Position ist für das erste Spielen zu empfehlen.

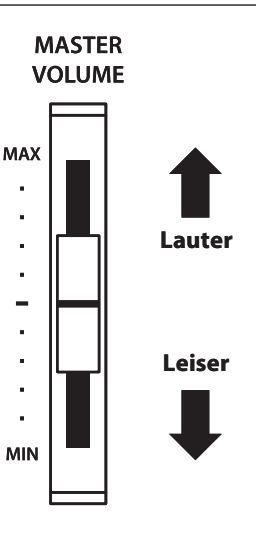

### **Verwenden von Kopfhörern**

Die Kopfhörerbuchen finden Sie auf der linken Seite unter dem Spieltisch. Dort können Sie Stereo Kopfhörer an das CS6 anschließen.

Es können maximal 2 Kopfhörer gleichzeitig angeschlossen und verwendet werden.

Wenn ein Kopfhörer angeschlossen ist, werden automatisch die Lautsprecher des CS Pianos abgeschaltet.

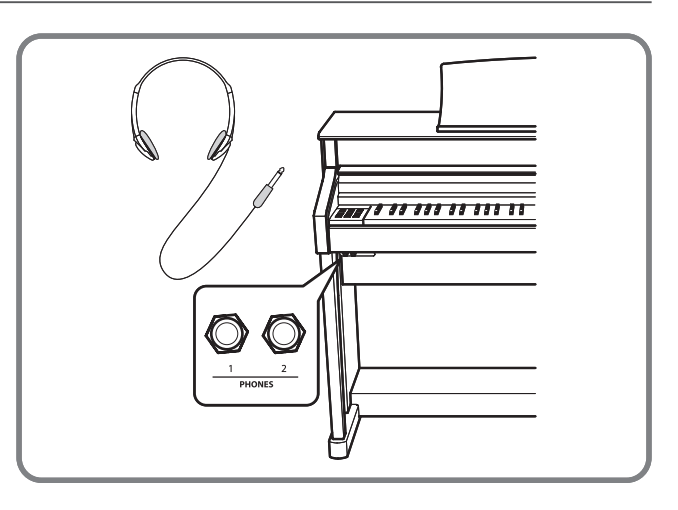

### **Verwenden der Kopfhörerhalterung**

Hier können Sie Ihren Kopfhörer bequem aufhängen, falls Sie ihn gerade nicht verwenden.

Wenn Sie die Kopfhörerhalterung verwenden möchten, dann bringen Sie ihn an der Stelle an, die in der Abbildung zu sehen ist.

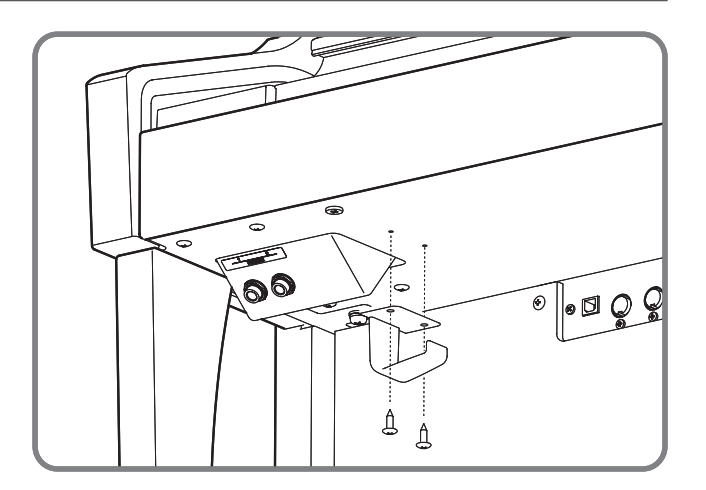

# **Auswählen von Klängen**

**Das CS Piano verfügt über eine umfangreiche Klangauswahl, die zu unterschiedlichen Musikstilistiken passt. Die Klänge sind in acht Kategorien unterteilt und können über die SOUND SELECT Tasten aufgerufen werden. Eine Übersicht aller Klänge finden Sie auf der Seite 86 dieser Bedienungsanleitung.**

Beim Einschalten ist automatisch der Klang "PIANO 1/Concert Grand" aktiviert.

### **Auswählen eines Klanges**

Drücken Sie die gewünschte SOUND SELECT Taste.

Wenn die Taste gedrückt wird, leuchtet deren LED Anzeige auf und zeigt damit an, dass diese Klang Kategorie gewählt wurde. Der Name des Klangs wird im Display angezeigt.

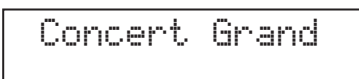

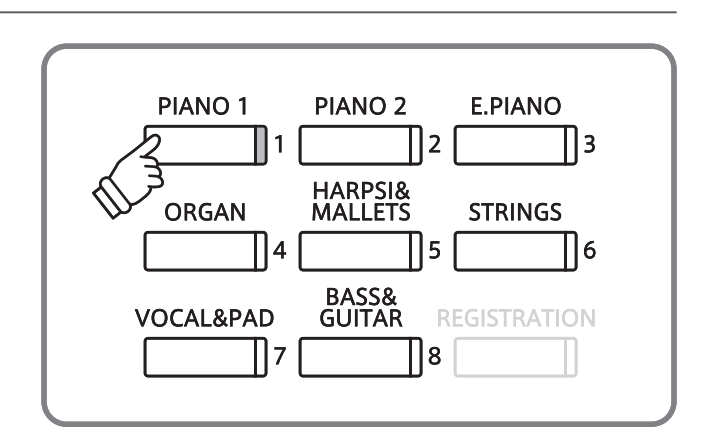

### **Auswählen eines anderen Klangs**

Jeder Klang Kategorie Taste sind mehrere Klänge zugeordnet.

Durch mehrfaches Drücken der jeweiligen Kategorie Taste können Sie darin enthaltenen Klänge auswählen.

Die Tasten ▲ und ▼ können auch zur Klangauswahl verwendet werden.

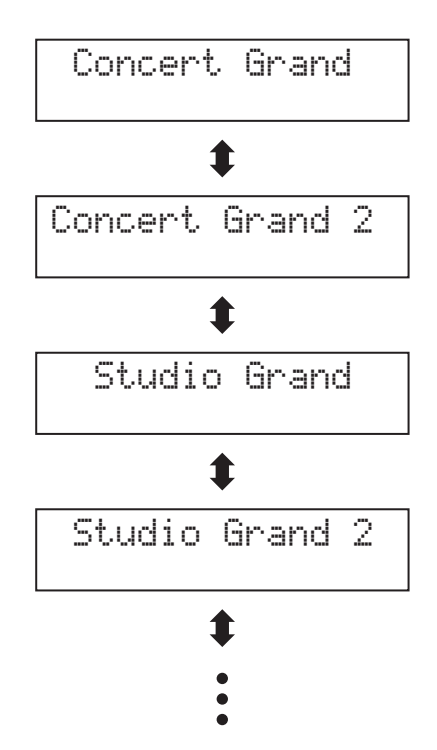

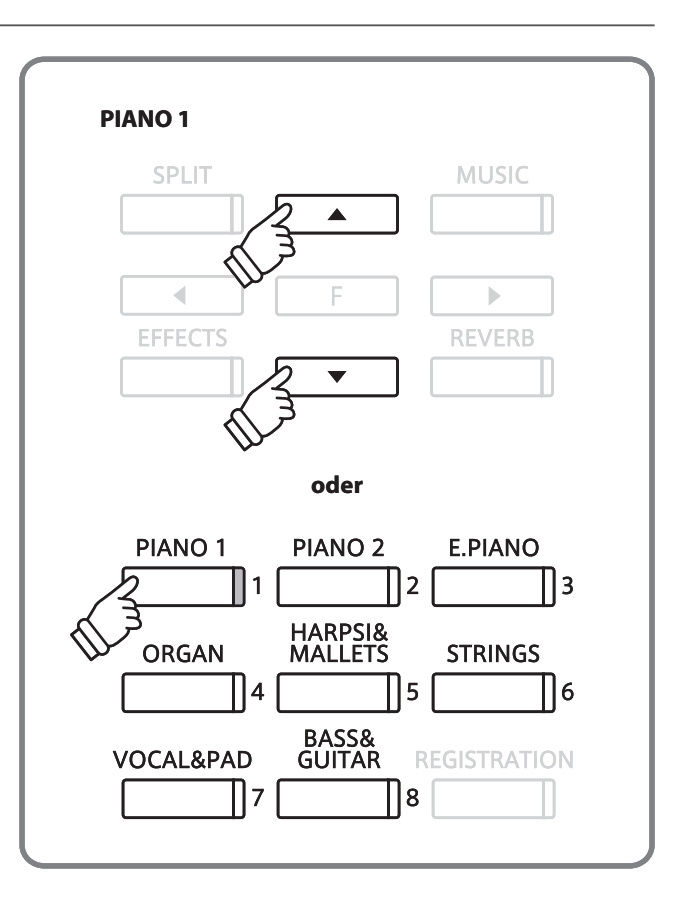

# **Verwendung der Pedale**

**Das CS6 ist – wie ein richtiger Flügel – mit drei Pedalen ausgestattet: Sustainpedal, Sostenutopedal und Softpedal.**

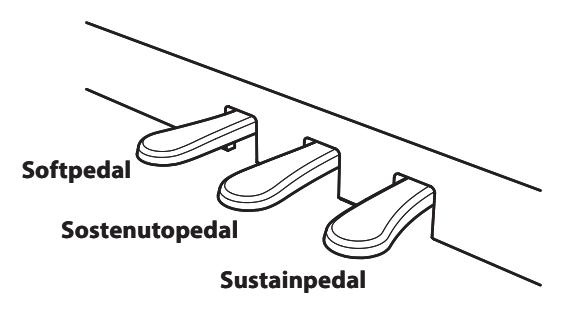

### **Sustainpedal (Rechtes Pedal)**

Dies ist das Sustainpedal, welches das Abheben der Dämpfer von den Saiten simuliert und so den Klang auch nach dem Loslassen der Tasten länger ausklingen lässt.

Mit diesem Pedal ist auch ein Halbpedalspiel möglich.

### **Softpedal (Linkes Pedal)**

Das Treten dieses Pedals macht den Klang weicher und reduziert die Lautstärke des gespielten Klangs.

Wenn der Rotor Effekt für dieses Pedal aktiviert ist, dann kann man durch Drücken des Pedals die Rotorgeschwindigkeit zwischen schnell und langsam umschalten.

### **Sostenutopedal (Mittleres Pedal)**

Wenn Sie dieses Pedal treten während Noten gedrückt werden, werden diese Noten gehalten und alle anschließend gespielten Noten nicht.

### **Pedal Einstellschraube**

Wenn die Einstellschraube beim Spiel nicht den Fußboden berührt, können das Pedal und/oder die Pedaleinheit beschädigt werden. Stellen Sie sicher, dass die Einstellschraube entsprechend eingestellt ist.

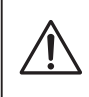

**Wenn Sie das Instrument transportieren, dann entfernen Sie vorher die Einstellschraube. Wenn Sie das Instrument an einem neuen Ort aufstellen, bringen Sie die Schraube wieder an.**

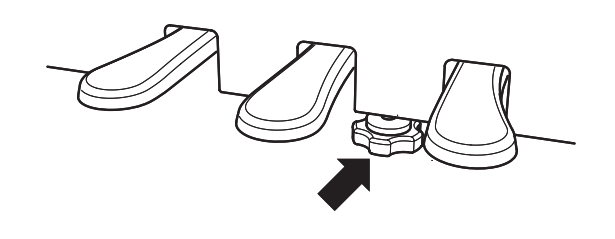

### **Reinigung der Pedale**

Wenn die Oberfläche der Pedale schmutzig ist, reinigen Sie sie einfach mit einem trockenen Spülschwamm. Das Reinigen von goldenen Pedalen sollte man nicht mit einem Tuch vornehmen, da die Pedale dann schnell matt werden können. Verwenden Sie keinen Rostentferner oder ähnliches.

## **Reverb (Hall)**

**Dieser Effekt versieht den Klang mit Nachhall, um den akustischen Eindruck verschiedener Hörumgebungen zu simulieren, beispielsweise eines Raumes mittlerer Größe, einer Bühne oder eines großen Konzertsaals. Die folgenden fünf Halltypen sind verfügbar:**

### **Hall Typen**

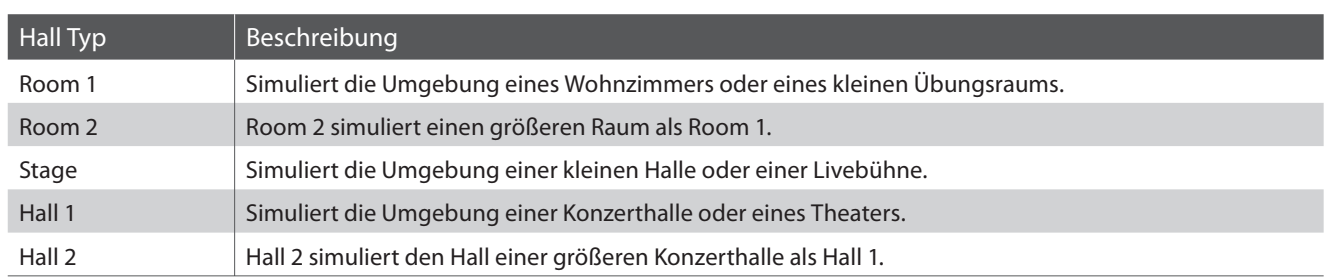

### **Um den Hall ein- / auszuschalten**

Durch Drücken der Taste REVERB können Sie den Reverb (Hall) ein- bzw. ausschalten.

Die LED-Anzeige leuchtet auf, wenn der Reverb (Hall) eingeschaltet ist.

Der aktuell eingestellte Hall Typ und dessen Status wird im Display angezeigt.

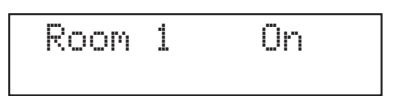

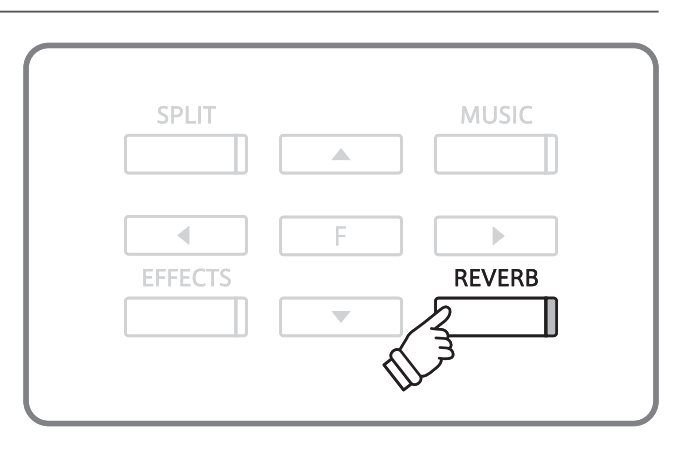

### **Einen anderen Hall Typ auswählen**

Um den Halltyp zu ändern, halten Sie die Taste REVERB gedrückt und drücken dabei die Tasten ▲ oder ▼.

Lassen Sie die Taste REVERB wieder los, wenn Sie den gewünschten Hall Typ ausgewählt haben.

Nach einigen Sekunden wechselt das Display wieder zurück zur Klanganzeige.

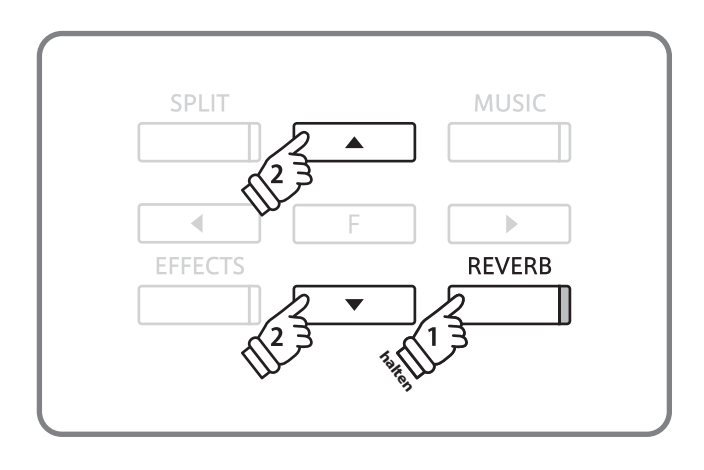

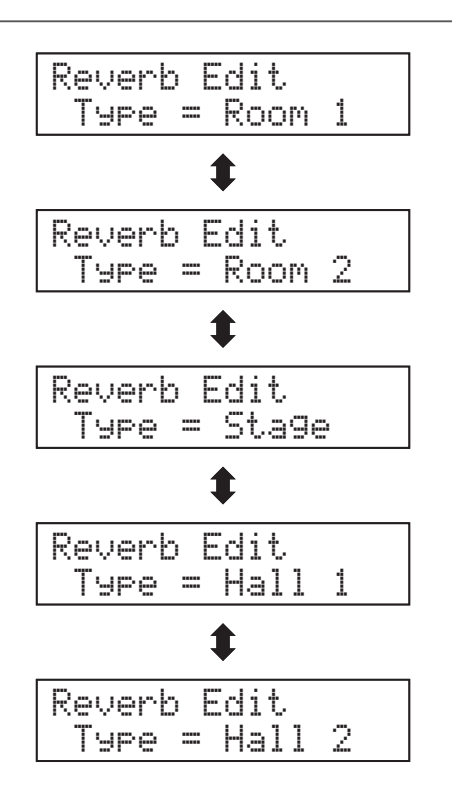

# **Effects (Effekte)**

**Neben dem Hall Effekt können den Klängen noch andere Effekte zugeordnet werden. Das CS Piano verfügt über fünf verschiedene Effekt Typen.**

### **Effekt Typen**

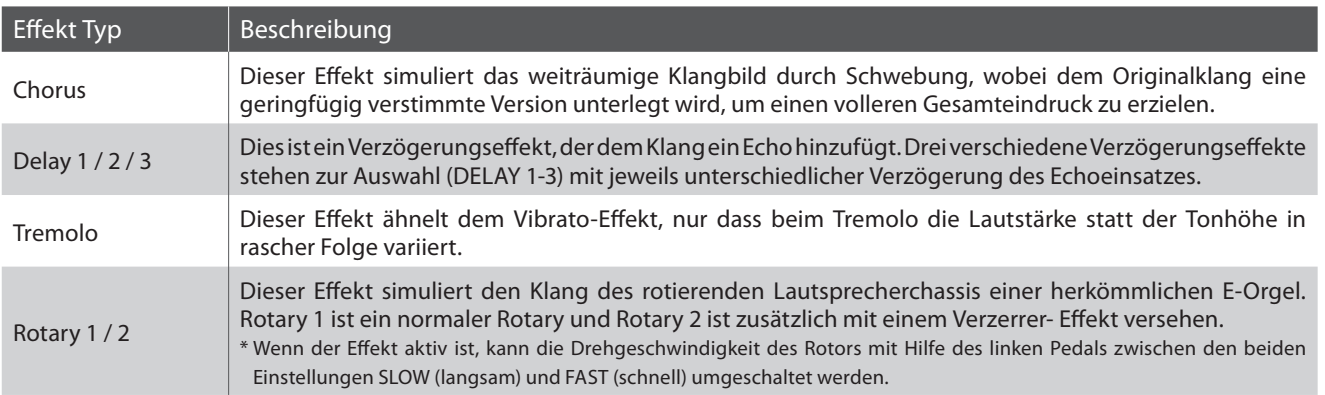

### **Um den Effekt ein- / auszuschalten**

Durch Drücken der Taste EFFECTS können Sie den Effekt einbzw. ausschalten.

Die LED-Anzeige leuchtet auf, wenn der Effekt eingeschaltet ist.

Der aktuell eingestellte Effekt Typ und dessen Status wird im Display angezeigt.

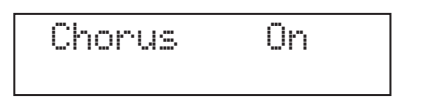

### **Einen anderen Effekt Typ auswählen**

Um den Effekttyp zu ändern, halten Sie die Taste EFFECTS gedrückt und drücken dabei die Tasten ▲ oder ▼.

Lassen Sie die Taste EFFECTS wieder los, wenn Sie den gewünschten Effekt Typ ausgewählt haben.

Nach einigen Sekunden wechselt das Display wieder zurück zur Klanganzeige.

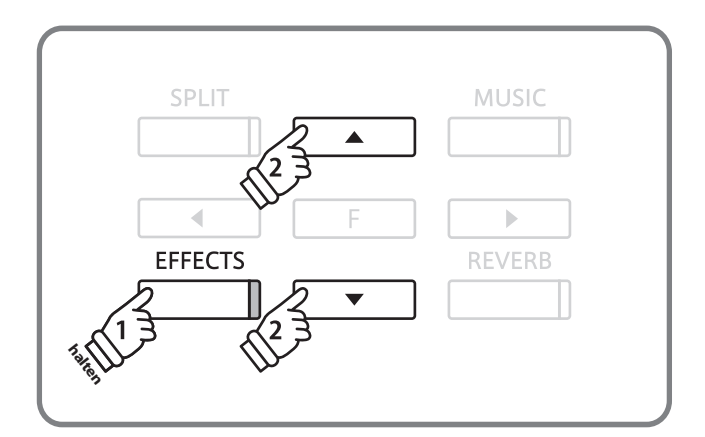

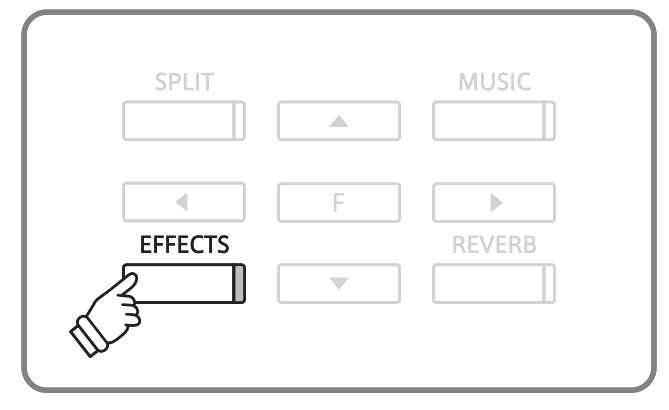

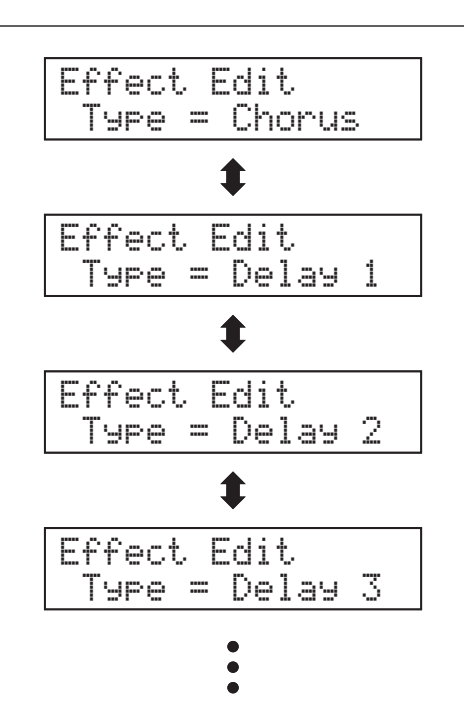

**Sie können die Einstellungen der Effekte verändern und Ihren Wünschen anpassen.**

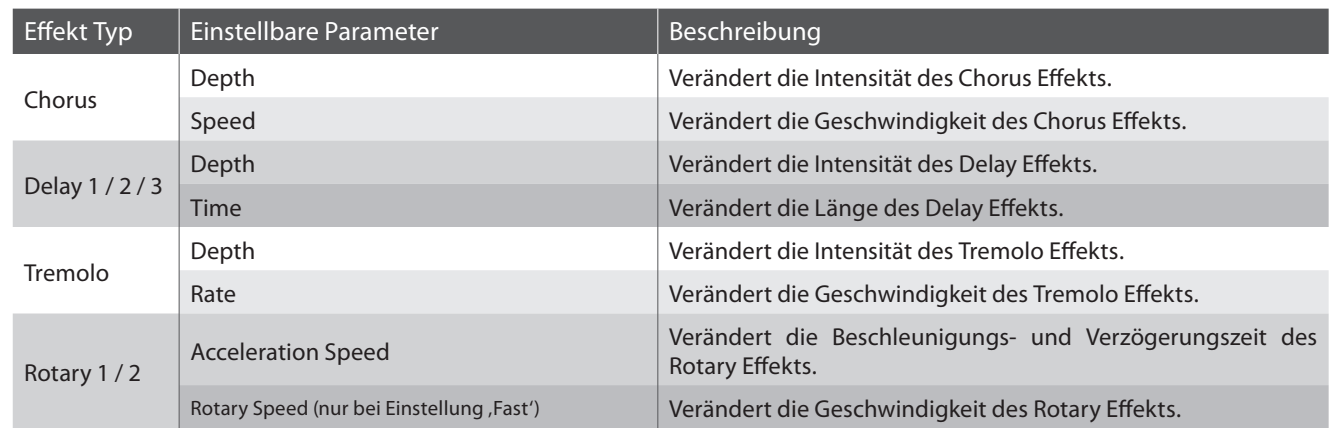

### **Effekt Einstellungsmöglichkeiten**

### **Einen Effekt einstellen**

Halten Sie die Taste EFFECTS gedrückt und drücken Sie dabei die Tasten ▲ oder v, um einen Effekt Typ auszuwählen.

Lassen Sie die Taste EFFECTS wieder los, wenn Sie den gewünschten Effekt Typ ausgewählt haben.

Drücken Sie die Taste FUNCTION, um das Effekt Einstellungsmenü aufzurufen.

Das Effekt Einstellungsmenü wird im Display angezeigt.

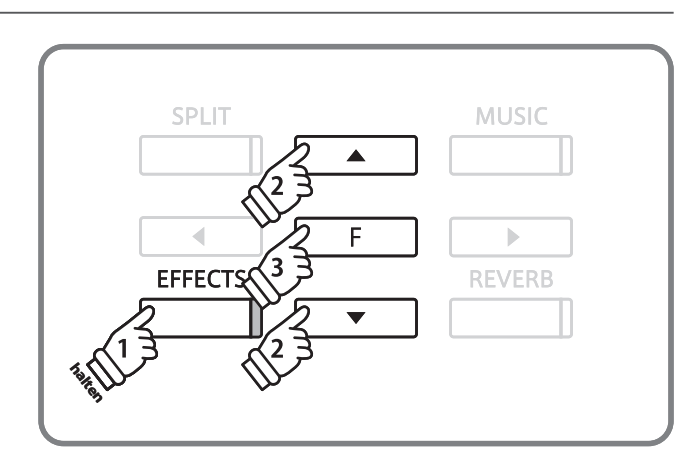

### **Ändern von Effekt Einstellungen**

Wählen Sie mit den Tasten < oder > die Effekt Einstellung, die Sie verändern möchten. Mit den Tasten ▲ oder ▼ können Sie anschließend den einstellbaren Wert des ausgewählten Parameters verändern.

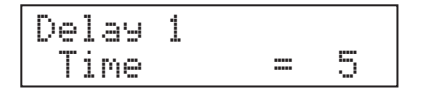

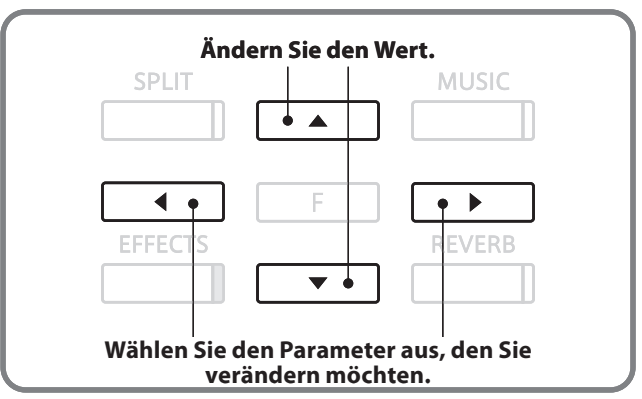

### **Effekt Einstellungen beenden**

Bestätigen Sie Ihre Änderungen durch Drücken der Taste FUNCTION und Sie gelangen zurück zur Effekt Einstellungsseite.

Durch Drücken einer der SOUND SELECT Tasten wechselt das Display wieder zur normalen Klanganzeige.

# **Dual Modus**

**Diese Einrichtung Ihres CS-Pianos ermöglicht es, mit zwei Klangfarben gleichzeitig auf der Tastatur zu spielen, um einen komplexeren Gesamtklang zu erzielen.**

**Beispielsweise können Sie einem Klavierklang Streicher hinzufügen oder dem Klang eines E-Pianos Chorstimmen unterlegen.**

### **Dual Modus aufrufen**

Halten Sie eine SOUND SELECT Taste gedrückt und drücken Sie währenddessen eine andere SOUND SELECT Taste.

Die LED Anzeigen der beiden Tasten leuchten auf und zeigen damit an, dass zwei Klänge ausgewählt wurden. Die Namen der beiden Klänge werden im Display angezeigt.

Der erstgewählte Klang wird in der oberen Zeile des Displays angezeigt.

Um beispielsweise einen Klavierklang und einen Streicherklang übereinander zu legen, drücken Sie zuerst die Taste PIANO 1 und dann die Taste STRINGS.

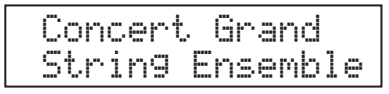

### **Ändern des zweiten Klangs im Dual Modus**

Halten Sie eine SOUND SELECT Taste gedrückt und drücken Sie währenddessen eine andere SOUND SELECT Taste mehrfach hintereinander, bis der gewünschte Klang ausgewählt ist.

Um beispielsweise als zweiten Klang Slow Strings auszuwählen, drücken Sie zuerst die Taste PIANO 1 und dann mehrfach die Taste STRINGS, bis 'Slow Strings' in der zweiten Zeile des Displays angezeigt wird.

Wenn Sie zwei Klänge übereinander legen möchten, die beide der gleichen SOUND SELECT Taste zugeordnet sind, dann halten Sie die entsprechende SOUND SELECT Taste gedrückt und verwenden die Tasten ▲ oder ▼, um den gewünschten zweiten Klang auszuwählen.

### **Lautstärkeverhältnis einstellen**

Durch Drücken der Tasten < oder ▶ ändert sich das Lautstärkeverhältnis zwischen den beiden Klängen.

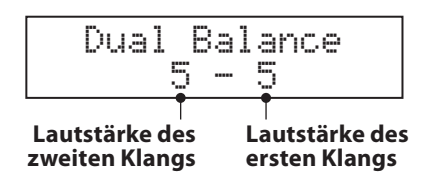

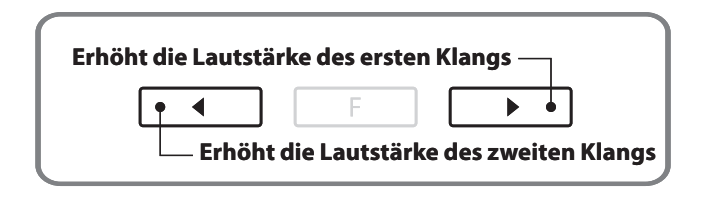

### **Dual Modus verlassen**

Drücken Sie eine der SOUND SELECT Tasten, um den Dual Modus zu verlassen.

Der Name des gewählten Klangs wird im Display angezeigt.

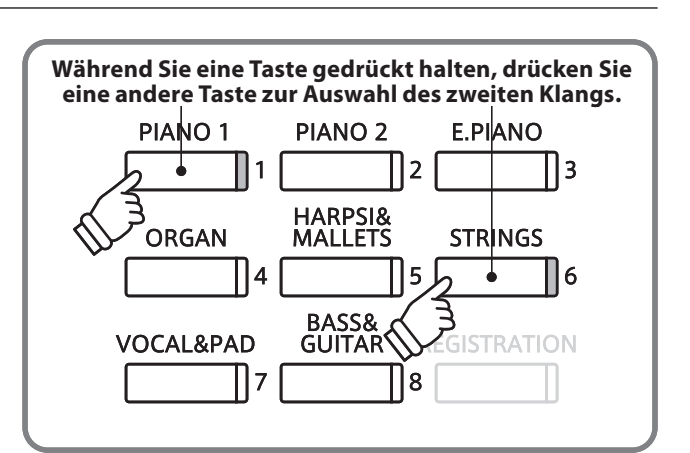

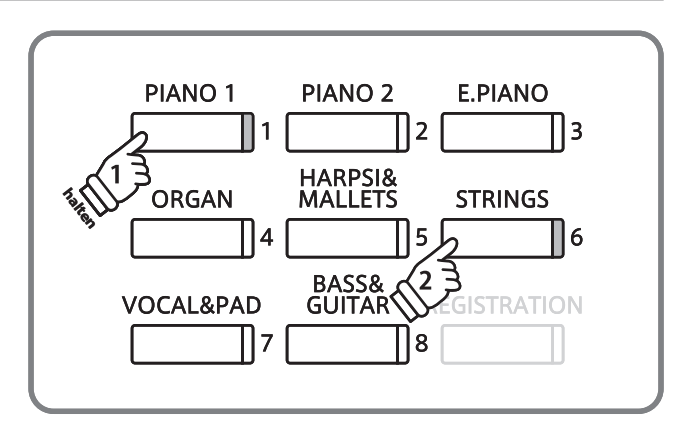

**Die Split Funktion teilt die Tastatur in zwei Bereiche − Links und Rechts − und ermöglicht das Spielen von unterschiedlichen Klängen mit der linken und rechten Hand. So können Sie z.B. mit der linken Hand einen Bass Klang spielen und mit der rechten Hand einen Piano Klang.**

### **Split Modus aufrufen**

Drücken Sie die Taste SPLIT.

Die LED Anzeige der Taste leuchtet auf und zeigt damit an, dass der SPLIT Modus eingeschaltet ist. Zusätzlich leuchtet die LED Anzeige des Klangs für die rechte Tastaturhälfte, während die LED Anzeige für den linken Tastaturbereich zu blinken beginnt.

Die Klänge der beiden Bereiche werden im Display angezeigt. Das dargestellte Symbol (/) in der unteren Zeile des Displays zeigt an, dass der SPLIT Modus eingeschaltet ist.

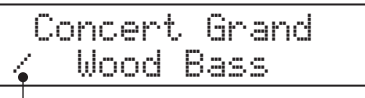

**SPLIT Modus ist eingeschaltet.**

#### **SPLIT MUSIC** PIANO<sub>2</sub> PIANO<sub>1</sub> **E.PIANO**  $\mathsf{II}$ 2 11. HARPSI&<br>MALLETS **ORGAN STRINGS**  $\overline{14}$ ll5 l ۱ **BASS&**<br>GUITAR VOCAL&PAD REGISTRATION ୲୕ୄଽ

### **Ändern der Klänge für den linken und rechten Tastaturbereich**

Drücken Sie eine SOUND SELECT Taste, um den gewünschten Klang für den rechten Tastaturbereich auszuwählen.

Halten Sie die Taste SPLIT gedrückt und drücken Sie währenddessen eine SOUND SELECT Taste, um den gewünschten Klang für den linken Tastaturbereich auszuwählen.

#### **Lautstärkeverhältnis der beiden Klänge einstellen**

Durch Drücken der Tasten < oder ▶ können Sie das Lautstärkeverhältnis zwischen den beiden Klängen einstellen.

### **Split Punkt verändern**

Halten Sie die Taste SPLIT gedrückt und drücken Sie währenddessen eine Taste auf der Tastatur.

Die gedrückte Taste wird im Display angezeigt und stellt nun den neuen Split Punkt dar. \* Werksseitig liegt der Split Punkt zwischen den Tasten H2 and C3.

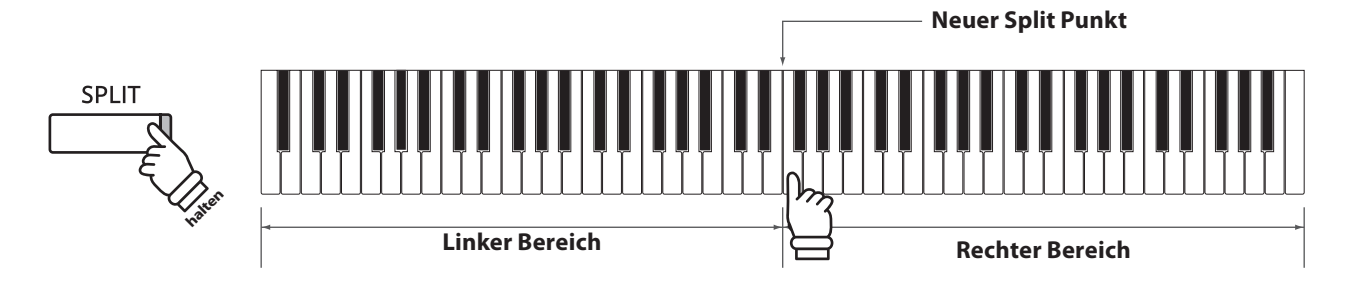

### **Split Modus verlassen**

Drücken Sie die Taste SPLIT, um den Split Modus zu verlassen.

Die LED Anzeige der Taste SPLIT erlischt und der Name des gewählten Klangs wird im Display angezeigt.

# **Vierhand Modus**

**Dieser Modus teilt die Tastatur in zwei Hälften, in denen z.B. Lehrer und Schüler jeweils gleichzeitig in derselben Lage spielen können. Der Klang der rechten Hälfte wird automatisch 2 Oktaven nach unten transponiert, während der Klang der linken Hälfte 2 Oktaven nach oben transponiert wird. Jeder Spieler kann nun in der gleichen Lage spielen. Das linke Pedal wird als Haltepedal für den linken Spieler benutzt Lage spielen. Das linke Pedal wird als Haltepedal für den linken Spieler benutzt.**

### **Vierhand Modus aufrufen**

Während Sie die SPLIT Taste gedrückt halten, drücken Sie gleichzeitig das Sustainpedal (rechtes Pedal) und das Softpedal (linkes Pedal).

Die LED Anzeige der SPLIT Taste beginnt zu blinken und zeigt damit an, dass der Vierhand Modus eingeschaltet ist.

Die Klänge der beiden Tastaturbereiche werden im Display angezeigt. Das dargestellte Symbol (/) in der unteren Zeile des Displays zeigt an, dass der Vierhand Modus eingeschaltet ist.

\* Der Klang 'Concert Grand' ist automatisch für beide Tastaturbereiche eingestellt.

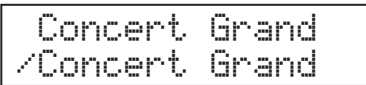

# **SPLIT halten Betätigen Sie beide Pedale.**

- \* Der Klang der rechten Hälfte wird automatisch 2 Oktaven nach unten transponiert, während der Klang der linken Hälfte 2 Oktaven nach oben transponiert wird.
- \* Sie können den Vierhand Modus auch über die Basis Einstellungen

### **Ändern der Klänge für den rechten und linken Tastaturbereich**

Drücken Sie eine SOUND SELECT Taste, um den gewünschten Klang für den rechten Tastaturbereich auszuwählen.

Halten Sie die Taste SPLIT gedrückt und drücken Sie währenddessen eine SOUND SELECT Taste, um den gewünschten Klang für den linken Tastaturbereich auszuwählen.

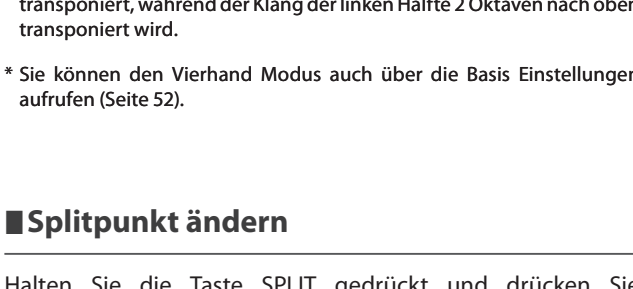

Halten Sie die Taste SPLIT gedrückt und drücken Sie währenddessen eine Taste auf der Tastatur.

Die gedrückte Taste wird im Display angezeigt und stellt nun den neuen Split Punkt dar.

### **Lautstärkeverhältnis der beiden Klänge einstellen**

Durch Drücken der Tasten < oder ▶ können Sie das Lautstärkeverhältnis zwischen den beiden Klängen einstellen.

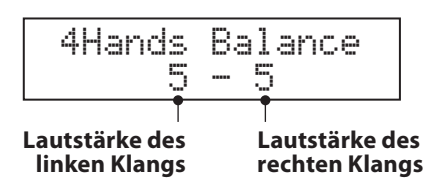

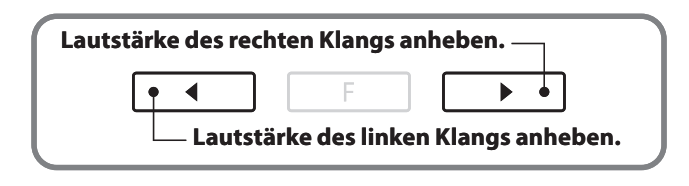

**rechten Klangs** \* Die Einstellungen im Vierhand Modus sind unabhängig von den Einstellungen im Split Modus. Vorgenommene Einstellungen haben also keinen Einfluss auf die Einstellungen im Split Modus.

### **Vierhand Modus verlassen**

Drücken Sie die Taste SPLIT, um den Vierhand Modus zu verlassen.

Die LED Anzeige der Taste SPLIT erlischt und der Name des gewählten Klangs wird im Display angezeigt.

# **Metronom / Rhythmen**

**Ein sicheres Gefühl für den Rhythmus zu entwickeln, ist eine der wichtigsten Aufgaben beim Erlernen eines Instruments. Daher sollten Sie beim Üben stets darauf achten, das Stück im richtigen Tempo zu spielen. Dabei kann Ihnen das eingebaute Metronom hervorragende Dienste leisten, da es einen konstanten Rhythmus vorgibt, an dem Sie sich bequem orientieren können. Zusätzlich stehen Ihnen auch eine Auswahl an Rhythmen zur Verfügung.**

### **Metronom ein-/ausschalten (ON/OFF)**

Drücken Sie die Taste METRONOME.

Die LED Anzeige der Taste METRONOME leuchtet auf und zeigt damit an, dass das Metronom eingeschaltet ist. Das Metronom startet im ¼ Takt. Das aktuelle Tempo wird im Display in der Einheit BPM (Schläge pro Minute) angezeigt.

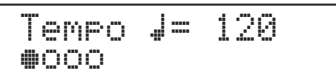

Das Metronom stoppt, wenn Sie die Taste METRONOME nochmals drücken und die LED Anzeige der Taste METRONOME erlischt.

### **Einstellen von Tempo, Metronom Taktart und Rhythmus**

Drücken Sie die Taste METRONOME. Das Metronom startet.

Mit den Tasten ▲ oder ▼ können Sie das Tempo einstellen.

\* Das Tempo kann im Bereich von 10 – 400 Schläge pro Minute (20 – 800 BPM bei den Taktarten 3/8, 6/8, 7/8, 9/8 und 12/8) eingestellt werden.

Mit den Tasten < oder ▶ können Sie die gewünschte Taktart einstellen.

\* Die folgenden 10 Taktarten stehen zur Verfügung: 1/4, 2/4, 3/4, 4/4, 5/4, 3/8, 6/8, 7/8, 9/8, und 12/8.

Zusätzlich stehen 100 Rhythmen zur Auswahl, die ebenfalls mit den Tasten< oder ▶ angewählt werden können.

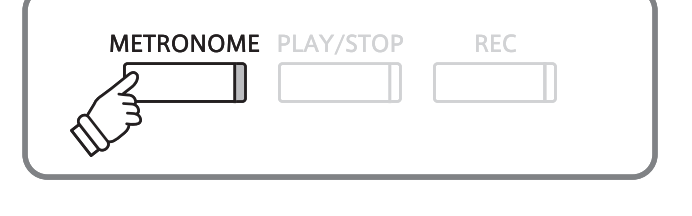

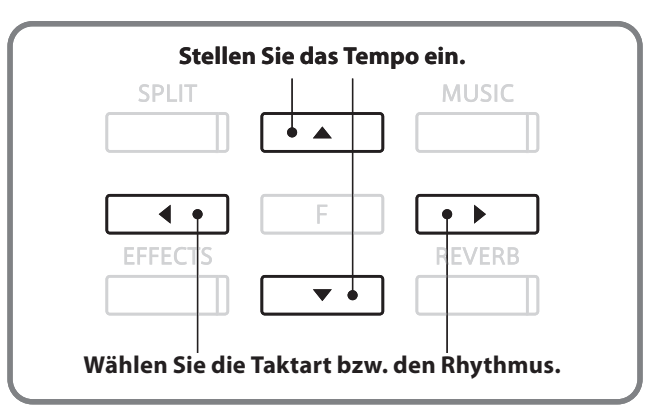

\* Eine Liste aller Rhythmen finden Sie auf der Seite 88 dieser Bedienungsanleitung.

### **Einstellen der Lautstärke für Metronom / Rhythmus**

Während das Metronom Tempo im Display angezeigt wird:

Während Sie die Taste METRONOME gedrückt halten, können Sie die Metronom/Rhythmus Lautstärke mit den Tasten ▲ oder ▼ einstellen.

Die eingestellte Lautstärke wird im Display angezeigt.

$$
[U_{\text{O}}]_{\text{UMP}} = 5
$$

\* Die Metronom/Rhythmus Lautstärke kann im Bereich von 1-10 eingestellt werden.

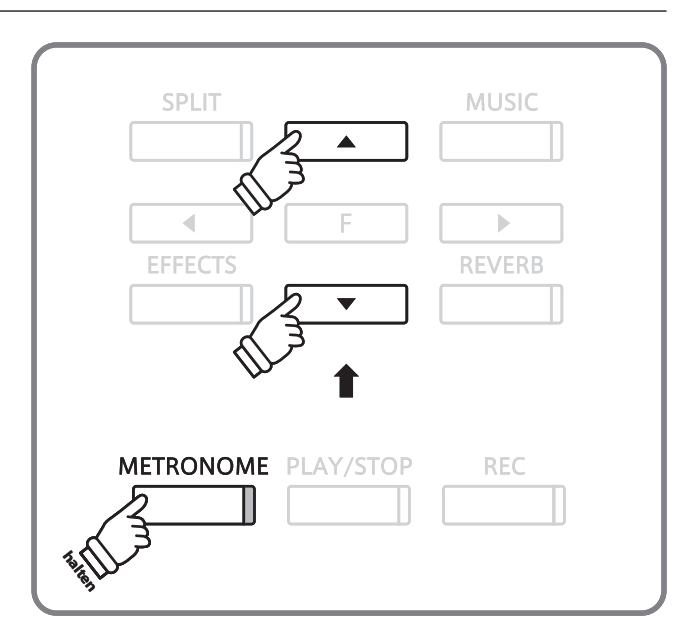

# **Speicher für Registrierungen**

**Die Registration Funktion ermöglicht die Speicherung von aktuellen Einstellungen (Klangauswahl, Split Punkt und zahlreiche andere Einstellungen) auf insgesamt acht Registration Speicherplätzen, die man zu einem späteren Zeitpunkt auf Knopfdruck wieder abrufen kann.**

### **Speicherbare Einstellungen**

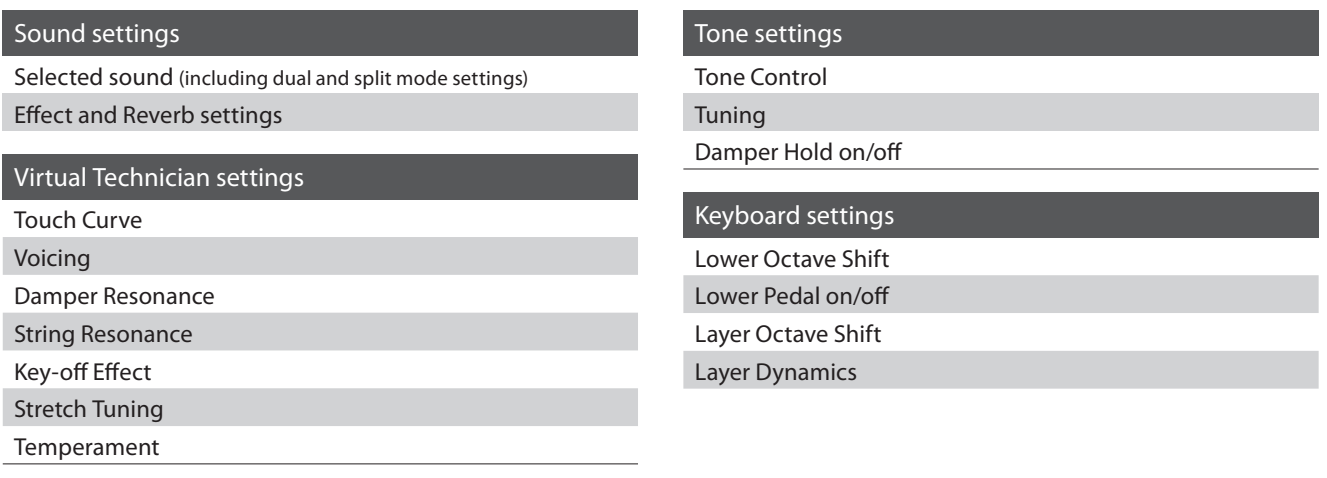

### **Anwählen einer Registrierung**

Drücken Sie die Taste REGISTRATION.

Die LED Anzeige der Taste REGISTRATION leuchtet auf und zeigt damit an, dass die Registration Funktion eingeschaltet ist. Die Klänge/der Klang des aktuell angewählten Registration Speicherplatzes wird im Display angezeigt.

Drücken Sie eine der REGISTRATION SELECT Tasten von 1 – 8, um einen Speicherplatz auszuwählen.

Durch nochmaliges Drücken der REGISTRATION Taste, gelangen Sie in den normalen Spielmodus zurück.

Die LED Anzeige der REGISTRATION Taste erlischt.

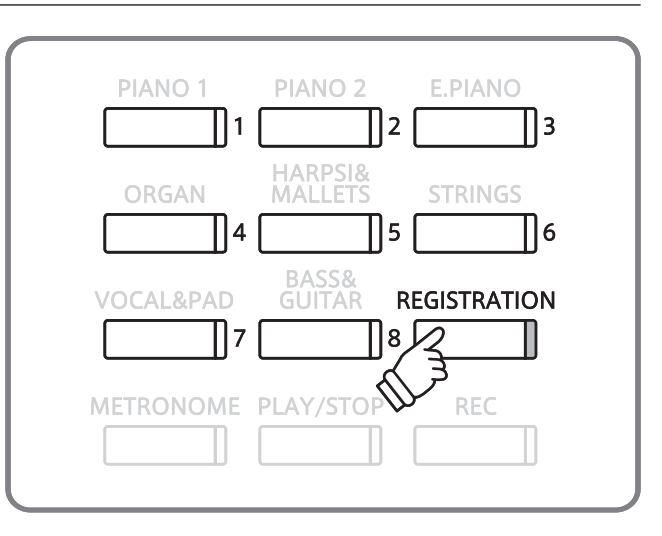

Save Regist to Select 1 - 8

**REGISTRATION** 

**halten**

### **Speichern einer Registrierung**

Halten Sie die REGISTRATION Taste für einige Sekunden gedrückt.

Die REGISTRATION (SOUND) SELECT Tasten beginnen zu blinken.

Drücken Sie nun eine der REGISTRATION (SOUND) SELECT Tasten, auf die Sie Ihre aktuelle Einstellung speichern möchten.

Ein Piepton erklingt und bestätigt damit, dass die Speicherung auf den ausgewählten Speicherplatz durchgeführt wurde.

### **Zurücksetzen aller Registrierungen**

Halten Sie die Taste REGISTRATION und PLAY/STOP gedrückt und schalten Sie dabei das Instrument ein.

Alle gespeicherten Registrierungen werden gelöscht und in die Werkseinstellung zurückgesetzt.

# **Demo Songs**

**Das Modell CS6 beinhaltet 36 unterschiedliche Demo Songs und gibt Ihnen die Möglichkeit, sich von den qualitativ hochwertigen Klängen und dem Verstärker- und Lautsprechersystem einen ersten Eindruck machen zu können. Eine komplette Übersicht aller Songs finden Sie auf der Seite 87 dieser Bedienungsanleitung.**

### **Demosong Modus aufrufen**

Drücken Sie die MUSIC Taste.

Die LED Anzeige der Taste MUSIC beginnt zu blinken und das Musik Menü wird im Display angezeigt. Der Demo Modus wird automatisch ausgewählt.

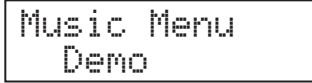

Drücken Sie die Taste FUNCTION oder PLAY/STOP.

Die LED Anzeige der Taste PIANO 1 beginnt zu blinken und der 'Concert Grand' Demo Song startet.

### **Einen Demosong auswählen**

Während der Demo Modus ausgewählt ist:

Drücken Sie eine SOUND SELECT Taste.

Die Wiedergabe des ersten Demo Songs der gewählten Klang Kategorie startet.

Mit den Tasten ▲ oder ▼ können Sie einen anderen Demo Song innerhalb der gewählten Klang Kategorie auswählen. Mit den Tasten < oder ► können Sie eine andere Klang Kategorie auswählen.

Der Demo Song startet und der Name des ausgewählten Klangs wird im Display angezeigt.

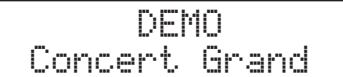

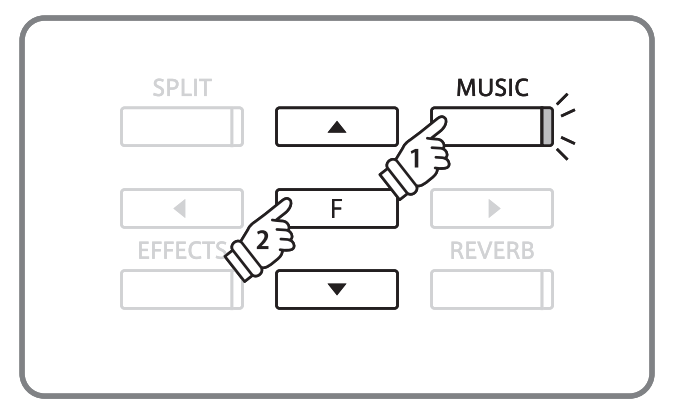

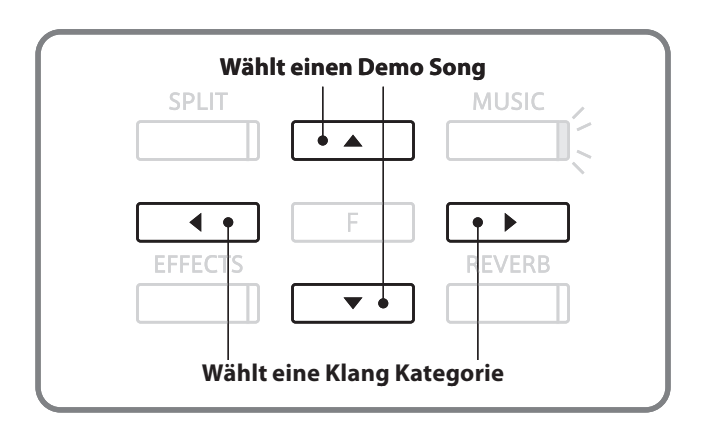

### **Einen Demosong stoppen und den Demosong Modus verlassen**

Drücken Sie die Taste PLAY/STOP, während ein Demo Song wiedergegeben wird.

Die LED Anzeige der gewählten SOUND SELECT Taste hört auf zu blinken und die Wiedergabe des Demo Songs stoppt.

Drücken Sie die Taste MUSIC.

Die LED Anzeige der Taste MUSIC hört auf zu blinken und der Name des ausgewählten Klangs wird im Display angezeigt.

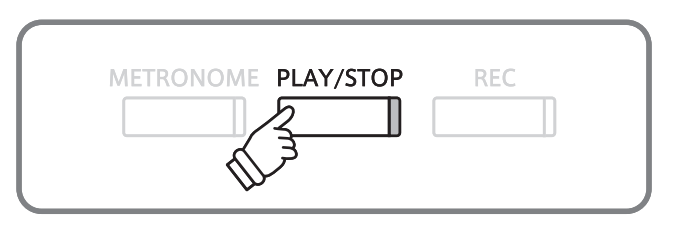

# **Piano Music**

**Neben den Demo Songs beinhaltet das CS6 Digital Piano über 2 Stunden vorgefertigte klassische Klavierstücke zum Wiedergeben und Zuhören. Das entsprechende Notenheft, "CLASSICAL PIANO COLLECTION" ist im Lieferumfang enthalten. Eine Übersicht aller 29 Titel finden Sie im beiliegenden Heft "Internal Song Lists."**

**SPLIT** 

 $\overline{a}$ **EFFEC** 

### **Piano Music Modus aufrufen**

Drücken Sie die MUSIC Taste. Drücken Sie anschließend die Tasten  $\triangle$  oder  $\blacktriangledown$ , bis Piano Music im Display angezeigt wird.

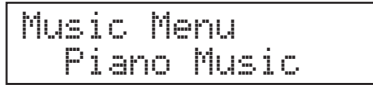

Drücken Sie die Taste FUNCTION oder PLAY/STOP.

Die LED Anzeige der Taste PLAY/STOP leuchtet auf und der Song ,Tambourin' von Rameau wird abgespielt.

### **Einen Song auswählen**

Während der Piano Music Modus ausgewählt ist:

Mit den Tasten  $\triangle$  oder  $\nabla$  können Sie nun einen anderen Titel auswählen.

Der Name des Songs wird in der oberen Zeile des Displays angezeigt und der Komponist in der unteren Zeile.

TambourinRameau **Name des Titels Name des Komponisten**

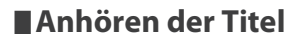

Drücken Sie die Taste PLAY/STOP, um den ausgewählten Song zu starten.

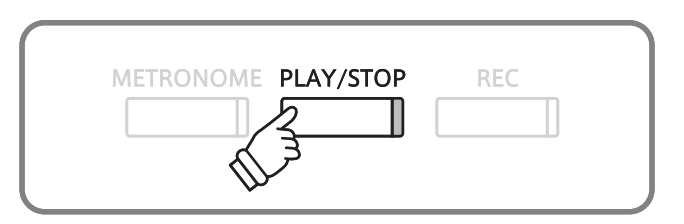

### **Einen Titel stoppen und den Piano Music Modus verlassen**

Drücken Sie die Taste PLAY/STOP während der Wiedergabe eines Songs.

Die LED Anzeige der Taste PLAY/STOP erlischt und die Wiedergabe des Songs stoppt.

Drücken Sie die Taste MUSIC.

Die LED Anzeige der Taste MUSIC hört auf zu blinken und der Name des ausgewählten Klangs wird im Display angezeigt.

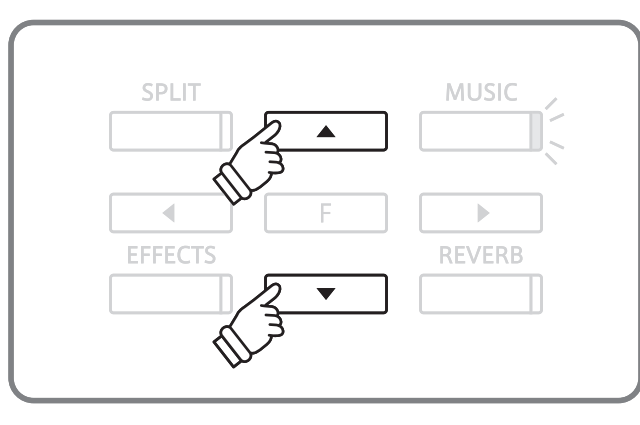

F

**MUSIC** 

**REVERB** 

# **Verwendung der Lesson Funktion**

**Die Lesson Funktion ermöglicht heranwachsenden Pianisten das Klavierspiel anhand einer Auswahl von Etüden und Fingerübungen zu üben. Die Parts der linken und rechten Hand können dabei separat geübt werden. Auch das Tempo kann verändert werden, um beispielsweise schwere Passagen eines Songs in einem langsamen Tempo zu üben, bevor man das eigene Spiel aufnimmt.**

### **Übersicht der integrierten Songbücher\***

Burgmüller 25 (25 Etudes Faciles, Opus 100)

Czerny 30 (Etudes de Mécanisme, Opus 849)

Czerny 100 (Hundert Übungsstücke, Opus 139)

Beyer (Vorschule im Klavierspiel, Opus 101)

J.S. Bach: Inventionen, Sonatinen Album 1

\* Die Notenhefte der integrierten Songbücher sind separat erhältlich. Weitere Details zu den Songbüchern finden Sie im beiliegenden Heft 'Internal Song Lists'.

## **1 Auswahl eines Buches /Songs**

### **Lesson Modus aufrufen**

Drücken Sie die MUSIC Taste. Drücken Sie anschließend die Tasten  $\triangle$  oder  $\nabla$ , bis Lesson Mode im Display angezeigt wird.

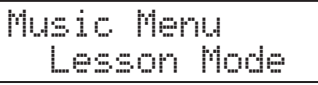

Drücken Sie die Taste FUNCTION, um in den Lesson Modus zu gelangen.

Der Name des gewählten Übungsbuches und des Songs wird im Display angezeigt.

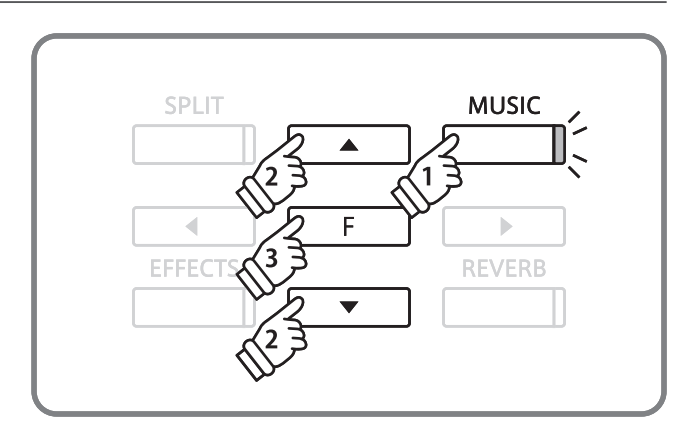

### **Auswahl eines Buches oder eines Songs**

#### Während der Lesson Modus ausgewählt ist:

Durch Drücken der Taste FUNCTION können Sie nun ein Songbuch auswählen. Anschließend können Sie mit den Tasten  $\triangle$  oder  $\nabla$  einen anderen Song auswählen.

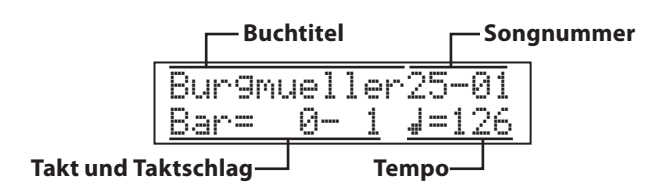

Wenn Sie die Taste MUSIC gedrückt halten, können Sie eine Etüde oder eine Songnummer auch direkt durch Drücken einer Taste auf der Tastatur auswählen.

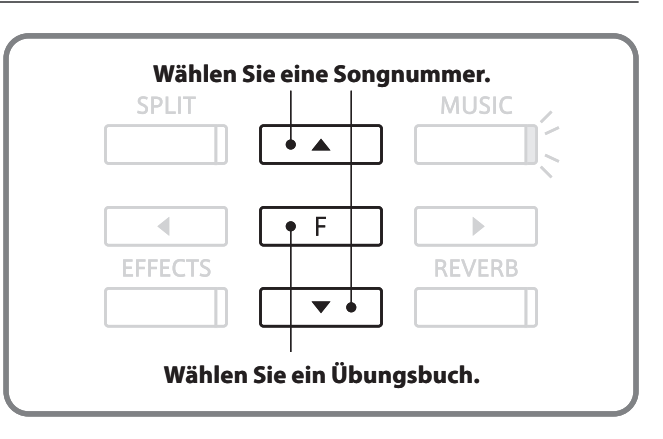

\* Im beiliegenden Heft , Internal Song Lists' finden Sie eine Übersicht aller Übungsbücher und Songs.

# **2 Anhören des ausgewählten Songs**

**Nachfolgend wird beschrieben, wie Sie die Wiedergabe eines Songs starten und stoppen können und das Tempo verändern können.**

### **Abspielen eines Lesson Songs**

Nachdem ein Übungsbuch und ein Song ausgewählt worden ist:

Drücken Sie die Taste PLAY/STOP.

Die LED Anzeige der Taste PLAY/STOP leuchtet auf. Es startet ein eintaktiger Vorzähler, bevor die Wiedergabe des Songs beginnt.

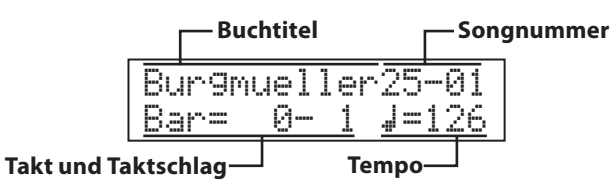

### **Das Tempo ändern**

Während Sie die Taste METRONOME gedrückt halten, können Sie mit den Tasten  $\blacktriangle$  oder  $\nabla$  das Tempo schneller oder langsamer einstellen.

Wenn Sie die Tasten ▲ und ▼ gleichzeitig drücken, wird das ursprüngliche Tempo des Songs wieder eingestellt.

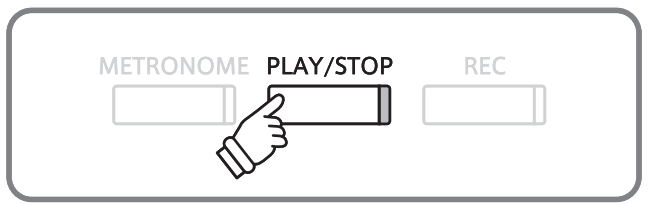

- \* Der erste Takt des Songs wird mit "0" angezeigt, wenn Noten als Auftakt vor dem eigentlichen ersten Takt abgespielt werden.
- \* Das Metronom läuft nach dem Vorzähler nicht weiter. Sie können es aber einschalten, in dem Sie die Taste METRONOME drücken.

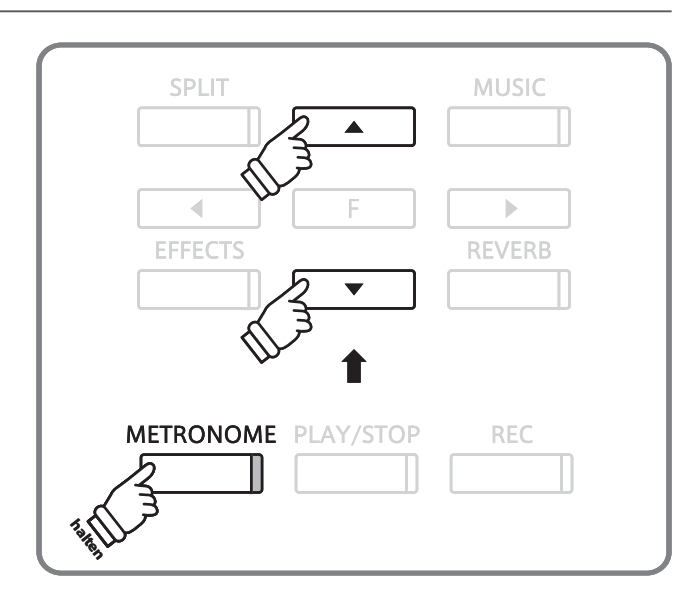

### **Lesson Song stoppen und von der gleichen Stelle wieder starten**

Drücken Sie nochmal die Taste PLAY/STOP.

Die Wiedergabe stoppt.

Drücken Sie nochmals die Taste PLAY / STOP.

Die Wiedergabe des Songs beginnt mit einem eintaktigen Vorzähler an der Stelle, an der vorher gestoppt wurde.

Wenn Sie den Song von Beginn an wiedergeben möchten, stoppen Sie zuerst die Wiedergabe durch Drücken der Taste PLAY / STOP und drücken anschließend gleichzeitig die Tasten EFFECTS und REVERB.

### **Lesson Funktion verlassen**

Drücken Sie die Taste MUSIC.

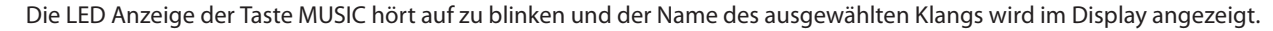

## **3 Üben des Parts der rechten/linken Hand**

**Nachfolgend wird beschrieben, wie Sie sich einen Song ab einem bestimmten Takt anhören können. Auch finden Sie hier eine Anleitung zum Üben des Parts der rechten bzw. linken Hand, während der jeweils andere Part des Songs wiedergegeben wird. Die Einstellung des Lautstärkeverhältnisses der beiden Parts wird ebenfalls beschrieben.**

### **Lautstärkeverhältnis der Parts der linken und rechten Hand einstellen**

Nachdem ein Übungsbuch und ein Song ausgewählt worden ist:

Durch Drücken der Tasten < oder ▶ können Sie das Lautstärkeverhältnis der Parts der linken und rechten Hand einstellen.

Das Anheben der Lautstärke für den Part der linken Hand hat automatisch zur Folge, dass die Lautstärke des Parts der rechten Hand leiser wird (und umgekehrt).

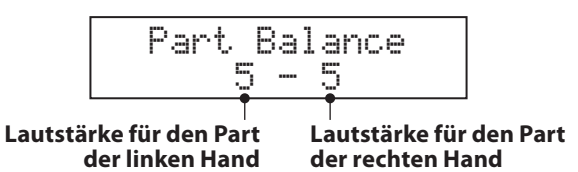

Drücken Sie die Taste PLAY/STOP.

Nach einem eintaktigen Vorzähler startet der Song mit den Lautstärke Einstellungen für die Parts der rechten und linken Hand, so wie Sie sie eingestellt haben.

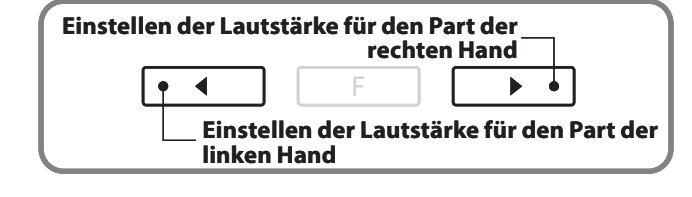

- \* Zum Üben des Parts der rechten Hand (während Sie den Part der linken Hand abspielen lassen), stellen Sie die Lautstärke für die linke Hand auf 9.
- \* Zum Üben des Parts der linken Hand (während Sie den Part der rechten Hand abspielen lassen), stellen Sie die Lautstärke für die rechte Hand auf 9.
- \* Wenn Sie das Übungsbuch von Beyer ausgewählt haben, hat das Anheben der Lautstärke der linken Hand zur Folge, dass die Lautstärke des Parts des Schülers leiser wird, während das Anheben der Lautstärke der rechten Hand zur Folge hat, dass der Part des Lehrers leiser wird.

### **Wiedergabe eines Songs ab einem bestimmten Takt**

Mit den Tasten REVERB und EFFECTS können Sie sich taktweise durch einen Song bewegen und somit einen bestimmten Takt auswählen.

Für einen schnellen Vorlauf / Rücklauf halten Sie die entsprechende Taste REVERB bzw. EFFECTS einfach gedrückt.

Drücken Sie die Taste PLAY/STOP.

Nach einem eintaktigen Einzähler startet die Wiedergabe des Songs ab dem eingestellten Takt.

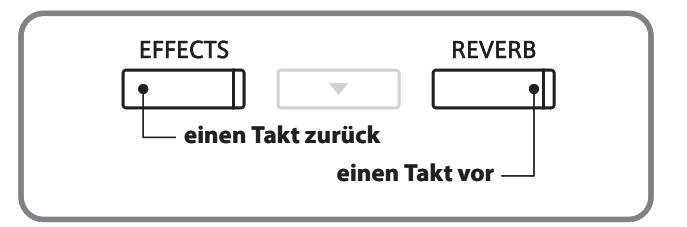

## **4 Wiederholen und Üben von bestimmten Teilen eines Songs**

**Sie können einen bestimmten Teil eines Songs wiedergeben und diesen Teil automatisch wiederholen lassen (loop), um beispielsweise schwere Passagen eines Songs gezielt zu üben. Dafür müssen Sie einen Startpunkt A und einen Endpunkt B festlegen.**

**SPI IT** 

### **1. Den Startpunkt (A) festlegen**

Nachdem ein Übungsbuch und ein Song ausgewählt worden ist:

Drücken Sie die Taste PLAY/STOP.

Die LED Anzeige der Taste PLAY/STOP leuchtet auf. Nach einem eintaktigen Vorzähler startet die Wiedergabe des Songs.

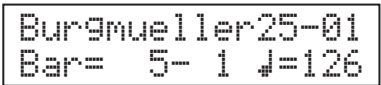

Drücken Sie die Taste SPLIT, wenn der Punkt im Song kommt, den Sie als Startpunkt für die Wiederholung setzen möchten.

Die LED Anzeige der Taste SPLIT beginnt zu blinken.

Der Startpunkt (A) für die spätere Wiederholung ist nun gesetzt.

### **2. Den Endpunkt (B) festlegen**

Drücken Sie nochmal die Taste SPLIT, wenn der Punkt im Song kommt, den Sie als Endpunkt für die Wiederholung setzen möchten.

Die LED Anzeige der Taste SPLIT leuchtet nun.

Der Endpunkt (B) für die spätere Wiederholung ist nun ebenfalls gesetzt.

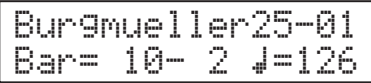

Der Bereich, der wiederholt werden soll, wurde somit festgelegt. Der Bereich des Songs mit dem Startpunkt (A) und dem Endpunkt (B) wird nun wiederholt.

### **3. Den Wiederholungsmodus verlassen**

Drücken Sie nochmal die Taste SPLIT.

Die LED Anzeige der Taste SPLIT erlischt und der Lesson Modus wechselt wieder zurück in den Wiedergabe Modus.

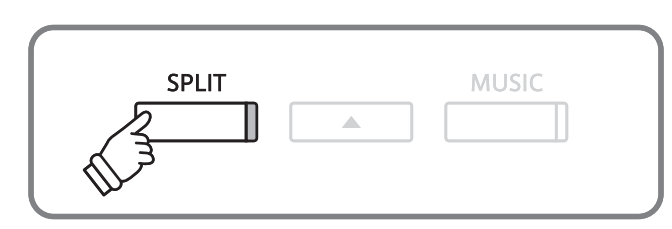

**MUSIC** 

- \* Nachdem Sie die Einstellungen für den zu wiederholenden Bereich festgelegt haben, können Sie nun mit den Tasten < oder ▶ das Lautstärkeverhältnis zwischen den Parts der linken und rechten Hand einstellen.
- \* Der Wiederholungsmodus also die Festlegung von Startpunkt und Endpunkt – kann auch mit den Tasten EFFECTS und REVERB eingestellt werden, während der Song nicht wiedergegeben wird. Bei den Einstellungen darf der Endpunkt nicht vor dem Startpunkt liegen.

## **5 Spielen zu der laufenden Wiedergabe eines Songs und Aufnahme Ihrer Darbietung**

**Sie können den Part der rechten oder linken Hand eines Songs spielen, Ihr Spiel aufzeichnen und es sich anschließend anhören.**

### **1. Die Aufnahme starten**

Nachdem ein Übungsbuch und ein Song ausgewählt worden ist:

Drücken Sie die Taste REC.

Die LED Anzeigen der Tasten REC und PLAY/STOP leuchten auf und zeigen damit an, dass der Aufnahme Modus eingeschaltet ist.

Es startet ein eintaktiger Vorzähler, bevor die Wiedergabe und Aufnahme des Songs beginnt.

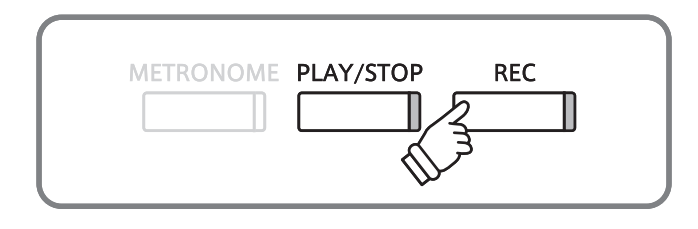

- \* Mit den Tasten EFFECTS oder REVERB kann ein Startpunkt vor Beginn der Aufnahme ausgewählt werden.
- \* Durch Drücken der Tasten < oder > können Sie die Lautstärke der Parts der linken und rechten Hand einstellen.

### **2. Die Aufnahme stoppen**

Drücken Sie die Taste PLAY/STOP.

Die LED Anzeigen der Tasten REC und PLAY/STOP gehen aus und die Aufnahme und Wiedergabe des Lesson Songs stoppt.

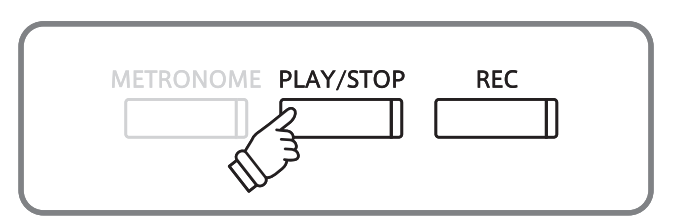

### **3. Wiedergabe der aufgenommenen Darbietung**

Drücken Sie nochmal die Taste PLAY/STOP.

Die LED Anzeige der Taste PLAY/STOP leuchtet auf und die Wiedergabe des aufgenommenen Lesson Songs beginnt mit einem eintaktigen Vorzähler.

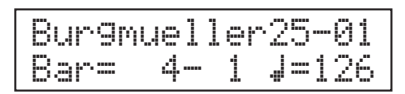

Drücken Sie die Taste PLAY/STOP.

Die LED Anzeige der Taste PLAY/STOP erlischt und die Wiedergabe des aufgenommenen Lesson Songs stoppt.

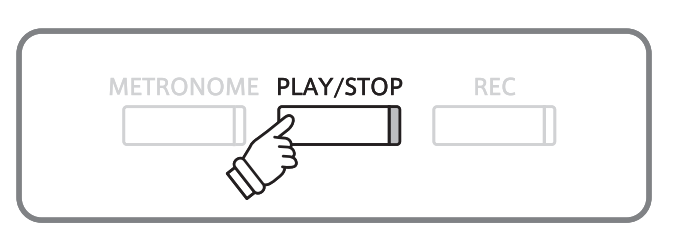

- \* Mit den Tasten EFFECTS oder REVERB kann ein Startpunkt vor Beginn der Aufnahme ausgewählt werden.
- \* Durch Drücken der Tasten < oder > können Sie die Lautstärke der Parts der linken und rechten Hand einstellen.

\* Die Wiederholungsfunktion (loop) kann bei der Aufnahme eines Lesson Songs nicht verwendet werden.

\* Durch gleichzeitiges Drücken der Taste REC und PLAY/STOP wird die Aufnahme eines Lesson Songs gelöscht. Eine Aufnahme wird automatisch gelöscht, wenn ein anderer Song ausgewählt wird.

# **6 Fingerübungen**

**Die Lesson Funktion des CS Pianos verfügt auch über eine Auswahl an verschiedenen Fingerübungen. Im beiliegenden Heft 'Finger Exercises' finden Sie eine komplette Übersicht der Übungen und die zugehörigen Noten.**

**Das CS6 Digital Piano kann Ihr Spiel bewerten. Bewertet werden dabei falsch gespielte Noten, ungleichmäßiges Timing und ungleichmäßige Notenlautstärken. Das Ergebnis der Bewertung erhalten Sie am Ende der Übung. Diese Funktion ermöglicht Ihnen eine objektive Betrachtung Ihres Spiels und daraus resultierend eine ideale Möglichkeit der Verbesserung Ihrer spieltechnischen Fähigkeiten.**

### **1. Auswahl und Aufnahme einer Hanon Übung**

#### Während der Lesson Modus ausgewählt ist:

Wählen Sie das Hanon Übungsbuch und anschließend die gewünschte Songnummer.

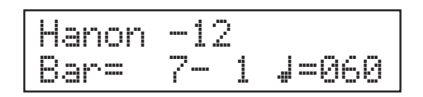

Drücken Sie die Taste REC.

Die LED Anzeigen der Tasten REC und PLAY/STOP leuchten auf und zeigen damit an, dass der Aufnahme Modus eingeschaltet ist.

Es startet ein eintaktiger Vorzähler, bevor die Wiedergabe und Aufnahme der Fingerübung beginnt.

### **2. Bewertung Ihres Spiels im Display ansehen**

Drücken Sie die Taste PLAY/STOP.

Die LED Anzeigen der Tasten REC und PLAY/STOP gehen aus und die Aufnahme und Wiedergabe der Fingerübung stoppt.

Ihre Aufnahme wird nach drei verschiedenen Bewertungspunkten überprüft: Falsch gespielte Noten, Timing Schwankungen und Übereinstimmung der Noten Lautstärke.

Die Ergebnisse werden nacheinander im Display angezeigt.

\* Durch gleichzeitiges Drücken der Taste REC und PLAY/STOP wird die Aufnahme einer Fingerübung gelöscht. Eine Aufnahme wird automatisch gelöscht, wenn ein anderer Song ausgewählt wird.

### **3. Wiedergabe Ihrer Aufnahme**

Drücken Sie nochmal die Taste PLAY/STOP.

Die LED Anzeige der Taste PLAY/STOP leuchtet auf und die Wiedergabe der aufgenommenen Fingerübung beginnt mit einem eintaktigen Vorzähler.

Drücken Sie nochmals die Taste PLAY/STOP.

Die LED Anzeige der Taste PLAY/STOP erlischt und die Wiedergabe der aufgenommenen Fingerübung stoppt.

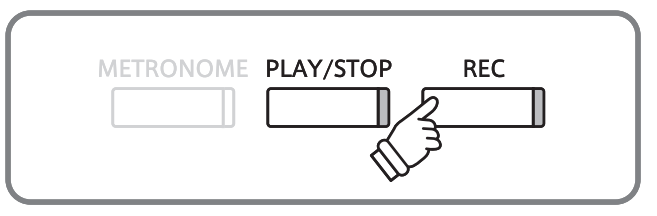

- \* Mit den Tasten EFFECTS oder REVERB kann ein Startpunkt vor Beginn der Aufnahme ausgewählt werden.
- \* Durch Drücken der Tasten < oder > können Sie die Lautstärke der Parts der linken und rechten Hand einstellen.

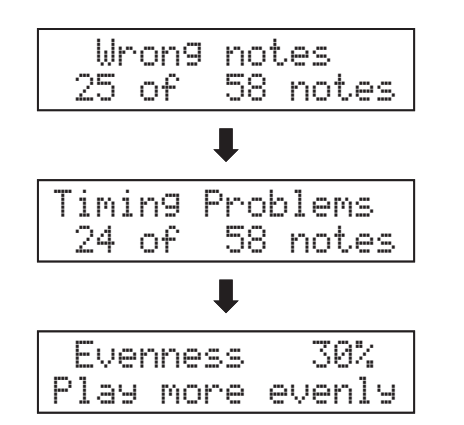

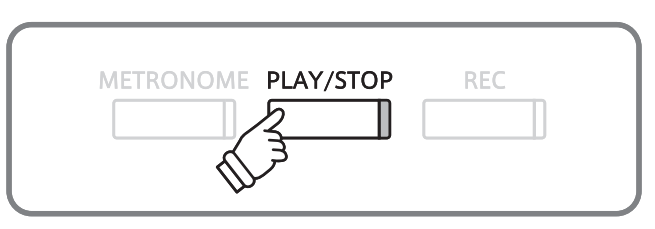

\* Drücken Sie die Taste <, b, oder FUNCTION, um die einzelnen Bewertungsinformationen anzusehen. Die aufgenommene Fingerübung kann auch noch abgespielt werden, wenn die Bewertungsanzeige nicht mehr im Display angezeigt wird.

# **Spielen mit Concert Magic**

**Die Concert Magic Funktion erlaubt Ihnen professionell klingende Darbietungen, auch wenn Sie im Leben noch nie eine Klavierstunde genommen haben. Dazu wählen Sie einfach einen der 176 werkseitig vorbereiteten Songs und schlagen während der Wiedergabe eine beliebige Taste auf der Tastatur in einem stetigen Rhythmus an, um das gewünschte Tempo vorzugeben. Eine Übersicht aller Concert Magic Songs**  finden Sie im beiliegenden Heft , Internal Song Lists'.

# **1 Spielen Sie einen Song**

**Die 176 Concert Magic Songs sind den 88 Tastaturtasten zugeordnet (2 Songs pro Taste). Es gibt zwei Song Bänke (Bank A und Bank B). Jede Bank beinhaltet 88 Songs.**

### **1. Concert Magic Modus aufrufen**

Drücken Sie die MUSIC Taste. Drücken Sie anschließend die Tasten  $\triangle$  oder  $\nabla$ , bis Concert Magic im Display angezeigt wird.

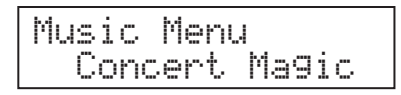

Drücken Sie die Taste FUNCTION, um in den Concert Magic Modus zu gelangen.

Die Bank, die Nummer und der Name des ausgewählten Songs wird im Display angezeigt.

### **2. Einen Song auswählen**

Während der Concert Magic Modus ausgewählt ist:

Während Sie die Taste MUSIC gedrückt halten, können Sie durch Drücken der entsprechenden Taste auf der Tastatur einen Song (von Bank, A') auswählen.

Der gewählte Song von Bank 'A' wird mit seiner Songnummer und seinem Namen im Display angezeigt.

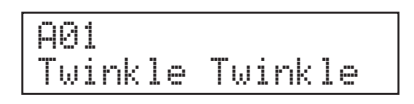

### **3. Spielen mit Concert Magic**

Drücken Sie eine beliebige Taste auf der Tastatur.

Bei jedem Drücken einer Taste schreitet die Wiedergabe einen Schritt vor. Der zu hörende Klang steht in Abhängigkeit zur Anschlagstärke.

Bei jedem Wiedergabe Fortschritt wird aus dem  $\bullet$  Symbol ein + Symbol. Dieses System nennt sich Noten Navigator.

\* Durch Drücken einer der SOUND SELECT Tasten können Sie einen Klang auswählen, der vom Concert Magic Song zum Abspielen verwendet werden soll.

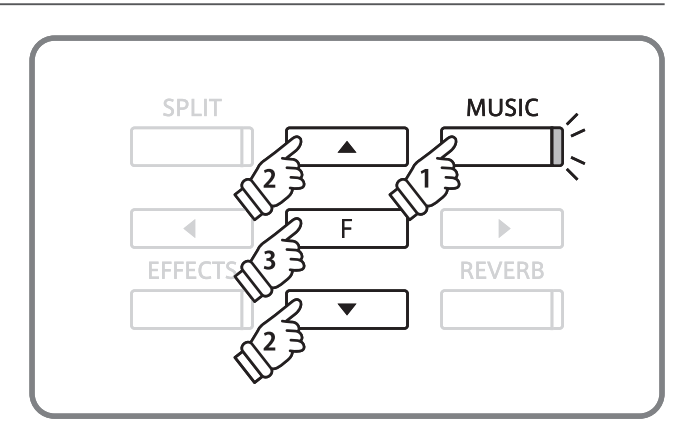

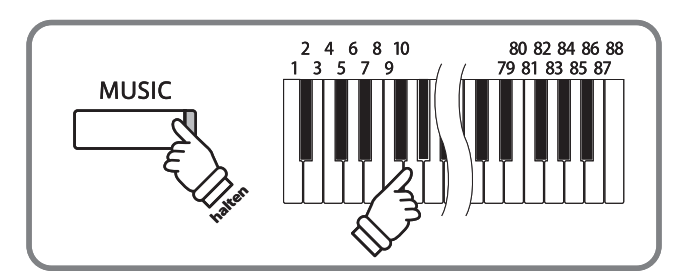

\* Um einen Song von Bank 'B' auszuwählen, drücken Sie die gleiche Tastaturtaste nochmal.

Durch jedes nochmalige Drücken der gleichen Tastaturtaste wechseln Sie immer wieder zwischen Bank ,A' und Bank ,B'.

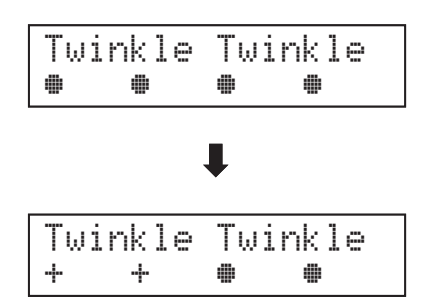

\* Durch Drücken der Tasten < oder > können Sie die Lautstärke der Parts der linken und rechten Hand einstellen.

### **4. Concert Magic Modus verlassen**

Durch Drücken der Taste MUSIC verlassen Sie den Concert Magic Modus.

# **2 Concert Magic Song Demo**

**Es gibt zwei Möglichkeiten, um sich die Concert Magic Songs anzuhören. Diese Funktion eignet sich sehr gut dafür, um sich einen ersten Eindruck von den Songs zu machen.**

### **Random Play (zufällige Wiedergabe)**

Rufen Sie den Concert Magic Modus auf und wählen Sie einen Song aus.

Drücken Sie die Taste PLAY/STOP.

Alle 176 Concert Magic Songs werden nun in einer zufälligen Reihenfolge abgespielt, bis Sie nochmal die Taste PLAY/STOP drücken und damit die Wiedergabe stoppen.

\* Sie können auch das Wiedergabe Tempo verändern. Halten Sie dafür die Taste METRONOME gedrückt und drücken währenddessen eine der Tasten  $\blacktriangleleft$  oder  $\blacktriangleright$ .

### **Category Play (Wiedergabe nach Kategorien)**

Rufen Sie den Concert Magic Modus auf und wählen Sie einen Song aus.

Halten Sie die Taste MUSIC gedrückt und drücken Sie währenddessen die Taste PLAY/STOP.

Das CS-Piano spielt nun den Song und anschließend alle anderen Songs derselben Kategorie nacheinander ab, bis Sie die Taste PLAY/STOP drücken.

Ein Beispiel: Wenn Sie den Song 10 "Row, Row, Row Your Boat" auswählen, werden die Songs 1 bis 13 – da diese alle zur Kategorie "Children's Songs" gehören – nacheinander abgespielt.

\* Sie können auch das Wiedergabe Tempo verändern. Halten Sie dafür die Taste METRONOME gedrückt und drücken währenddessen eine der Tasten  $\triangleleft$  oder  $\triangleright$ .

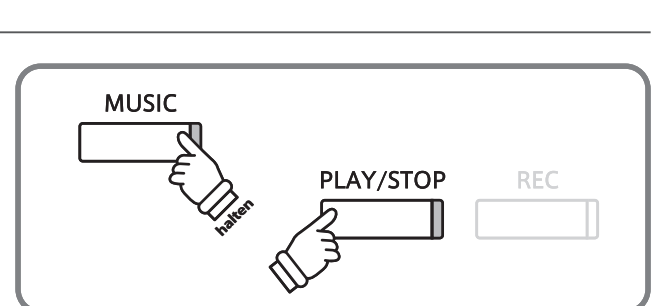

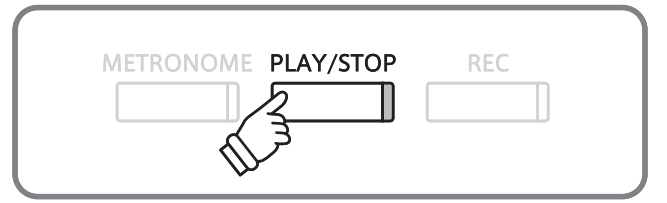

# **3 Arrangement Arten der Concert Magic Songs**

**Die Concert Magic Songs sind in drei verschiedene Arrangement Arten unterteilt, die jeweils einem anderen Schwierigkeitsgrad entsprechen.**

### **Easy Beat**

Dies sind die am einfachsten zu spielenden Songs. Um sie abzuspielen, schlagen Sie einfach eine beliebige Taste auf der Tastatur in einem stetigen Rhythmus an.

Schauen Sie sich jetzt einmal das folgende Beispiel an, das Stück "Für Elise". Der Noten Navigator zeigt Ihnen, dass das gesamte Stück in einem konstanten Tempo zu spielen ist. Dies ist das charakteristische Merkmal aller Songs der Arrangement-Art "Easy Beat".

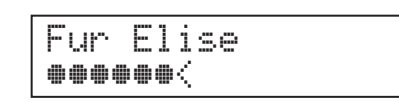

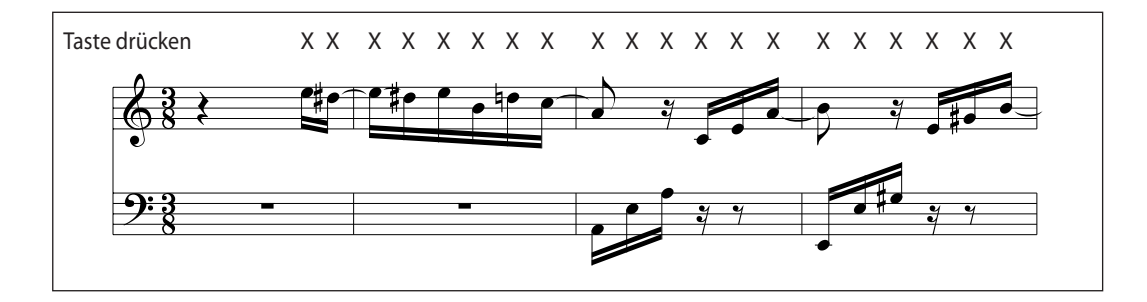

### **Melody Play**

Auch diese Songs sind einfach zu spielen, besonders wenn Sie das betreffende Stück bereits kennen. Zur Darbietung schlagen Sie das gewünschte Tempo der Melodie auf einer beliebigen Taste der Tastatur im stetigen Rhythmus. Durch Mitsingen lässt sich die Vorgabe des Tempos beträchtlich erleichtern.

Spielen Sie z.B. den nachfolgend gezeigten Song "Twinkle, Twinkle, Little Star", wobei Sie der Melodie wie durch die Kreuze über den Noten gekennzeichnet folgen.

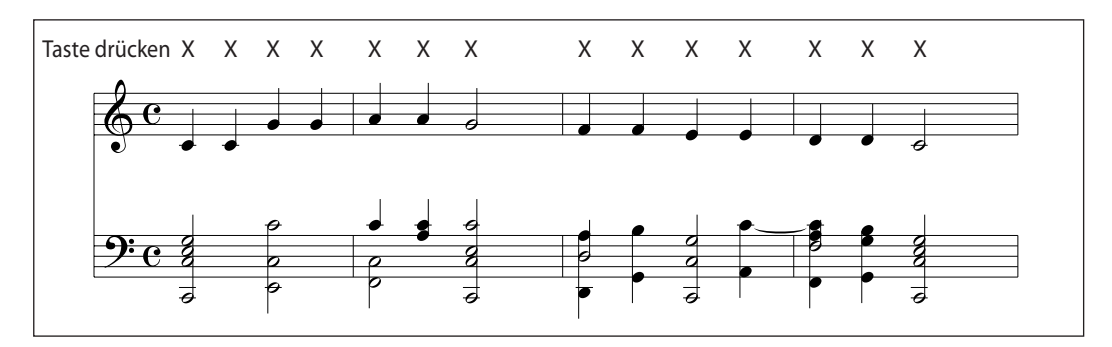

Bei Darbietungen von Concert Magic Songs in einem schnellen Tempo ist es zweckmäßig, zwei Tasten auf der Tastatur abwechselnd mit zwei verschiedenen Fingern anzuschlagen. Nicht nur, dass Sie damit schneller sind, Sie vermeiden auch eine vorzeitige Ermüdung des Fingers.

### **Skillful**

Der Schwierigkeitsgrad dieser Songs reicht von mittelschwer bis zu sehr schwierig. Um einen solchen Song darzubieten, spielen Sie den Rhythmus sowohl der Melodiestimme als auch der Begleitung auf zwei beliebigen Tasten der Tastatur, beispielsweise beim nachstehend gezeigten "Waltz of Flowers".

Bei Songs der Arrangement-Art "Skillful" werden Sie den Noten Navigator besonders praktisch finden.

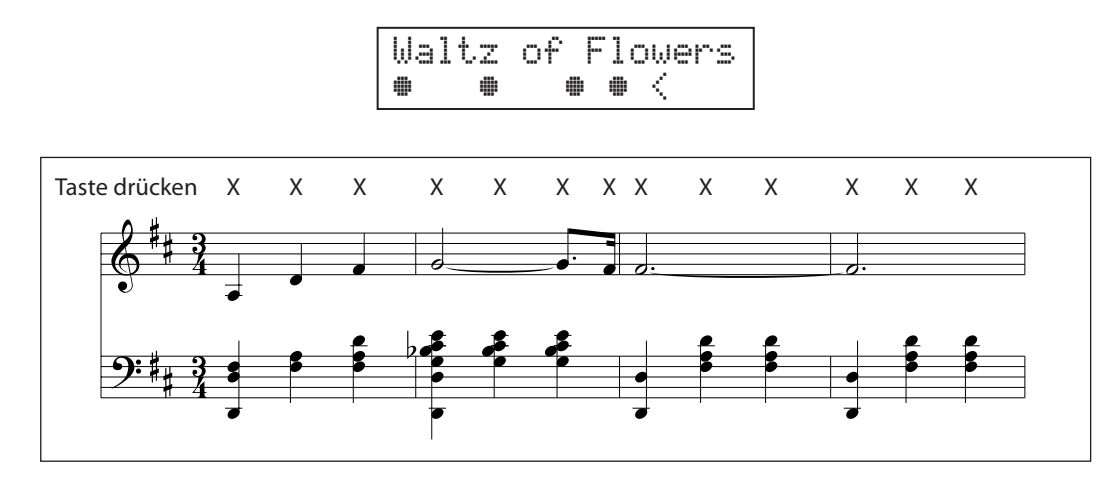

Es kann einige Übung benötigen es richtig zu spielen. Ein guter Weg, diese Songs zu lernen, ist sie zuerst einmal anzuhören und dabei den Rhythmus, den Sie hören, mit zu klopfen.

\* Das beiliegende Heft, Internal Song Lists' zeigt den Arrangement Typ jeweils neben den Songnamen. ,EB' steht für Easy Beat, ,MP' für Melody Play und 'SK' für Skillful.

# **4 Steady Beat Modus**

**Unabhängig davon welcher Typus der Concert Magic Songs hat, können Sie mit Steady Beat den Song durch einfaches gleichmäßiges rhythmisches Anschlagen einer Taste spielen.**

### **Steady Beat Modus auswählen**

Während der Concert Magic Modus ausgewählt ist:

Drücken Sie die Taste FUNCTION.

Der aktuell eingestellte Concert Magic Modus (NORMAL) wird in der unteren Zeile des Displays angezeigt.

Drücken Sie nochmal die Taste FUNCTION.

Der Concert Magic Modus wechselt zu STEADY BEAT.

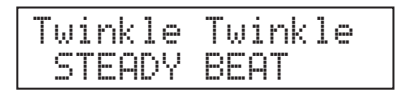

Alle Concert Magic Songs lassen sich nun durch einfaches Anschlagen einer beliebigen Taste auf der Tastatur in einem stetigen Rhythmus spielen.

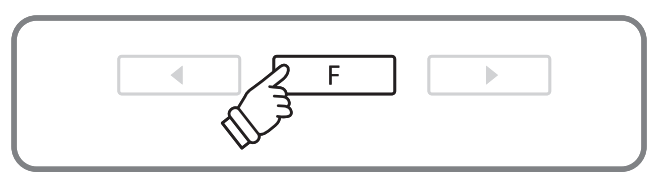

# **Song Recorder (Interner Speicher)**

**Das CS6 Digital Piano ermöglicht die Aufnahme von bis zu 10 unterschiedlichen Songs in den internen Speicher, die man auf Knopfdruck zu einem späteren Zeitpunkt wieder abspielen kann. Jeder Song besteht aus zwei separaten Spuren (auch Parts genannt), die unabhängig voneinander aufgenommen und wiedergegeben werden können. Das ermöglicht beispielsweise die Aufnahme des Parts der linken Hand auf einer Spur. Zu einem späteren Zeitpunkt kann dann der Part der rechten Hand auf der anderen Spur aufgenommen werden.**

# **1 Aufnahme eines Songs**

### **1. Aufnahme Modus aufrufen**

#### Drücken Sie die Taste REC.

Die LED Anzeige der Taste REC beginnt zu blinken und die Record Internal Seite wird mit der aktuell ausgewählten Songund Partnummer im Display angezeigt.

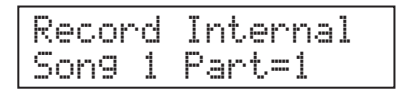

\* Wenn ein USB Speichermedium angeschlossen ist, drücken Sie die Taste v, um zur Seite Record Internal zu wechseln. Zur Bestätigung drücken Sie dann die Taste FUNCTION.

### **2. Auswahl des Songs oder Parts, den Sie aufnehmen möchten**

Mit den Tasten▲ oder  $\blacktriangledown$  können Sie die Songnummer auswählen, auf die Sie aufnehmen möchten. Mit den Tasten < oder  $\blacktriangleright$  können Sie den gewünschten Part (Spur) zur Aufnahme auswählen.

Ein Part, der bereits aufgenommen wurde, ist mit einem  $*$ Symbol gekennzeichnet.

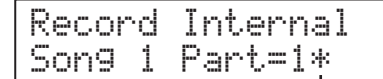

**Dieses Symbol zeigt an, dass auf diesem Part (Spur) bereits etwas aufgenommen wurde.**

> \* Wenn Sie einen bereits bespielten Part (Spur) zur Aufnahme auswählen, dann werden bei der neuen Aufnahme die vorherigen Daten überschrieben.

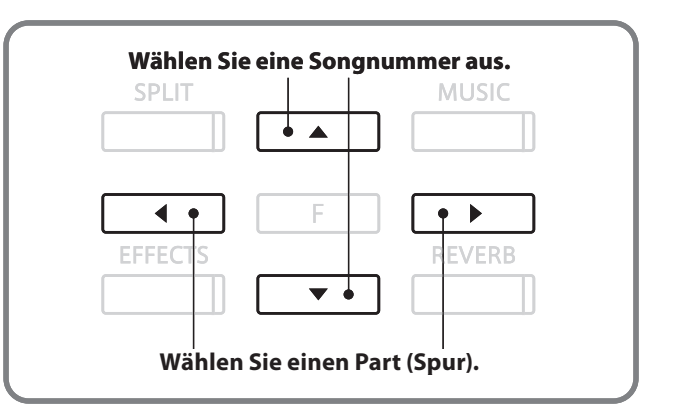

METRONOME PLAY/STOP

**REC** 

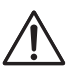

**Wenn Sie Part 1 und Part 2 separat aufnehmen, dann wählen Sie die Song- und Partnummer sorgfältig aus, damit Sie nicht versehentlich Spuren überschreiben, die bereits vorher aufgenommen worden sind.**
# **3. Song Recorder starten**

#### Spielen Sie nun auf der Tastatur.

Die LED Anzeigen der Tasten REC und PLAY/STOP leuchten auf und die Aufnahme beginnt automatisch.

\* Die Aufnahme kann auch durch Drücken der Taste PLAY/STOP gestartet werden. Das ermöglicht Ihnen eine Pause oder einen Leertakt am Beginn der Aufnahme einzufügen.

#### **4. Song Recorder stoppen**

Drücken Sie die Taste PLAY/STOP.

Die LED Anzeigen der Tasten PLAY/STOP und REC gehen aus, der Recorder stoppt und der Part/Song wird in den internen Speicher gespeichert.

Nach einigen Sekunden erscheint im Display die Play Internal Seite und zeigt damit an, dass der aufgenommene Song zur Wiedergabe bereit ist.

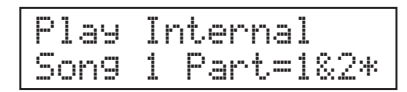

Weitere Informationen zur Wiedergabe von aufgenommenen Songs finden Sie im Abschnitt , Wiedergabe eines Songs' auf der Seite 38 dieser Bedienungsanleitung.

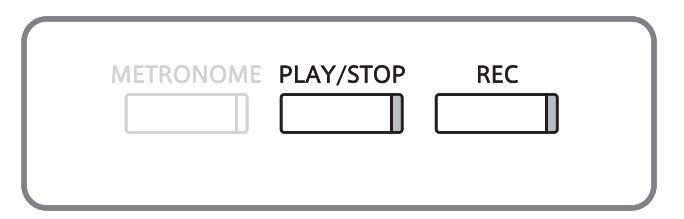

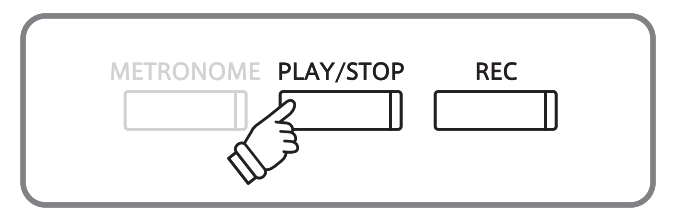

- \* Die maximale Aufnahme Kapazität beträgt ca. 90.000 Noten (das Drücken von Bedienelementen und Pedalen wird auch als Noten gezählt).
- \* Wenn die Aufnahmekapazität während der Aufnahme erschöpft ist, wird die Aufnahme automatisch beendet.
- \* Gespeicherte Darbietungsdaten bleiben auch nach dem Ausschalten des CS-Pianos im Speicher erhalten.

#### **Bedienfeld Einstellungen während der Aufnahme ändern**

Speicherbare Bedienfeld Einstellungen während der Aufnahme

Klangwechsel (SOUND SELECT Tasten etc.)

Umschaltung zwischen Dual Modus und Split Modus

### Nicht speicherbare Bedienfeld Einstellungen während der Aufnahme Änderungen der Hall Einstellungen

Änderungen der Effekt Einstellungen

Tempo Änderungen

Änderungen des Lautstärkeverhältnisses im Dual Modus und Split Modus

Änderungen der Transponierung, Stimmung, Anschlagsynamik, etc.

\* Nehmen Sie die gewünschten Einstellungen für Effekt, Hall, Tempo etc. vor, bevor Sie mit einer neuen Aufnahme beginnen.

# **2 Wiedergabe eines Songs**

**Kommen wir nun zum Abspielen eines aufgenommenen Songs. Wenn Sie einen Song/Part abspielen möchten, den Sie gerade aufgenommen haben, dann können Sie direkt zu Schritt 2 gehen.**

# **1. Wiedergabe Modus aufrufen**

Drücken Sie die Taste PLAY/STOP.

Die LED Anzeige der Taste PLAY/STOP leuchtet auf und die Play Internal Seite erscheint im Display. Sie zeigt die ausgewählte Song- und Partnummer an.

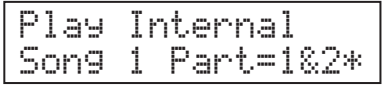

\* Wenn ein USB Speichermedium angeschlossen ist, drücken Sie die Tasten ▲ oder v, um zur Seite [Play Internal] zu wechseln. Zur Bestätigung drücken Sie dann die Taste FUNCTION.

# **2. Einen Song/Part(s) für die Wiedergabe auswählen**

Mit den Tasten ▲ oder ▼ können Sie eine Songnummer auswählen und anschließend mit den den Tasten < oder ▶ den/die gewünschten Part(s) für die Wiedergabe auswählen.

Ein Part, der bereits aufgenommen wurde, ist mit einem  $*$ Symbol gekennzeichnet.

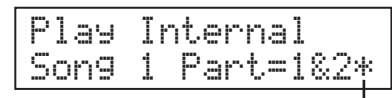

**Dieses Symbol zeigt an, dass auf diesem Part (Spur) bereits etwas aufgenommen wurde.**

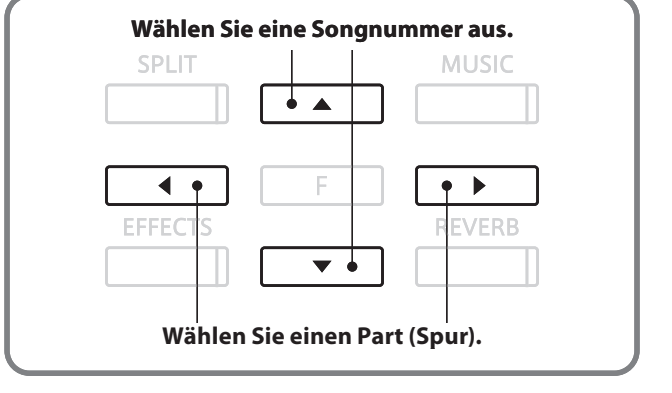

METRONOME PLAY/STOP

**REC** 

#### **3. Wiedergabe starten**

Drücken Sie die Taste PLAY/STOP.

Der/die ausgewählte/n Song/Part(s) werden wiedergegeben.

Drücken Sie nochmal die Taste PLAY/STOP.

Die Wiedergabe stoppt und im Display erscheint die Play Internal Seite.

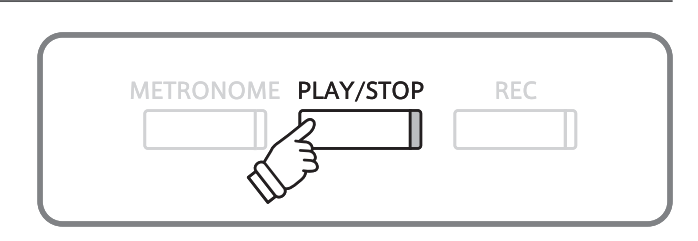

### **4. Wiedergabe Modus verlassen**

Drücken Sie eine SOUND SELECT Taste, um den Wiedergabe Modus zu verlassen.

Das Instrument kehrt in den normalen Spielbetrieb zurück und der momentan eingestellte Klang wird im Display angezeigt.

# **3 Löschen eines Songs oder Parts**

**In diesem Abschnitt wird erklärt, wie man einen Song/Part aus dem internen Speicher löscht. Verwenden Sie diese Funktion bei fehlerhaft aufgenommenen Songs/Parts oder bei Titeln, die Sie nicht länger benötigen.**

# **1. Löschmodus aufrufen**

Drücken Sie gleichzeitig die Tasten PLAY/STOP und REC.

Die LED Anzeigen der Tasten PLAY/STOP und REC blinken nun und die Erase Seite erscheint im Display. Sie zeigt die momentan ausgewählte Song- und Partnummer an.

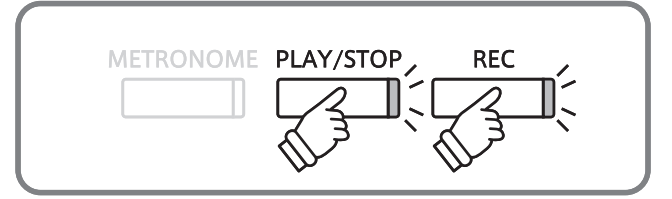

### **2. Auswählen eines Songs und eines Parts zum Löschen**

Mit den Tasten ▲ oder ▼ können Sie eine Songnummer auswählen und anschließend mit den den Tasten  $\triangleleft$  oder  $\triangleright$ den/die gewünschten Part(s) zum Löschen auswählen.

Ein Part, der bereits aufgenommen wurde, ist mit einem  $*$ Symbol gekennzeichnet.

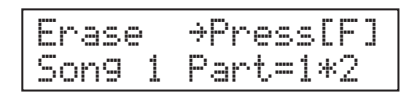

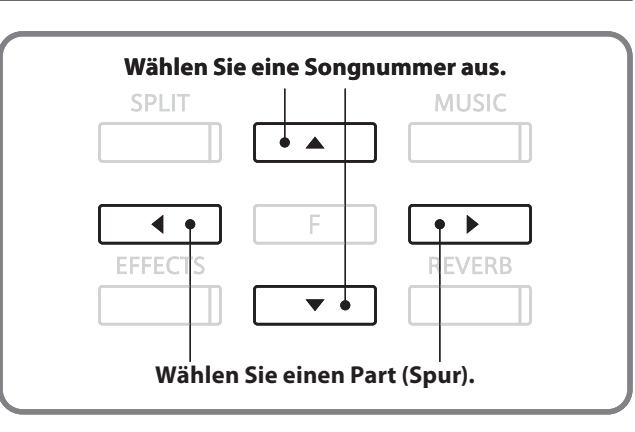

### **3. Löschen eines Songs**

Drücken Sie die Taste FUNCTION zur Bestätigung der Auswahl.

Im Display erscheint eine Sicherheitsabfrage.

Sure? ≤No Yes≥Song 1 Part=1\*2

Drücken Sie die Taste ▶ zur Ausführung des Löschvorgangs und anschließenden Wechsel zur Play Internal Seite.

Drücken Sie die Taste <, um den Löschvorgang abzubrechen.

\* Wenn Sie den Vorgang abgebrochen haben, können Sie durch Drücken der Taste PLAY/STOP zur Play Internal Seite zurückkehren. Oder drücken Sie die Taste REC, um zur Record Internal Seite zu wechseln.

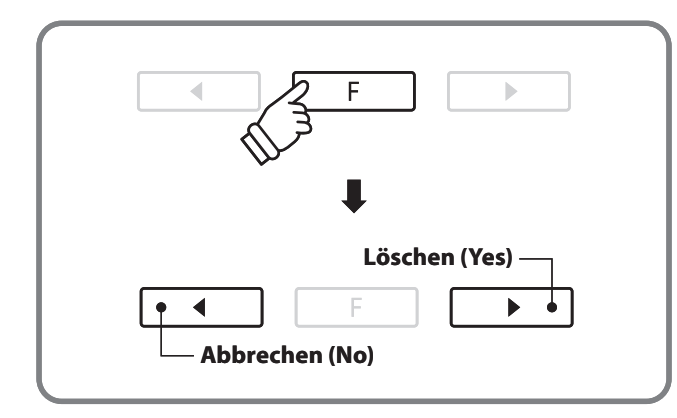

#### **Löschen aller Songs im internen Speicher**

Um alle Songs im internen Speicher gleichzeitig zu löschen, halten Sie die Tasten PLAY/STOP und REC beim Einschalten des CS Pianos für einige Sekunden gerückt.

Alle gespeicherten Recorder Songs im internen Speicher werden gelöscht.

**Mit dem CS6 Digital Piano können Sie eigene Aufnahmen als digitale Audio Datei – wahlweise im Format MP3 oder WAV – auf ein externes USB Speichermedium abspeichern. Diese Funktion ermöglicht eine hochwertige Audio Aufnahme direkt mit dem Instrument durchzuführen, ohne umfangreiches Audio Equipment anschließen zu müssen. Die Aufnahme können Sie dann z.B. an Freunde per E-Mail schicken oder auf einem iPod abspielen. Natürlich können Sie Ihre Audio Aufnahmen auch auf einem Computer mit der entsprechenden Software editieren und neu abmischen, um letztlich eine Audio CD davon zu erstellen.**

# **Audio Aufnahme Formate**

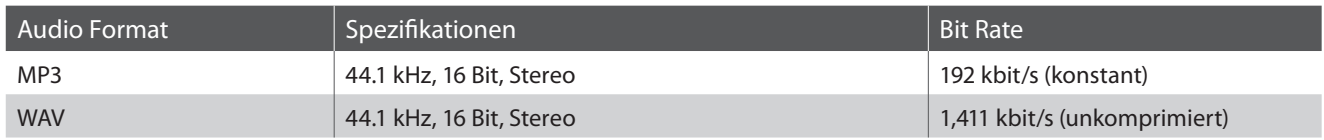

MPEG Layer-3-Audiokomprimierungstechnologie lizenziert durch Fraunhofer IIS und THOMSON.

MP3 codec is Copyright (c) 1995-2007, SPIRIT

# **1 Aufnahme einer Audio Datei**

# **1. Audio Aufnahme Modus aufrufen**

Schließen Sie ein USB Speichermedium an das CS6 an.

Drücken Sie die Taste REC.

Die LED Anzeige der Taste REC beginnt zu blinken und die Record Audio Seite wird im Display angezeigt.

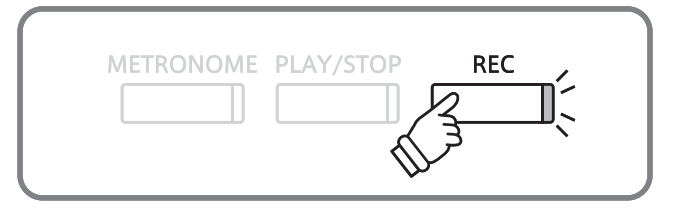

### **2. Audio Format auswählen**

Mit den Tasten ▲ oder ▼ können Sie das gewünschte Audio Format auswählen.

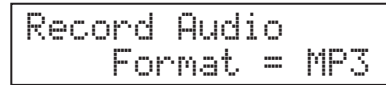

- \* MP3 Audio Dateien benötigen weniger Speicherplatz als WAV Audio Dateien.
- \* Auf einen 1GB USB Stick können Sie mehr als 12 Stunden Audio Aufnahmen im MP3 Format speichern.

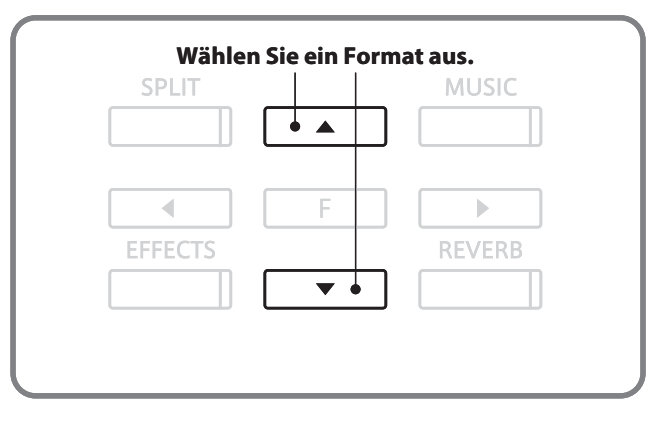

# **3. Audio Aufnahme starten**

Spielen Sie nun auf der Tastatur.

Die LED Anzeigen der Tasten REC und PLAY/STOP leuchten auf und die Aufnahme beginnt automatisch.

\* Die Aufnahme kann auch durch Drücken der Taste PLAY/STOP gestartet werden. Das ermöglicht Ihnen eine Pause oder einen Leertakt am Beginn der Aufnahme einzufügen.

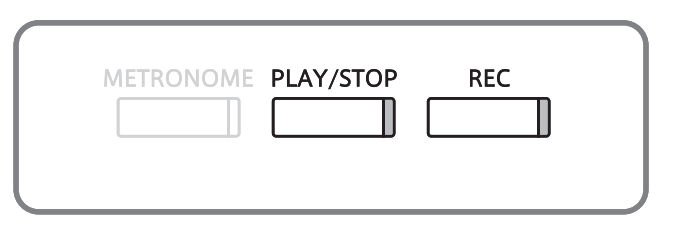

### **4. Stoppen der Audio Aufnahme und Speichern auf USB Speichermedium**

Drücken Sie die Taste PLAY/STOP.

Die LED Anzeigen der Tasten PLAY/STOP und REC gehen aus und die Aufnahme stoppt.

Im Display erscheint eine Bestätigungsanfrage.

Save to USB?≤No Yes≥

Drücken Sie die Taste < um den Vorgang abzubrechen oder die Taste ►, um den Vorgang zu bestätigen.

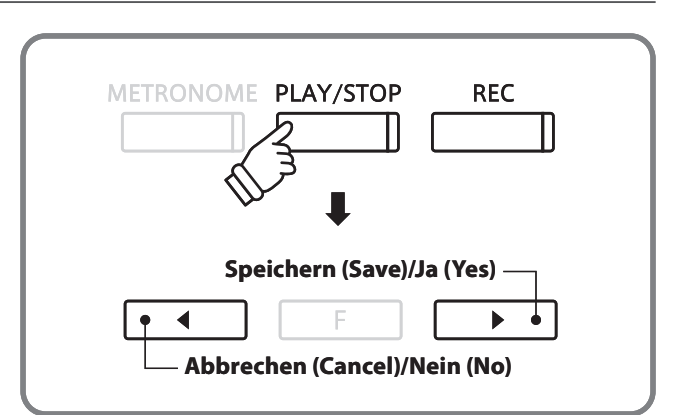

# **5. Aufgenommene Audio Aufnahmen benennen und abspeichern**

Nach der Bestätigung des Speichervorgangs:

Mit den Tasten < oder ► können Sie nun die Position und mit den Tasten ▲ oder ▼ das gewünschte Zeichen an der jeweiligen Position auswählen, um die Aufnahme Datei zu benennen.

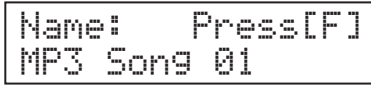

Wenn Sie Benennung vorgenommen haben, drücken Sie zur Bestätigung die Taste FUNCTION.

Eine letzte Bestätigungsanfrage erscheint im Display.

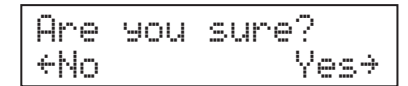

Drücken Sie die Taste <, um den Vorgang abzubrechen oder die Taste ▶, um den Vorgang zu bestätigen.

Die aufgenommene Audio Datei wird unter dem vergebenen Namen abgespeichert.

Nach einigen Sekunden erscheint im Display die Play Audio Seite und zeigt damit an, dass das Instrument zur Wiedergabe von Audio Dateien bereit ist.

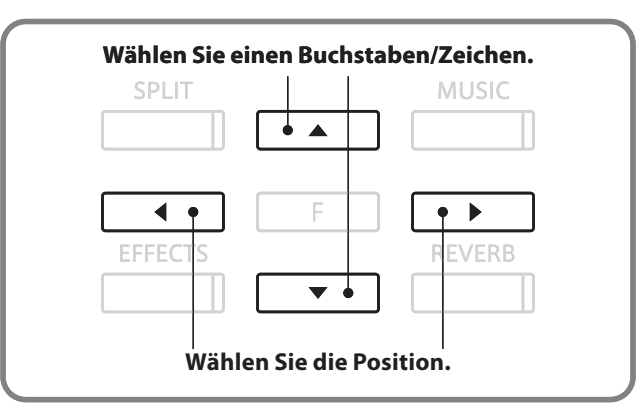

- \* Als Benennung der ersten Audio Aufnahme wird Ihnen das CS6 'MP3 Song 01' oder 'WAV Song 01' vorschlagen. Beim Speichern weiterer Dateien wird der Zahlenwert jeweils automatisch um 1 erhöht.
- \* Für die Benennung neuer Aufnahmen steht maximal eine Länge von 12 Zeichen zur Verfügung.
- \* Die aufgenommenen Audio Dateien werden auf dem USB Speichermedium im Stammverzeichnis gespeichert. Eine Abspeicherung in einen Unterordner ist nicht möglich.
- \* Bei Audio Aufnahmen wird nur der Klang des CS6 aufgezeichnet. Das Signal von Geräten, die am LINE IN Anschluss angeschlossen sind, wird nicht aufgenommen.

#### **Überscheiben einer Datei**

Wenn der eingegebe Datei Name bereits vergeben ist:

Im Display erscheint eine Bestätigungsanfrage.

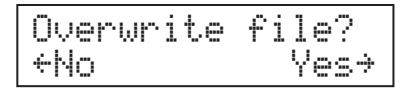

Drücken Sie die Taste <, um den Vorgang abzubrechen oder die Taste ▶, um den Vorgang zu bestätigen.

\* Wenn Sie den Vorgang abbrechen, wechselt das Display zur Speicher Seite (siehe Schritt 4).

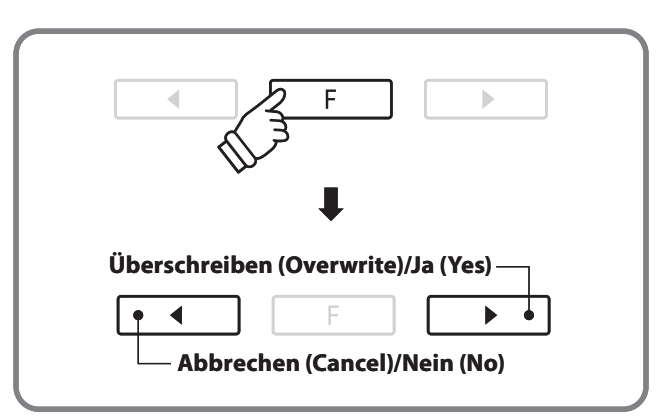

**Das CS6 Digitalpiano ist in der Lage, Audio Dateien (in den Formaten MP3 und WAV) von einem angeschlossenen USB Speichermedium abzuspielen und über die eingebauten Lautsprecher wiederzugeben. Diese Funktion können Sie beispielsweise einsetzen, um sich von Ihren Lieblingssongs begleiten zu lassen oder Parts (Akkorde oder Melodie) von neuen Musiktiteln separat zu üben.**

### **Unterstützte Audio Wiedergabe Formate**

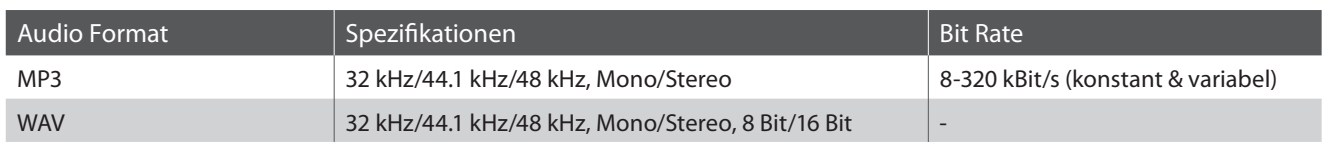

MPEG Layer-3-Audiokomprimierungstechnologie lizenziert durch Fraunhofer IIS und THOMSON.

MP3 codec is Copyright (c) 1995-2007, SPIRIT

#### **Vorbereitung eines USB Speichermediums**

Kopieren/Speichern Sie zunächst einige MP3 oder WAV Audio Dateien auf ein USB Speichermedium.

\* Das USB Speichermedium muss im Format , FAT' oder , FAT32' formatiert sein.

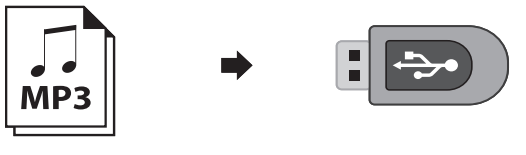

# **2 Wiedergabe einer Audio Datei**

### **1. Audio Wiedergabe Modus aufrufen**

Schließen Sie ein USB Speichermedium an den USB Anschluss des CS6 an.

Drücken Sie die Taste PLAY/STOP.

Der Inhalt des Stammverzeichnisses des USB Speichermediums wird im Display angezeigt.

Ein ▶ Symbol zeigt die/den aktuell ausgewählte/n Datei/Ordner an.

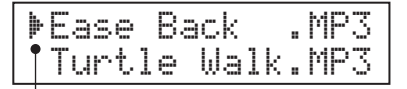

**Auswahl Markierung**

### **2. Audio Datei auswählen**

Mit den Tasten ▲ oder ▼ können Sie eine Datei oder einen Ordner auswählen.

Wenn ein Ordner ausgewählt ist, können Sie sich - durch Drücken der Taste FUNCTION - den Inhalt des Ordners anzeigen lassen.

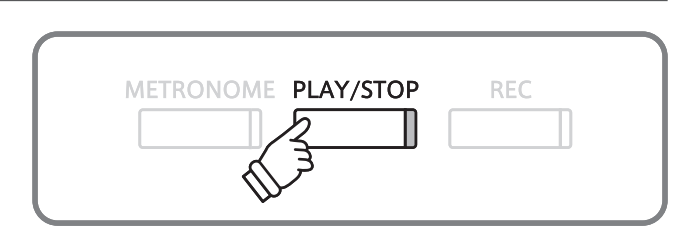

\* Das Display des CS6 kann maximal 11 Zeichen (+ 3 Zeichen für das Dateiformat wie z.B. MP3) für einen Dateinamen anzeigen. Längere Dateinamen werden automatisch gekürzt dargestellt.

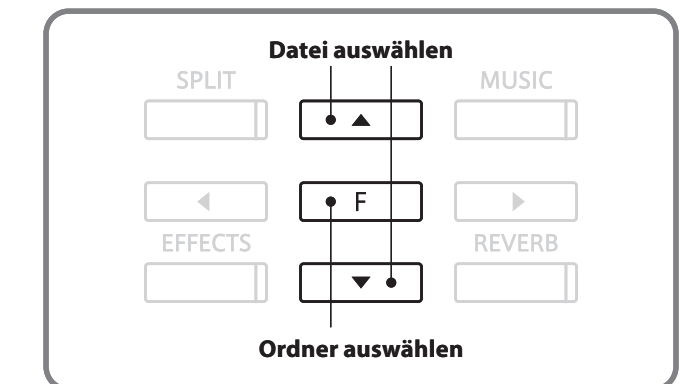

# **Anzeige von Dateien/Ordnern**

Die beiden obersten Einträge werden in [ ] Symbolen angezeigt. Über die Auswahl dieser Einträge können Sie entweder die Wiedergabe von aufgenommen Songs aus dem internen Speicher ('Play Internal') anwählen, oder zum nächsthöheren Verzeichnis wechseln ('Parent Dir'). Der Eintrag ('Parent Dir') wird nur angezeigt, wenn Sie sich in einem Unterverzeichnis befinden.

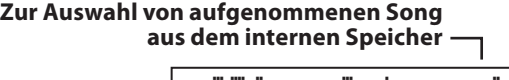

| . HA | ay Internall<br>rent Dir | <br> |
|------|--------------------------|------|
|      |                          |      |

**Zum nächsthöheren Verzeichnis wechseln**

Die < > Symbole dienen als Markierung für Ordner.

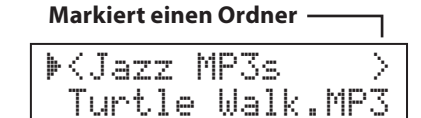

#### **3. Audio Datei Wiedergabe starten**

#### Drücken Sie die Taste PLAY/STOP.

Die Wiedergabe der ausgewählten Audio Datei startet. Der Dateiname, die Lautstärke und die aktuelle Spielzeit werden im Display angezeigt.

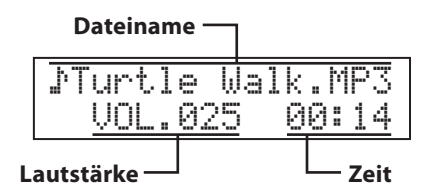

Drücken Sie nochmal die Taste PLAY/STOP.

Die Wiedergabe der Audio Datei stoppt und das Display wechselt zurück zur Datei Auswahl Seite.

#### **Mögliche Einstellungen während der Wiedergabe einer Audio Datei**

#### Während der Wiedergabe einer Audio Datei:

Mit den Tasten ▲ oder ▼ können Sie die Wiedergabe Lautstärke der Audio Datei verändern.

\* Es kann sein, dass die Wiedergabe Lautstärke von Audio Dateien nicht optimal zur Lautstärke (der auf der Tastatur gespielten Klänge) des CS6 passt. In diesem Fall können Sie während der Wiedergabe von Audio Dateien die Lautstärke der Audio Datei ändern.

Mit den Tasten < oder ► können Sie die Audio Datei während der Wiedergabe vor- bzw. zurückspulen.

Wenn Sie die Taste FUNCTION drücken, wird im Display die Einstellung für die Tastaturtransponierung (Key Transpose) angezeigt, die Sie in Halbton Schritten einstellen können (Seite 48).

### **4. Audio Datei Wiedergabe Modus verlassen**

Ein Beispiel für eine typische Datei/Ordner Struktur finden Sie in der nachfolgenden Abbildung. Zur besseren Veranschaulichung haben wir die sichtbare Höhe des Displays gestreckt. Das Display selbst kann ja lediglich 2 Zeilen darstellen.

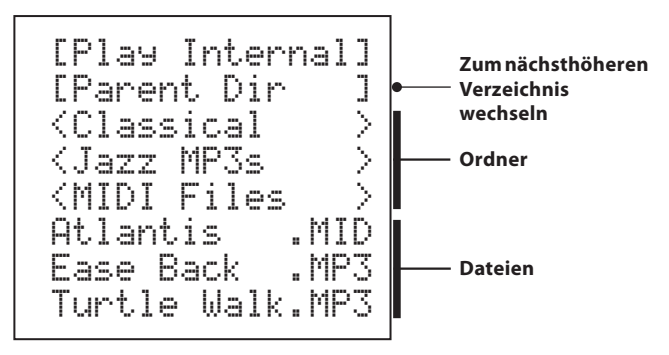

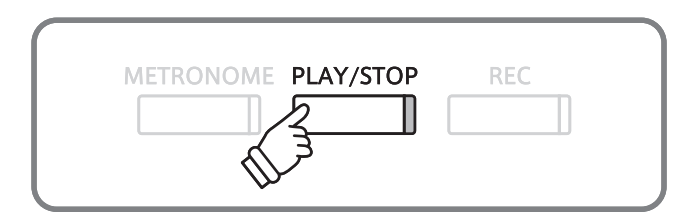

- \* Wenn die ausgewählte Audio Datei Meta Daten enthält (z.B. ID3 Tags wie beispielsweise Künstlername und Songtitel), dann werden diese – neben dem Dateinamen - in der oberen Zeile des Displays angezeigt.
- \* Um Songs nacheinander abspielen zu lassen, drücken Sie die PLAY/ STOP Taste und halten diese gedrückt, wenn Sie einen Song auswählen. Alle Titel des aktuellen Ordners werden automatisch in alphabetischer Reihenfolge abgespielt, wenn die Wiedergabe des gewählten Songs beendet ist.

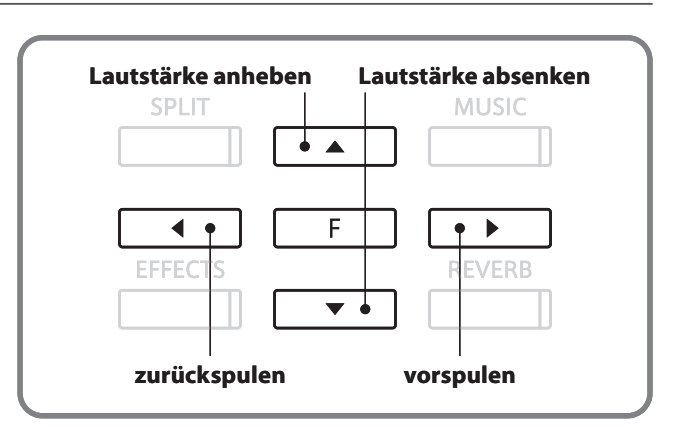

Drücken Sie eine der SOUND SELECT Tasten, um den Wiedergabe Modus zu verlassen. Das Instrument wechselt in den normalen Spielmodus zurück.

**Das CS6 unterstützt auch die Wiedergabe von Standard MIDI File (SMF) Dateien, die auf einem USB Speichermedium gespeichert wurden.**

# **3 Wiedergabe einer MIDI Datei**

### **1. Audio Wiedergabe Modus aufrufen**

Schließen Sie ein USB Speichermedium an den USB Anschluss des CS6 an.

Drücken Sie die Taste PLAY/STOP.

Die LED Anzeige der Taste PLAY/STOP leuchtet auf und der Inhalt des Stammverzeichnisses des USB Speichermediums wird im Display angezeigt.

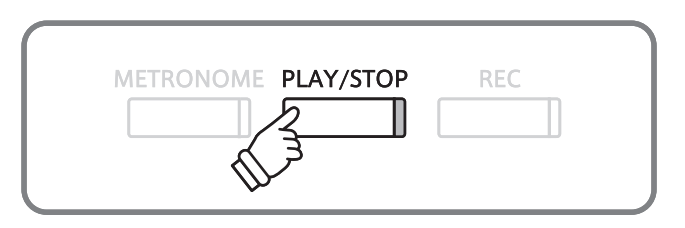

#### **2. Midi Datei auswählen**

Mit den Tasten ▲ oder ▼ können Sie eine Datei auswählen.

Wählen Sie eine SMF Datei (mit der Dateiendung .MID) aus.

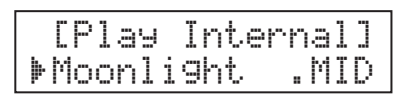

Wenn ein Ordner ausgewählt ist, können Sie sich - durch Drücken der Taste FUNCTION - den Inhalt des Ordners anzeigen lassen.

\* Wählen Sie im Display [Play Internal], um einen Song aus dem internen Speicher des CS6 auszuwählen.

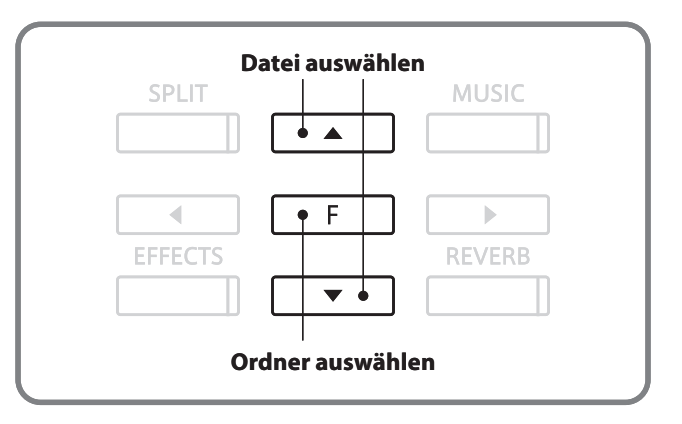

### **3. Mögliche Einstellungen während der Wiedergabe einer MIDI Datei**

Drücken Sie die Taste PLAY/STOP.

Die Wiedergabe der ausgewählten Datei startet. Der Dateiname, die Lautstärke und die aktuelle Position (Takt/ Taktschlag) werden im Display angezeigt.

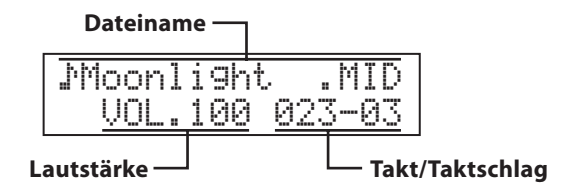

Mit den Tasten ▲ oder ▼ können Sie die Wiedergabe Lautstärke der MIDI Datei verändern.

Mit den Tasten < oder ▶ können Sie die MIDI Datei während der Wiedergabe vor- bzw. zurückspulen.

\* Während Sie die Taste METRONOME gedrückt halten, können Sie mit den Pfeiltasten < oder ▶ das Wiedergabe Tempo verändern.

Drücken Sie nochmal die Taste PLAY/STOP.

Die Wiedergabe der MIDI Datei stoppt und das Display wechselt zurück zur Datei Auswahl Seite.

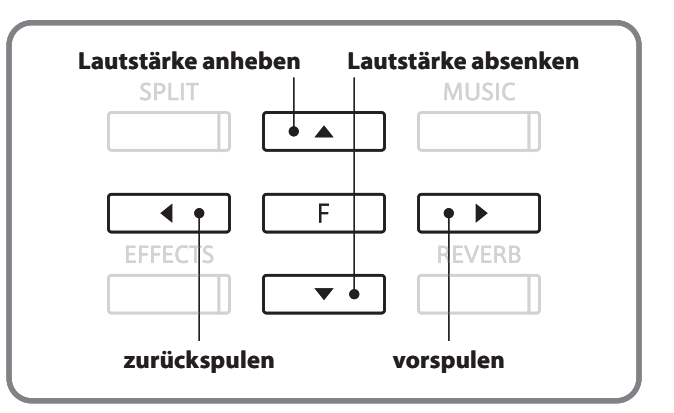

- \* Da das CS6 Digital Piano nicht die komplette General MIDI Soundauswahl beinhaltet, ist es möglich, dass SMF Dateien gar nicht oder nicht optimal wiedergegeben werden.
- \* Um Songs nacheinander abspielen zu lassen, drücken Sie die PLAY/ STOP Taste und halten diese gedrückt, wenn Sie einen Song auswählen. Alle Titel des aktuellen Ordners werden automatisch in alphabetischer Reihenfolge abgespielt, wenn die Wiedergabe des gewählten Songs beendet ist.

# **4 Konvertieren eines Songs in ein Audio Format**

**Das CS6 ermöglicht die Konvertierung von Songs die im internen Speicher gespeichert sind, in ein Audioformat (wahlweise MP3 oder WAV) auf ein angeschlossenes USB Speichermedium zu konvertieren.**

### **1. Song auswählen**

Nachdem ein Song bereits in den internen Speicher aufgenommen worden ist:

Schließen Sie ein USB Speichermedium an den USB Anschluss des CS6 an.

Drücken Sie die Taste PLAY/STOP, wählen Sie [Play Internal] aus und drücken Sie dann zur Bestätigung die Taste FUNCTION.

Die Play Internal Seite erscheint im Display und zeigt den aktuell ausgewählten Song und den/die Part/s an.

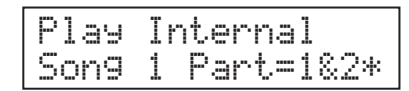

Wählen Sie mit den Tasten ▲ oder ▼ einen Song und anschließend mit den Tasten < oder ▶ den/die gewünschten Part/s aus, die konvertiert werden sollen.

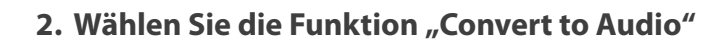

Drücken Sie die Taste FUNCTION.

Die "Convert to Audio" Seite erscheint im Display.

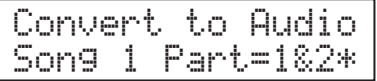

#### **3. Wählen Sie das Audio Format aus**

Drücken Sie die Taste REC und wählen Sie anschließend mit den Tasten ▲ oder ▼ das gewünschte Audio Format aus, in das der Song konvertiert werden soll.

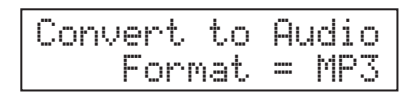

Drücken Sie die Taste PLAY/STOP.

Die LED Anzeigen der Tasten REC und PLAY/STOP leuchten auf. Der Song wird wiedergegeben und der Konvertierungsprozess beginnt.

\* Wenn Sie während dieses Vorgangs auf der Tastatur spielen, werden diese Töne ebenfalls aufgenommen und mit konvertiert.

### **4. Audio Datei benennen und speichern**

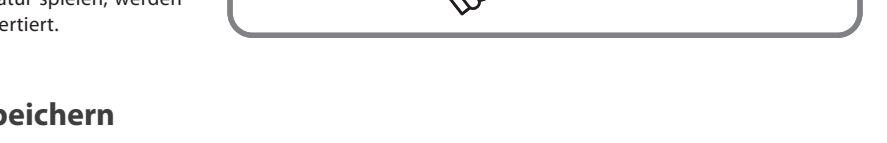

METRONOME PLAY/STOP

Um die Konvertierung zu beenden und die Audio Datei zu benennen und zu speichern, folgen Sie bitte den Anweisungen auf der Seite 41 dieser Bedienungsanleitung ab dem Abschnitt ,4. Stoppen der Audio Aufnahme und Speichern auf USB Speichermedium'.

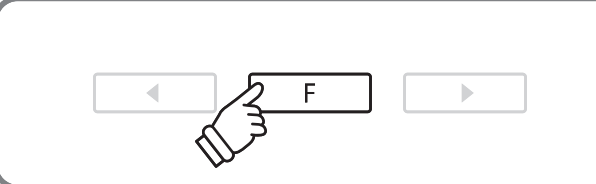

**Wählen Sie eine Songnummer aus.**

 $\blacktriangle$ 

Þ

**SPLIT** 

◀ EFFEC **MUSIC** 

**VERE** 

**REC** 

**Wählen Sie einen Part (Spur).**

 $\overline{\phantom{a}}$ 

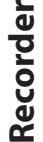

# **Über die Funktionsmenüs**

**Die Funktionsmenüs bieten verschiedene Funktionen und Optionen zur Feinabstimmung des CS6 Digitalpianos. Es gibt sechs verschiedene Menüpunkte, wobei jeder verschiedene Einstellungen beinhaltet.**

#### **Auswahl des Funktionsmenüs**

Drücken Sie die Taste FUNCTION zum Aufruf des Funktionsmenüs aus dem normalen Spielbetrieb heraus.

Der erste Menüpunkt (Basic Settings) wird im LCD Display angezeigt.

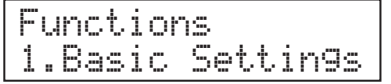

Wählen Sie mit den Tasten  $\blacktriangle$  oder  $\nabla$  den gewünschten Menüpunkt aus.

Drücken Sie die Taste FUNCTION erneut, um zu den entsprechenden Einstellungen zu gelangen.

#### **Funktionsmenüpunkte und Einstellungen**

#### 1. Basic Settings

Key Transpose, Song Transpose, Tone Control, Speaker Volume,

Phones Volume, Tuning, Damper Hold, Four Hands,

User Memory, Factory Reset

#### 2. Virtual Technician

Touch, Voicing, Damper Resonance, String Resonance,

Key-off Effect, Stretch Tuning, Temperament, Key of Temperament

#### 3. Key Settings

Lower Octave Shift, Lower Pedal On/Off, Layer Octave Shift, Layer Dynamics

#### 4. MIDI Settings

MIDI Channel, Send Program Change No., Local Control, Transmit PGM Change, Multi Timbre, Channel Mute

#### 5. USB Menu

USB Load, USB Save, USB Rename, USB Delete, USB Format

#### 6. Power Setting

Auto Power Off

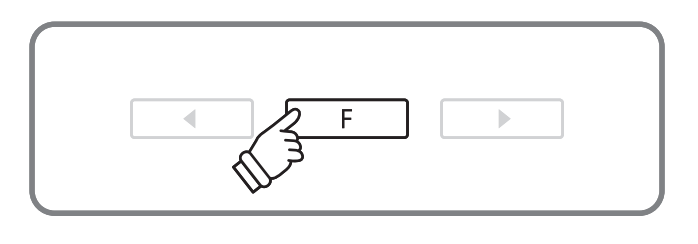

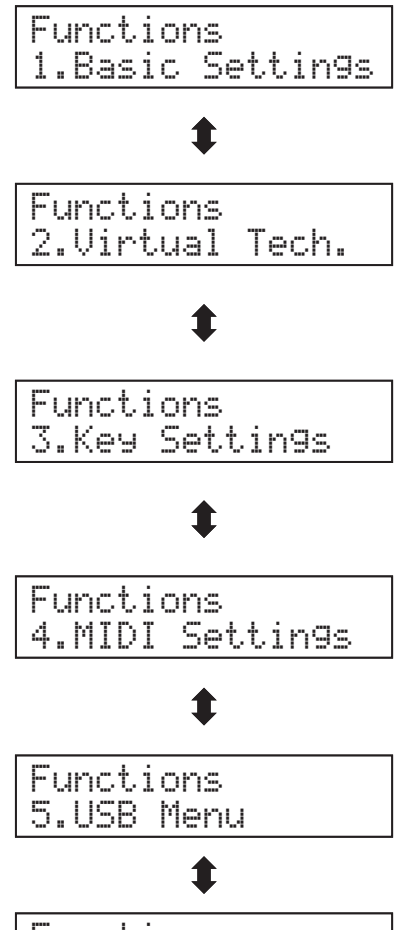

Functions 6.Power Setting **Das Basic Settings Menü beinhaltet Einstellungen von Tonhöhe, Stimmung und generelle Klangeinstellungen des Instrumentes.**

**In diesem Menü können Sie auch Ihre Lieblingseinstellungen des Bedienpanels abspeichern oder die Werkseinstellung (Reset) wiederherstellen.**

# **Basis Einstellungen**

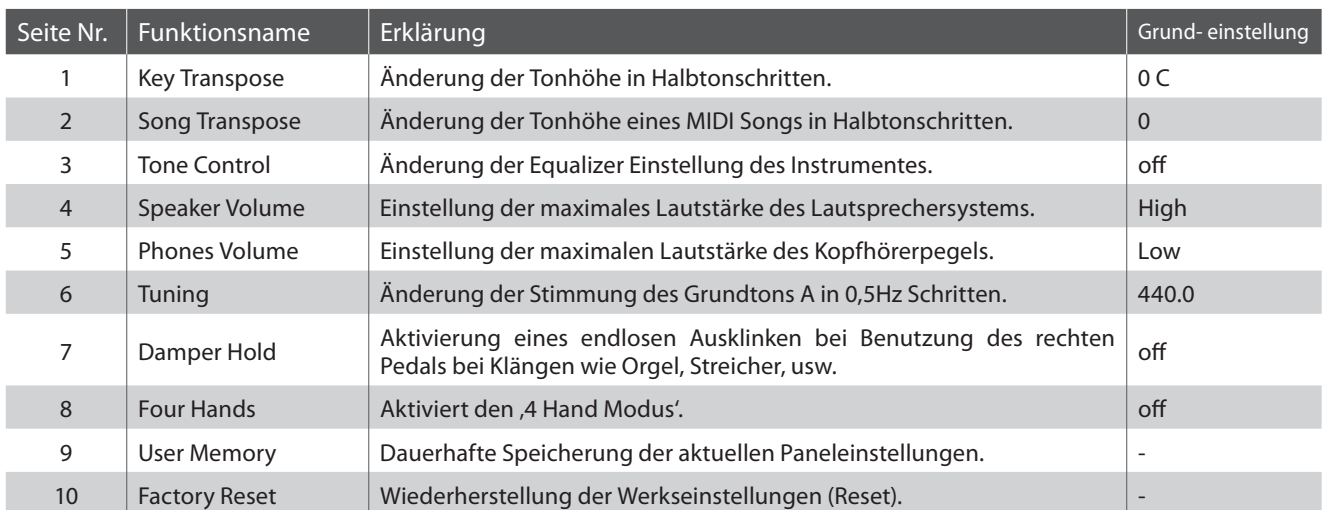

\* Die Grundeinstellungen werden in der jeweils ersten LCD Display Darstellung jeder der folgenden Erklärungen gezeigt.

### **Auswahl des Basic Settings Menüs**

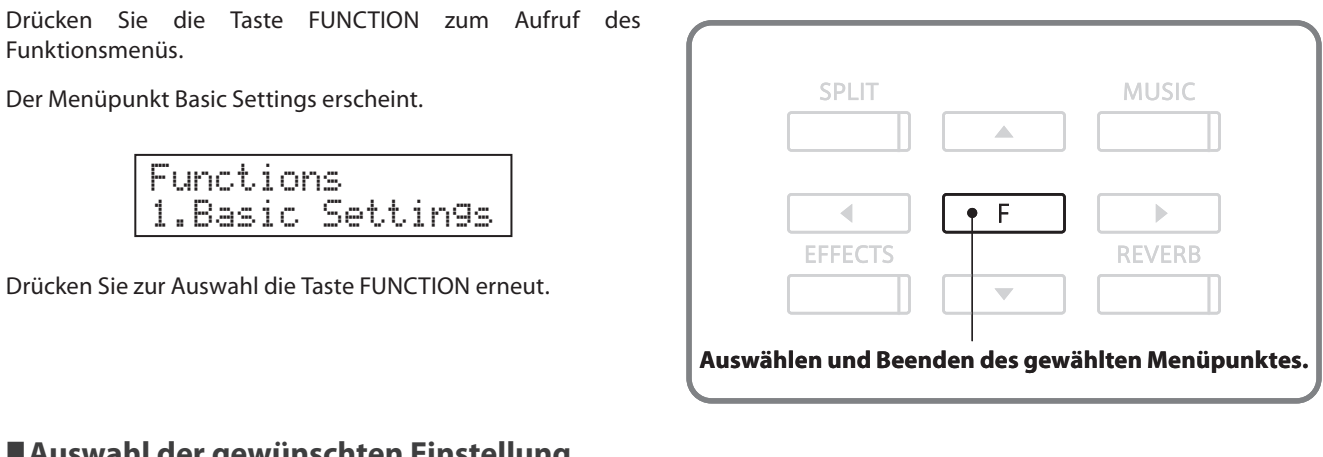

# **Auswahl der gewünschten Einstellung**

Nun wird die erste Einstellung des Basic Settings Menüs angezeigt.

Benutzen Sie nun die Taste < oder ▶, um zwischen den verschiedenen Einstellungsseiten zu wechseln.

| <br><br>-----<br>×.<br>-----<br>w<br> | пî<br>n.<br>-----<br><br> | <br>v.<br>m.<br><br>m<br><br>m | e<br><b>Sept.</b><br>æ<br>me<br>JER.<br>n.<br><b>Second</b><br>--- |
|---------------------------------------|---------------------------|--------------------------------|--------------------------------------------------------------------|
|---------------------------------------|---------------------------|--------------------------------|--------------------------------------------------------------------|

**Einstellungsseitennummer**

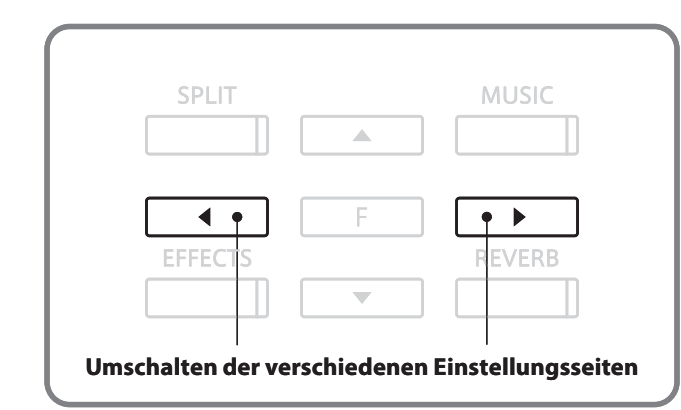

# **1 Key Transpose (Transponieren der Tastatur)**

**Mit der Funktion Key Transpose können Sie die Tastatur des CS6 Digitalpiano in Halbtonschritten transponieren. Dies ist sinnvoll, falls Sie einen Song in einer anderen Tonart spielen möchten als die, die Sie erlernt haben. Sie können also weiterhin die gewohnte Griffweise benutzen, wobei die Tonhöhe transponiert erklingt.**

# **1. Auswahl der Key Transpose Einstellung**

Rufen Sie das Basic Settings Menü auf (Seite 47).

Die Key Transpose Einstellung wird angezeigt.

# **2. Einstellen des Key Transpose Wertes**

Stellen Sie nun mit den Tasten ▲ oder ▼ den gewünschten Transponierungswert ein.

\* Die Tonhöhe kann im Bereich von +/- 12 Halbtönen transponiert werden.

Drücken Sie eine SOUND SELECT Taste, um diese Einstellung wieder zu verlassen und in den normalen Spielbetrieb zu kommen.

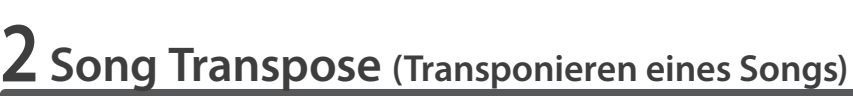

**Die Einstellung Song Transpose ändert die Transponierung der Wiedergabe eines SMF Songs, der auf einem USB Speichermedium gespeichert ist.**

# **1. Auswahl der Song Transpose Einstellung**

Rufen Sie das Basic Settings Menü auf (Seite 47).

Benutzen Sie nun die Tasten < oder > zur Auswahl der Funktion Song Transpose.

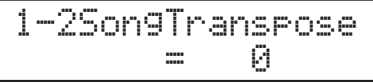

1-1 KeyTranspose

1-1 KeyTranspose

 $P - P$ 

= +4 E

# **2. Einstellen des Song Transpose Wertes**

Stellen Sie nun mit den Tasten ▲ oder ▼ den gewünschten Transponierungswert ein.

\* Der Song kann im Bereich von +/- 12 Halbtönen transponiert werden.

Drücken Sie eine SOUND SELECT Taste, um diese Einstellung wieder zu verlassen und in den normalen Spielbetrieb zu kommen.

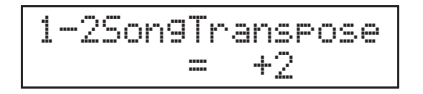

# **3 Tone Control**

**Mit Hilfe der Tone Control Funktion können Sie den Klang Ihres CS6 Digitalpianos Ihrem Geschmack anpassen. Fünf verschiedene Preset EQ Einstellungen sind verfügbar. Darüber hinaus besteht die Möglichkeit einen 'User' EQ mit verschiedenen Frequenzen zu definieren.**

# **Tone Control Typen**

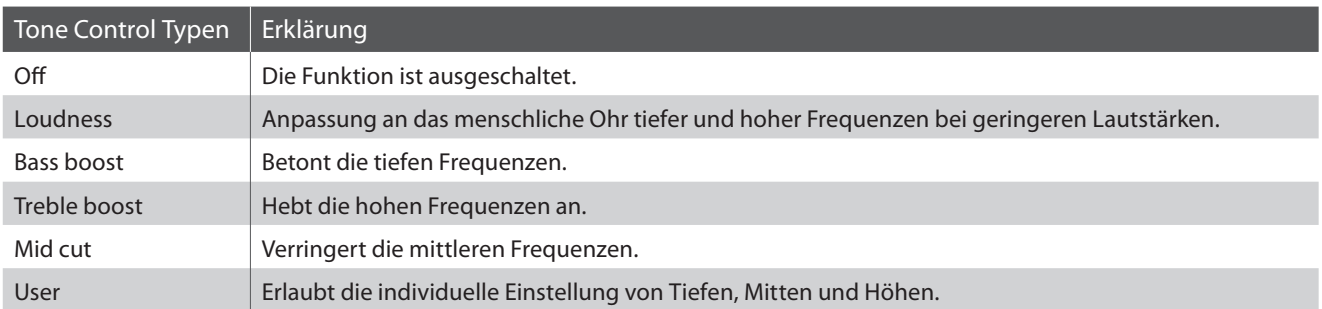

### **1. Auswahl der Tone Control Einstellungen**

Rufen Sie das Basic Settings Menü auf (Seite 47).

Benutzen Sie nun die Tasten < oder ▶ zur Auswahl der Tone Control Einstellung.

# **2. Ändern des Tone Control Typs**

Stellen Sie nun mit den Tasten ▲ oder ▼ den gewünschten Tone Control Typ ein.

Drücken Sie eine SOUND SELECT Taste, um diese Einstellung wieder zu verlassen und in den normalen Spielbetrieb zu kommen.

1-3 Tone Control = Off

1-3 Tone Control = Loudness

# **Erstellen eigener EQ Einstellungen (User EQ)**

Stellen Sie den Tone Control Type, User' ein:

Drücken und halten Sie die Taste FUNCTION.

Nach ein paar Sekunden wird die Einstellung für die tiefe Frequenz (Low) angezeigt.

Benutzen Sie nun die Tasten < oder ▶ zur Auswahl der gewünschten Frequenz und ändern Sie deren Wert mit den Tasten  $\triangle$  oder  $\nabla$ .

\* Jede Frequenz kann im Bereich von +/- 6 dB eingestellt werden.

Drücken Sie die Taste FUNCTION, um zurück auf die Tone Control Seite zu gelangen.

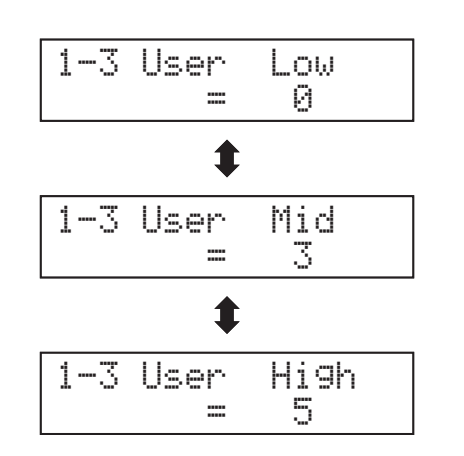

# **4 Speaker Volume (Lautsprecher Lautstärke)**

**Die Funktion Speaker Volume kann die maximale Lautstärke des Lautsprechersystems begrenzen, um zu hohe Pegel zu vermeiden und eine feinere Lautstärkeabstimmung zu ermöglichen.**

\* Diese Funktion beeinflusst die Kopfhörer und den Line Out nicht.

# **1. Auswahl der Speaker Volume Einstellung**

Rufen Sie das Basic Settings Menü auf (Seite 47).

Benutzen Sie nun die Tasten < oder > zur Auswahl der Funktion Speaker Volume.

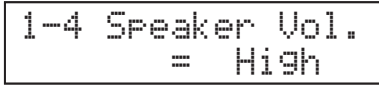

# **2. Ändern der Speaker Volume Einstellung**

Wechseln Sie nun mit den Tasten  $\triangle$  oder  $\nabla$  zwischen , High' und ,Low'.

Drücken Sie eine SOUND SELECT Taste, um diese Einstellung wieder zu verlassen und in den normalen Spielbetrieb zu kommen.

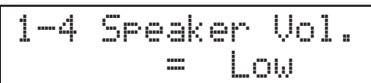

# **5 Phones Volume (Kopfhörer Lautstärke)**

**Die Funktion Phones Volume begrenzt die Kopfhörer Lautstärke.**

**Die Grundeinstellung ist 'Low' und soll hohe Schallpegel vermeiden. Es kann jedoch sein, das die Lautstärke bei Gebrauch von hochohmigen Kopfhörern zu gering ist. In diesem Fall sollten Sie die Einstellung 'High' verwenden.**

\* Diese Einstellung beeinflusst die Lautstärke des Lautsprechersystems und der Line Outs nicht.

# **1. Auswahl der Phones Volume Einstellung**

Rufen Sie das Basic Settings Menü auf (Seite 47).

Benutzen Sie nun die Tasten < oder ► zur Auswahl der Funktion Phones Volume.

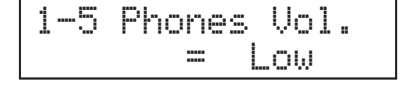

# **2. Ändern der Phones Volume Einstellung**

Wechseln Sie nun mit den Tasten  $\blacktriangle$  oder  $\nabla$  zwischen , High' und ,Low'.

Drücken Sie eine SOUND SELECT Taste, um diese Einstellung wieder zu verlassen und in den normalen Spielbetrieb zu kommen.

1-5 Phones Vol. High

# **6 Tuning (Stimmung)**

**Die Tuning Einstellung ermöglicht die Grundstimmung des CS6 Digitalpiano in 0,5 Hz Schritten basierend auf Kammerton A=440Hz zu verändern, um sie z.B. an andere Instrumente anzupassen.**

### **1. Auswahl der Tuning Einstellung**

Rufen Sie das Basic Settings Menü auf (Seite 47).

Benutzen Sie nun die Tasten < oder ▶ zur Auswahl der Funktion TUNING.

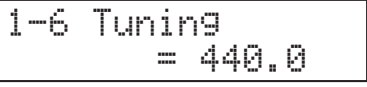

#### **2. Einstellen des Tuning Wertes**

Stellen Sie nun mit den Tasten ▲ oder ▼ die gewünschte Grundstimmung in 0,5 Hz Schritten ein.

\* Der Einstellbereich liegt zwischen 427,0 – 453,0 Hz.

Drücken Sie eine SOUND SELECT Taste, um diese Einstellung wieder zu verlassen und in den normalen Spielbetrieb zu kommen.

# **7 Damper Hold (Dämpferpedal)**

**Die Damper Hold Funktion kann benutzt werden, um das Abklingverhalten eines Klang bei getretenem Dämpferpedal zu beeinflussen. So ist es möglich bei manchen Klängen wie Streicher- oder Orgelklängen den Klang solange zu halten bis das Pedal losgelassen wird. Bei ausgeschalteter Funktion klingen diese Klänge natürlich ab.**

#### **Damper Hold Einstellungen**

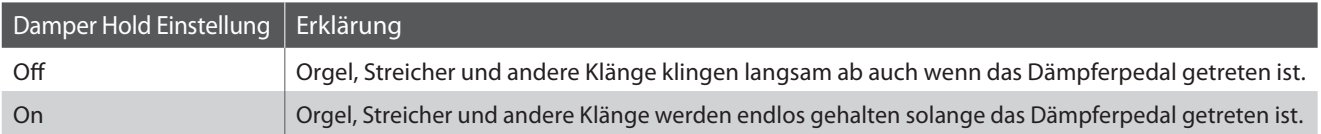

### **1. Auswahl der Damper Hold Einstellung**

Rufen Sie das Basic Settings Menü auf (Seite 47).

Benutzen Sie nun die Tasten < oder ▶ zur Auswahl der Funktion Damper Hold.

# **2. Ändern der Damper Hold Einstellung**

Wechseln Sie nun mit den Tasten ▲ oder ▼ zwischen .On' (An) und , Off' (Aus).

Drücken Sie eine SOUND SELECT Taste, um diese Einstellung wieder zu verlassen und in den normalen Spielbetrieb zu kommen.

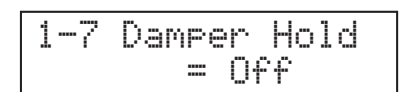

Einstellungen **Einstellungen**

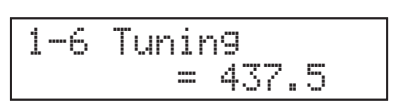

1-7 Damper Hold $=$  On

# **8 Four Hands (Vierhand Modus)**

**Diese Four Hands Funktion ist eine zweite Möglichkeit den Vierhand Modus zu aktivieren. Lesen Sie bitte auch Seite 21 über die Bedienung des Vierhand Modus.**

# **1. Auswahl der Four Hands Einstellung**

Rufen Sie das Basic Settings Menü auf (Seite 47).

Benutzen Sie nun die Tasten < oder ▶ zur Auswahl der Funktion Four Hands.

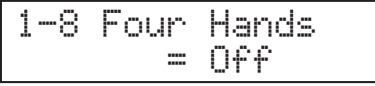

# **2. Ändern der Four Hands Einstellung**

Wechseln Sie nun mit den Tasten ▲ oder ▼ zwischen .On' (An) und , Off' (Aus).

\* Falls aktiv leuchtet die LEDs der Tasten SPLIT und SOUND SELECT.

Drücken Sie eine SOUND SELECT Taste, um diese Einstellung wieder zu verlassen und in den normalen Spielbetrieb zu kommen.

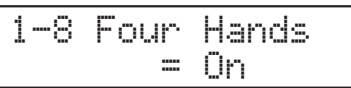

# **9 User Memory (Sichern eigener Einstellungen)**

**Die User Memory Funktion erlaubt das Sichern eigener Einstellungen, so dass diese beim nächsten Einschalten direkt zur Verfügung stehen. Diese Sicherung kann mit der Funktion 10 Factory Reset (Werkseinstellung) wieder rückgängig gemacht werden.**

### **User Memory**

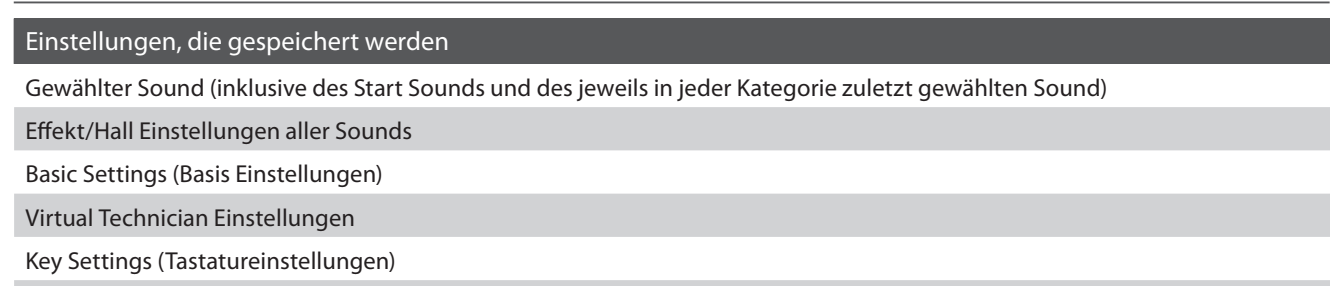

Metronom Einstellungen (Tempo, Taktart/Rhythmus und Lautstärke)

#### **1. Auswahl der User Memory Funktion**

Rufen Sie das Basic Settings Menü auf (Seite 47).

Benutzen Sie nun die Tasten < oder ▶ zur Auswahl der Funktion User Memory.

### **2. Sichern der aktuellen Einstellungen**

Drücken Sie zur Bestätigung die Taste REC.

Das LCD Display zeigt , Save Complete' an.

Drücken Sie eine SOUND SELECT Taste, um diese Einstellung wieder zu verlassen und in den normalen Spielbetrieb zu kommen.

# **10 Factory Reset (Werkseinstellung)**

**Die Factory Reset Funktion stellt alle Werkseinstellungen wieder her und kann somit auch zum Rückgängigmachen der User Memory Funktion genutzt werden.**

\* Diese Funktion löscht keine Songs im internen Recorder.

#### **1. Auswahl der Factory Reset Funktion**

Rufen Sie das Basic Settings Menü auf (Seite 47).

Benutzen Sie nun die Tasten < oder ▶ zur Auswahl der Funktion Factory Reset.

### **2. Wiederherstellen der Werkseinstellung**

Drücken Sie die Taste REC. Die Werkseinstellungen sind nun wieder hergestellt und Sie befinden sich im normalen Spielmodus mit dem Sound Concert Grand.

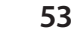

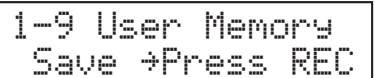

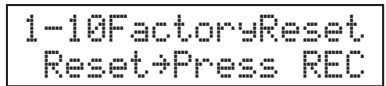

Save Complete.

# **Virtual Technician**

**Ein Pianotechniker gehört zu jedem akustischen Piano. Er stimmt das Piano nicht nur, sondern stellt auch die Regulation und die Intonation ein. Virtual Technician simuliert diese Arbeiten des Pianotechnikers auf elektronischem Wege und erlaubt Ihnen damit Ihr CS6 Digitalpiano selbst einzustellen und Ihrem persönlichen Geschmack anzupassen.**

### **Virtual Technician**

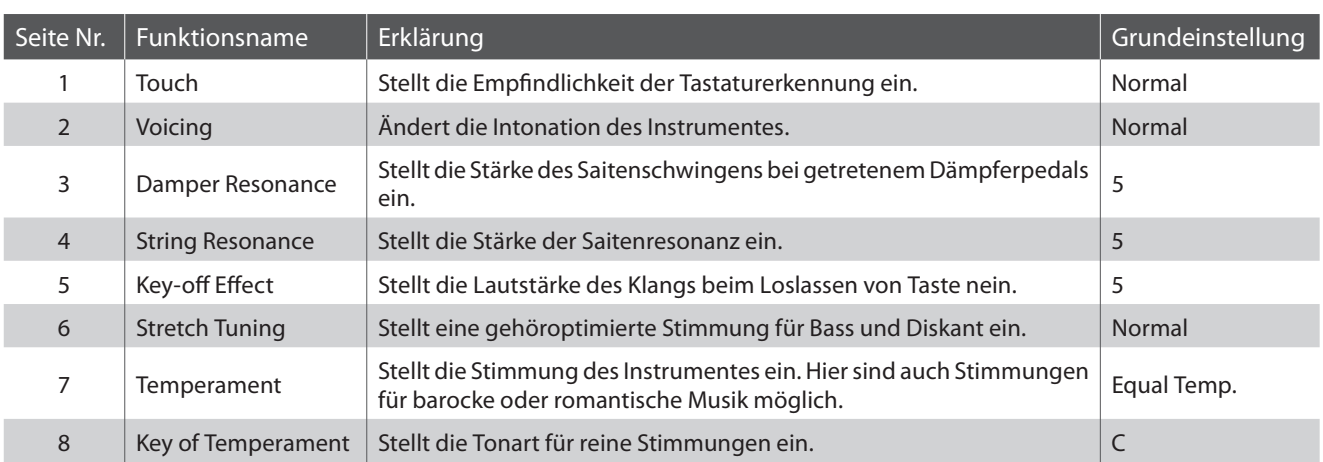

\* In den nachfolgenden Grafiken wird jeweils die Grundeinstellung einer jeden Einstellung angezeigt.

# **Auswahl des Virtual Technician Menüs**

Drücken Sie die Taste FUNCTION zum Aufruf des Funktionsmenüs.

Wählen Sie mit den Tasten ▲ oder ▼ Virtual Tech. (Virtual Technician).

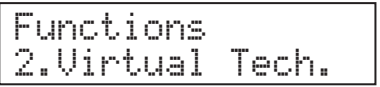

Drücken Sie zur Bestätigung die Taste FUNCTION.

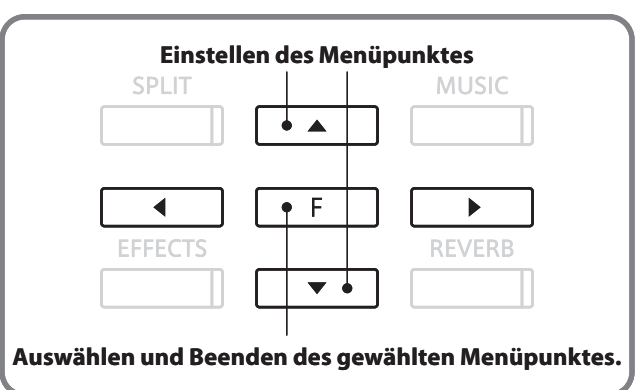

#### **Auswahl der gewünschten Einstellung**

Nun wird die erste Einstellung des Virtual Technician Menüs angezeigt.

Benutzen Sie nun die Taste < oder ▶, um zwischen den verschiedenen Einstellungsseiten zu wechseln.

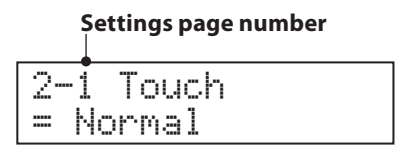

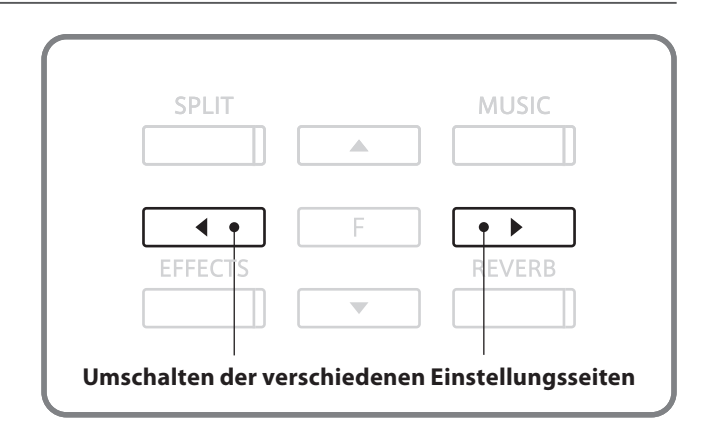

# **1 Touch (Anschlagsempfindlichkeit)**

**Mit Hilfe dieser Funktion können Sie die Anschlagsempfindlichkeit, d.h. den Zusammenhang zwischen der Anschlagstärke und der Lautstärke des erzeugten Tones Ihrer Fingerkraft anpassen.**

**Sechs voreingestellte Einstellungen stehen zur Auswahl: LIGHT+, LIGHT, NORMAL, HEAVY, HEAVY+ und OFF. Außerdem können Sie 2 eigene Einstellungen definieren.**

# **Touch Typen**

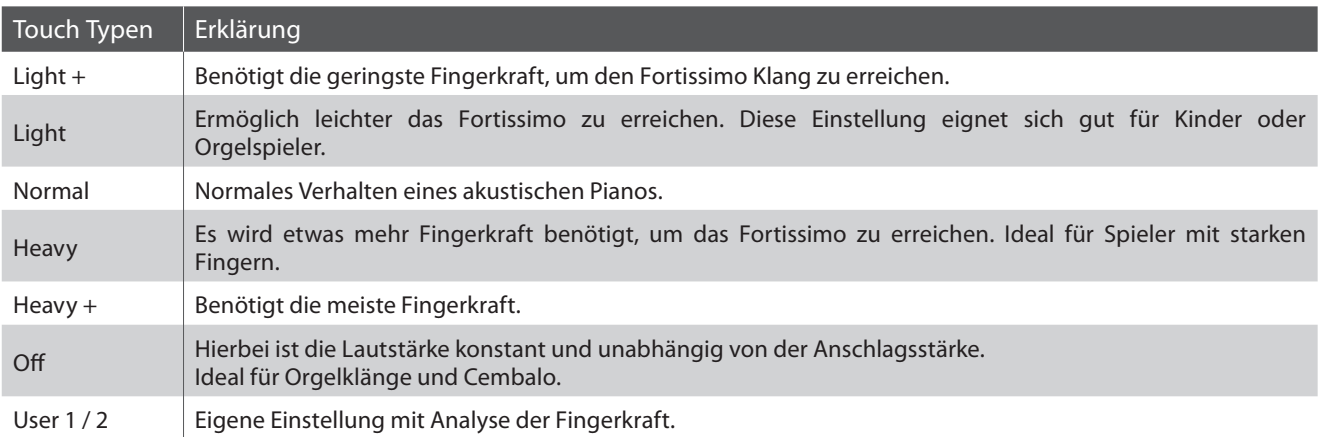

# **Anschlagsdynamikkurven Grafik**

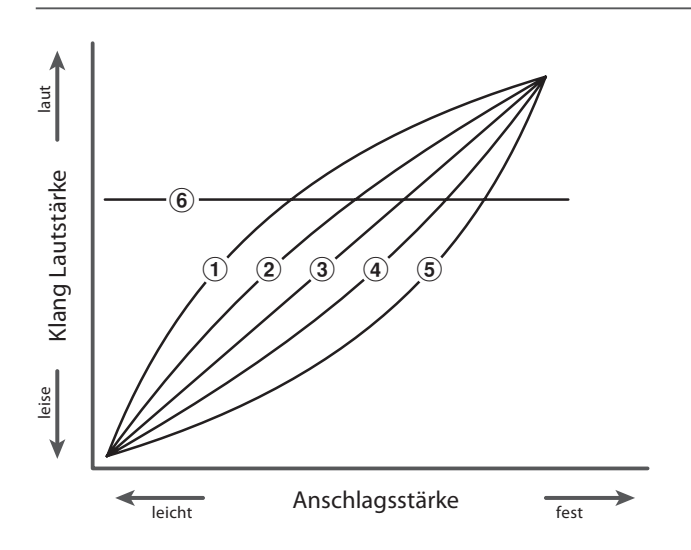

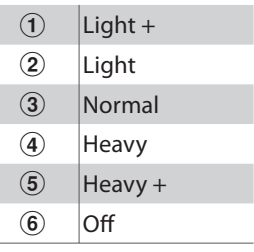

# **1 Touch (Fortsetzung)**

# **1. Auswahl der Touch Einstellung**

Rufen Sie das Virtual Technician Menü auf (Seite 54).

Benutzen Sie nun die Tasten < oder ► zur Auswahl der Funktion Touch.

# **2. Ändern des Touch Typs**

Stellen Sie nun mit den Tasten ▲ oder ▼ den gewünschten Typ ein.

Drücken Sie eine SOUND SELECT Taste, um diese Einstellung wieder zu verlassen und in den normalen Spielbetrieb zu kommen.

# **Erstellen einer eigenen Anschlagskurve**

Nachdem Sie als Typ ,User1' oder ,User2' eingestellt haben, drücken Sie die Taste REC.

Spielen Sie nun auf der Tastatur mit verschiedenen Anschlagsstärken von leicht bis fest, aber immer so wie es Ihrem persönlichen Spielgefühl entgegen kommt.

Drücken Sie nach einer Weile die Taste PLAY/STOP.

Die neue Kurve wird automatisch analysiert und als ,User1' oder ,User2' gespeichert.

\* Beide Kurven 'User1' und 'User2' bleiben auch nach dem Ausschalten erhalten.

2-1 Touch=User1≥Press REC

2-1 Touch = Normal

2-1 Touch = Light

> AnalyzeCompleted

**56**

# **2 Voicing (Intonation)**

**Bei der Intonation handelt es sich um eine Technik, die von Klavierstimmern angewandt wird, um den Klangcharakter eines Klaviers durch Bearbeiten der Hammerköpfe zu beeinflussen. Diese im Englischen als "Voicing" bezeichnete Funktion bietet Ihnen die Wahl zwischen sechs verschiedenen Intonationen.**

# **Voicing Typen**

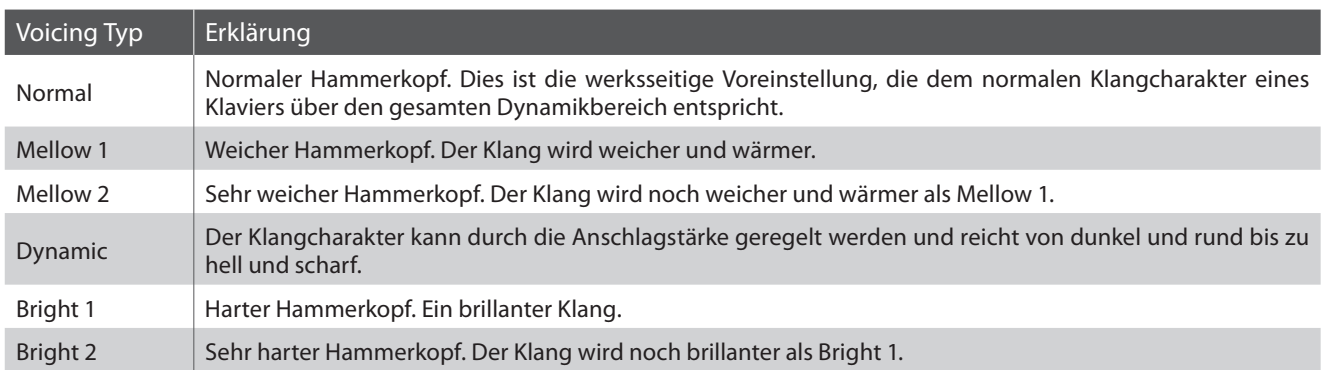

### **1. Auswahl der Voicing Einstellung**

Rufen Sie das Virtual Technician Menü auf (Seite 54).

Die Funktion Voicing ist ausgewählt.

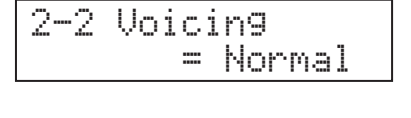

# **2. Ändern des Voicing Typs**

Stellen Sie nun mit den Tasten ▲ oder ▼ den gewünschten Intonationstyp ein.

Drücken Sie eine SOUND SELECT Taste, um diese Einstellung wieder zu verlassen und in den normalen Spielbetrieb zu kommen.

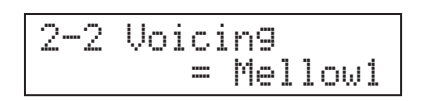

# **3 Damper Resonance (Dämpferresonanz)**

**Beim Niederdrücken des Dämpferpedals eines herkömmlichen Klaviers heben alle Dämpfer von den Saiten ab, so dass diese ungehindert schwingen können. Wenn bei gedrücktem Dämpferpedal ein Ton oder Akkord an der Tastatur angeschlagen wird, schwingen nicht nur die Saiten der angeschlagenen Tasten, sondern gleichzeitig resonieren andere Saiten. Dieses akustische Phänomen wird als "Damper Resonance" bezeichnet. Sie können die Lautstärke dieser Resonanz einstellen.**

# **Damper Resonance**

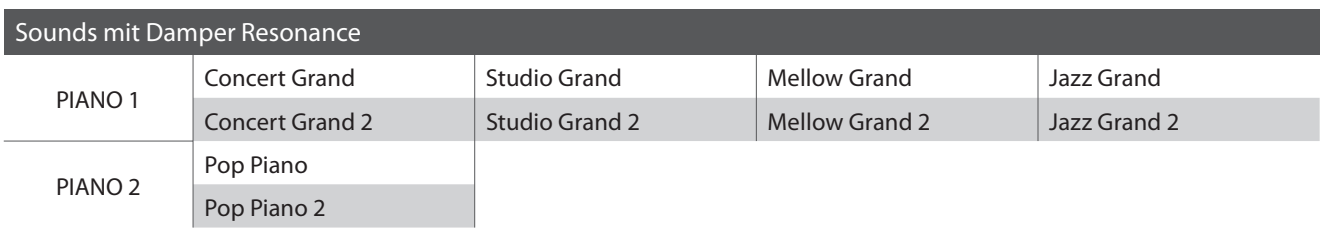

# **1. Auswahl der Damper Resonance Einstellung**

Rufen Sie das Virtual Technician Menü auf (Seite 54).

Benutzen Sie nun die Tasten < oder > zur Auswahl der Funktion Damper Resonance.

# 2-3 Damper Reso. $\overline{\mathbb{S}}$

# **2. Ändern der Damper Resonance Lautstärke**

Stellen Sie nun mit den Tasten ▲ oder ▼ die Lautstärke der Damper Resonance ein.

\* Die Lautstärke der Damper Resonance kann im Bereich von 1 bis 10 eingestellt werden.

Drücken Sie eine SOUND SELECT Taste, um diese Einstellung wieder zu verlassen und in den normalen Spielbetrieb zu kommen.

2-3 Damper Reso. = 6

# **4 String Resonance (Saitenresonanz)**

**Die Saitenresonanz Funktion simuliert das Phänomen der Saitenresonanzen von Saiten, die in einem harmonischen Verhältnis zueinander stehen. Sie können die Lautstärke dieser Resonanz einstellen.**

### **String Resonance**

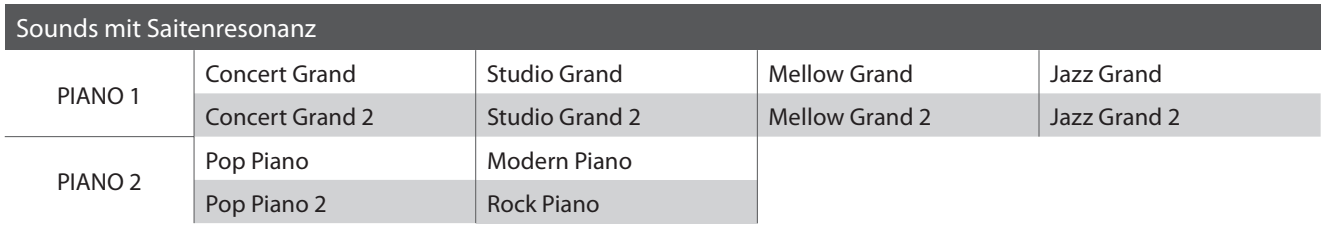

### **Demonstration der Saitenresonanz**

Zum einfachen Erleben dieser Saitenresonanz drücken Sie einfach mal die Taste ,C', wie in der Grafik gezeigt, langsam herunter und halten diese gedrückt. Nun schlagen Sie die mit einem  $\bullet$  Symbol gekennzeichneten Tasten kurz an. Sie hören nun außer dem Originalton der angeschlagenen Taste deren Resonanz mit der gehaltenen Taste 'C'. Dies nennt man Saitenresonanz.

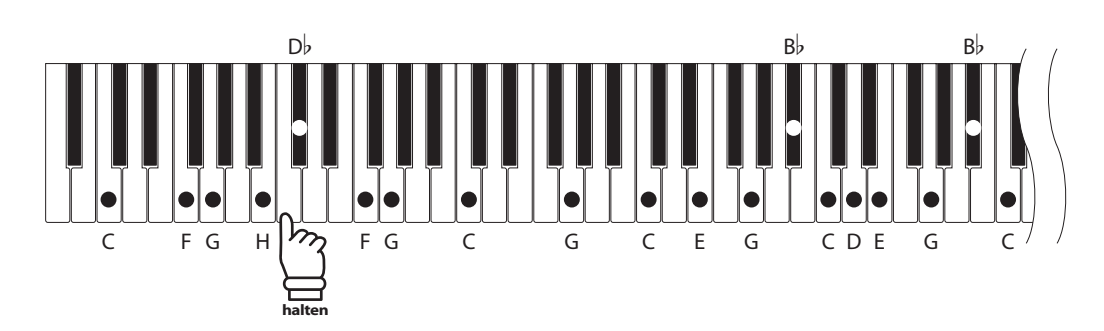

### **1. Auswahl der String Resonance Einstellung**

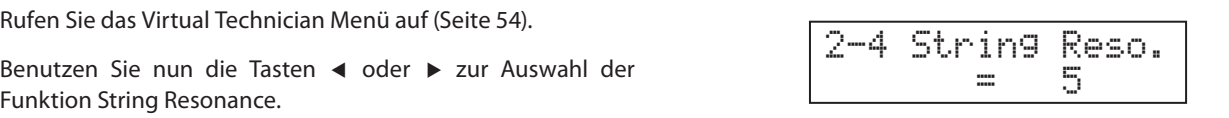

# **2. Ändern der String Resonance Lautstärke**

Stellen Sie nun mit den Tasten ▲ oder ▼ die Lautstärke der String Resonance ein.

\* Die Lautstärke der String Resonance kann im Bereich von 1 bis 10 eingestellt werden.

Drücken Sie eine SOUND SELECT Taste, um diese Einstellung wieder zu verlassen und in den normalen Spielbetrieb zu kommen.

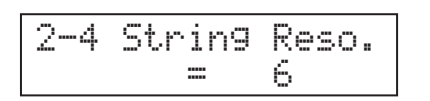

# **Virtual Technician**

# **5 Key-off Effect**

**Wenn Sie bei einem akustischen Klavier eine Taste schnell loslassen - insbesondere im Bereich der tiefen Töne – ist ein Klang hörbar, der dadurch entsteht, dass die Dämpfer wieder die Saiten berühren, unmittelbar bevor der Klang letztlich verstummt. Der Key-Off Effekt simuliert dieses Phänomen.**

### **1. Auswahl der Key-off Effect Einstellung**

Rufen Sie das Virtual Technician Menü auf (Seite 54).

Benutzen Sie nun die Tasten < oder ▶ zur Auswahl der Funktion Key-off Effect.

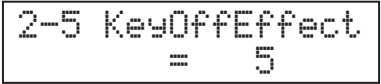

# **2. Ändern der Key-off Effect Lautstärke**

Stellen Sie nun mit den Tasten ▲ oder ▼ die Lautstärke des Key-off Effect ein.

\* Die Lautstärke des Key-off Effect kann im Bereich von 1 bis 10 eingestellt werden.

Drücken Sie eine SOUND SELECT Taste, um diese Einstellung wieder zu verlassen und in den normalen Spielbetrieb zu kommen.

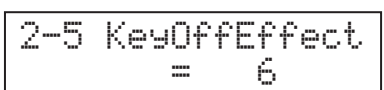

# **6 Stretch Tuning**

**Die Hörfähigkeit eines Menschen ist bei Bass- und Höhenfrequenzen ungleich im Vergleich zu den mittleren Frequenzen. Die Stimmung eines akustischen Pianos wird daher im Bass etwas nach unten und im Diskant etwas nach oben korrigiert, um diesen Effekt zu kompensieren. Das CS6 Digitalpiano verfügt über die Einstellungen "Normal" und "Wide". Die "Stretch Tuning" Anzeige erscheint nur im Display, wenn eine der**  beiden Stimmungen "Equal Temperament (piano)" oder "Equal Temperament" ausgewählt ist.

### **1. Auswahl der Stretch Tuning Einstellung**

Rufen Sie das Virtual Technician Menü auf (Seite 54).

Benutzen Sie nun die Tasten < oder > zur Auswahl der Funktion Stretch Tuning.

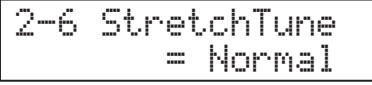

# **2. Ändern des Stretch Tuning Typs**

Stellen Sie nun mit den Tasten ▲ oder ▼ den gewünschten Stretch Tuning Typ ein.

\* In der Einstellung 'Wide' werden Bass und Diskant mehr betont als bei 'Normal'.

Drücken Sie eine SOUND SELECT Taste, um diese Einstellung wieder zu verlassen und in den normalen Spielbetrieb zu kommen.

2-6 StretchTune= Wide

# **7 Temperament (Temperierung)**

**Das CS6 Digitalpiano verfügt nicht nur über die sog. gleichschwebende Temperatur, die heute allgemein gebräuchlich ist, sondern auch über mehrere ältere Temperaturen, die während der Renaissance und im Barockzeitalter verwendet wurden. Probieren Sie die verschiedenen Temperaturen aus, um interessante Effekte zu erzielen oder Kompositionen aus jener Zeit originalgetreu zu spielen.**

# **Verfügbare Typen**

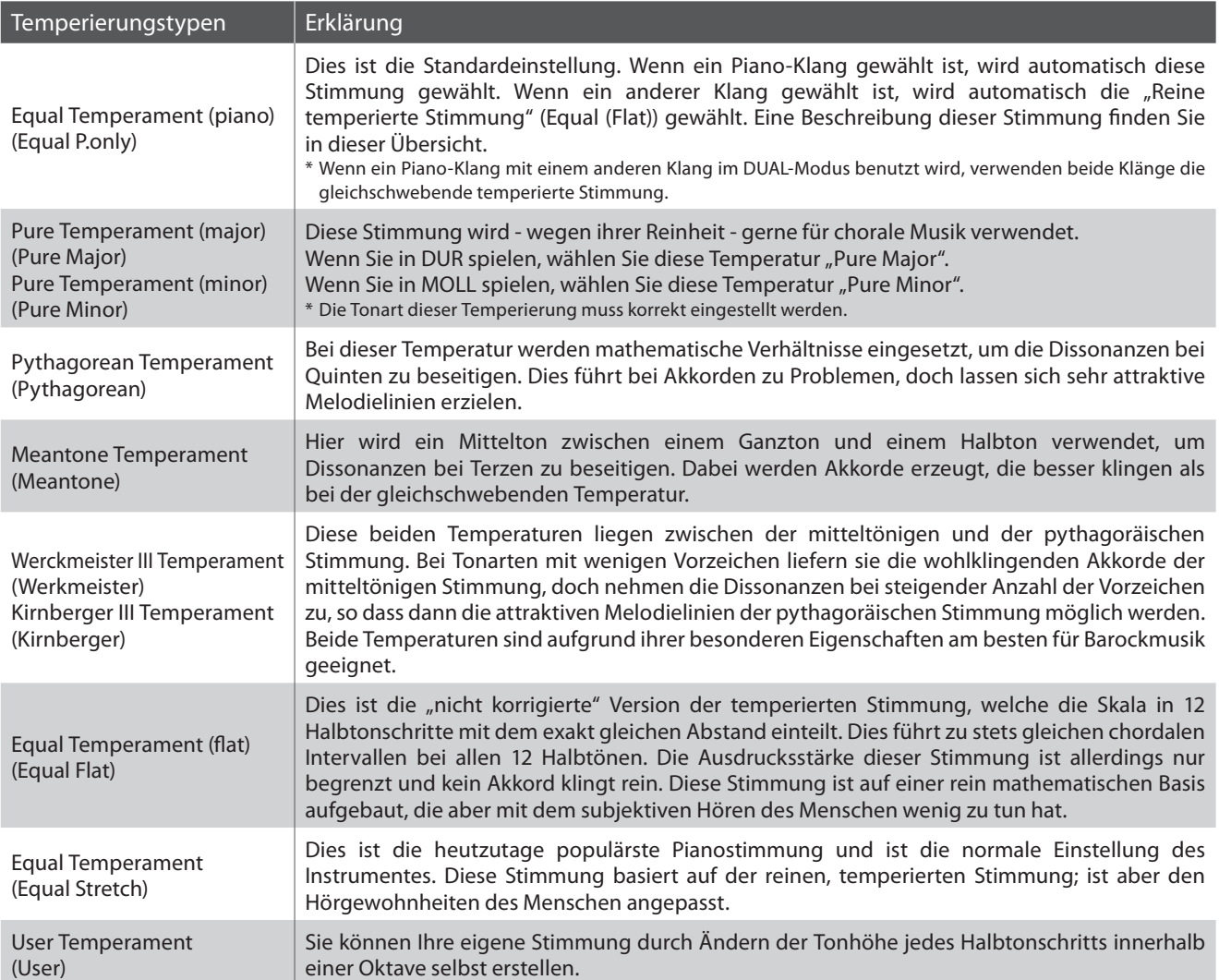

# **7 Temperament (Fortsetzung)**

# **1. Auswahl der Temperament Einstellung**

Rufen Sie das Virtual Technician Menü auf (Seite 54).

Benutzen Sie nun die Tasten < oder ▶ zur Auswahl der Funktion Temperament.

# **2. Ändern des Temperament Typs**

Stellen Sie nun mit den Tasten ▲ oder ▼ den gewünschten Temperierungstyp ein.

Drücken Sie eine SOUND SELECT Taste, um diese Einstellung wieder zu verlassen und in den normalen Spielbetrieb zu kommen.

# **Erstellen einer eigenen Temperierung**

Wenn Sie den Typ ,User' ausgewählt haben, drücken und halten Sie die Taste FUNCTION.

Nach ein paar Sekunden erscheint das Display für die Einstellung und zeigt einen Notennamen und dessen Wert in Cent.

Mit den Tasten < oder ► stellen Sie die Note ein und mit den Tasten  $\triangle$  oder  $\nabla$  dessen Verstimmung in Cent.

\* Jede Note kann im Bereich von -50 bis +50 Cent eingestellt werden.

Drücken Sie eine SOUND SELECT Taste, um diese Einstellung wieder zu verlassen und in den normalen Spielbetrieb zu kommen.

2-7 Temperament = Meantone

2-7 Temperament = Equal(P.only)

= User ≥Hold[F]

2-7 Temperament

2-7 User C $\varnothing$ 

# **8 Key of Temperament (Grundton der Temperierung)**

**Wie Ihnen vielleicht bekannt ist, wurde eine uneingeschränkte Modulation zwischen allen Tonarten erst nach Einführung der gleichschwebenden Temperatur möglich. Wenn Sie daher eine andere Temperatur als diese verwenden, müssen Sie die Tonart, in der Sie das betreffende Stück spielen wollen, sorgfältig auswählen.**  Falls das zu spielende Stück z.B. in D-Dur notiert ist, wählen Sie "D" als Tonarteinstellung.

\* Diese Einstellung dient nur der Temperierung und hat keinen Einfluss auf die Tonhöhe der Klangerzeugung selbst.

### **1. Auswahl der Key of Temperament Einstellung**

Rufen Sie das Virtual Technician Menü auf (Seite 54).

Benutzen Sie nun die Tasten < oder ▶ zur Auswahl der Funktion Key of Temperament.

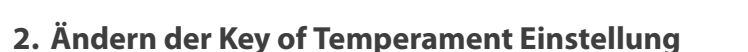

Stellen Sie nun mit den Tasten ▲ oder ▼ die gewünschte Tonart ein.

\* Die Tonart kann von C bis H (engl. B) eingestellt werden.

Drücken Sie eine SOUND SELECT Taste, um diese Einstellung wieder zu verlassen und in den normalen Spielbetrieb zu kommen.

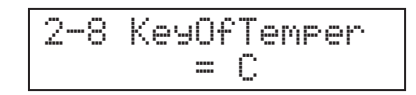

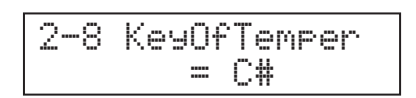

**Das Key Settings Menü bietet Detaileinstellungen für den DUAL und SPLIT Modus.**

# **Key Settings**

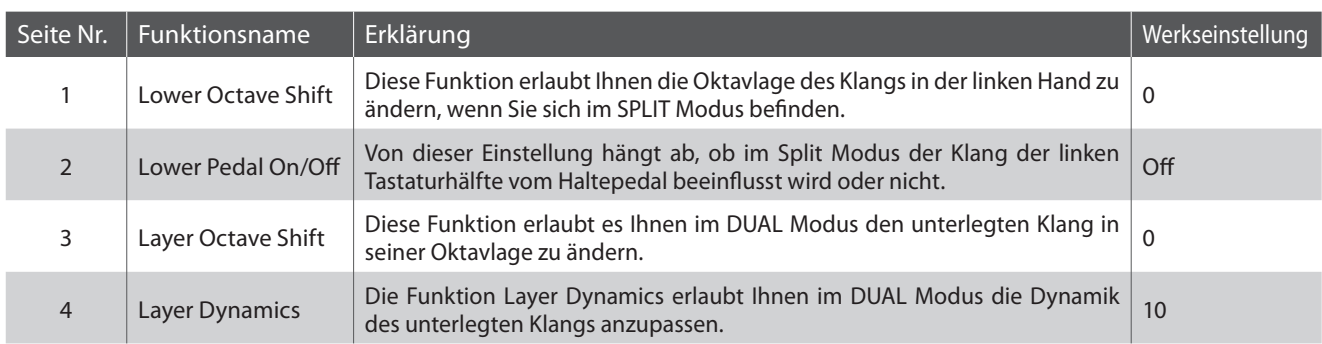

\* In den nachfolgenden Grafiken wird jeweils die Grundeinstellung einer jeden Einstellung angezeigt.

# **Auswahl des Key Settings Menüs**

Drücken Sie die Taste FUNCTION zum Aufruf des Funktionsmenüs.

Wählen Sie mit den Tasten ▲ oder ▼ Key Settings (Tastatur Einstellungen).

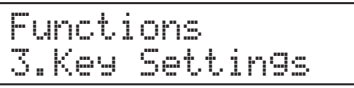

Drücken Sie zur Bestätigung die Taste FUNCTION.

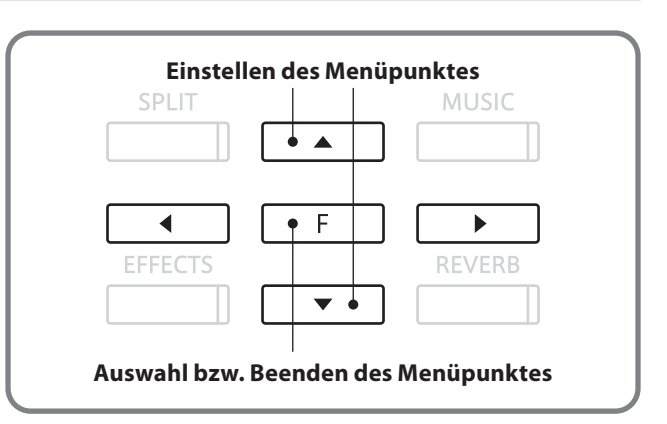

### **Auswahl der gewünschten Einstellung**

Nun wird die erste Einstellung des Key Settings Menüs angezeigt.

Benutzen Sie nun die Taste < oder  $\blacktriangleright$ , um zwischen den verschiedenen Einstellungsseiten zu wechseln.

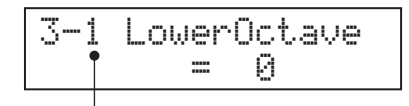

**Einstellungsseitennummer**

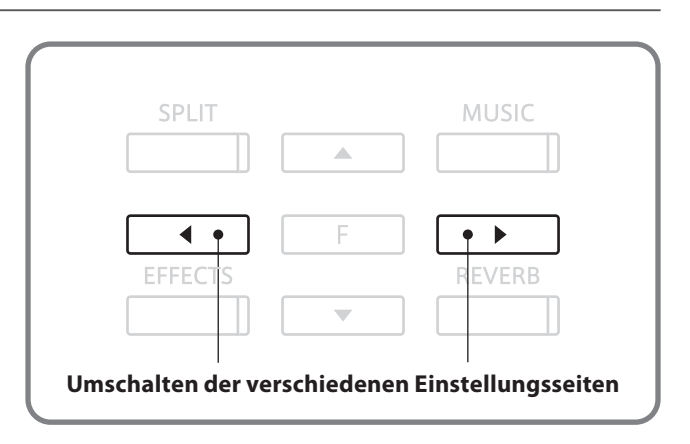

# **1 Lower Octave Shift (Oktavierung der linken Hand)**

**Diese Funktion erlaubt Ihnen die Oktavlage des Klangs in der linken Hand zu ändern, wenn Sie sich im SPLIT Modus befinden.**

#### **1. Auswahl der Lower Octave Shift Einstellung**

Rufen Sie das Key Settings Menü auf (Seite 64).

Die Lower Octave Shift Einstellung wird angezeigt.

# 3-1 LowerOctave  $_{\odot}$

### **2. Ändern des Lower Octave Shift Wertes**

Stellen Sie nun mit den Tasten ▲ oder ▼ die gewünschte Oktavverschiebung ein.

\* Die Oktavlage kann um bis zu 0-3 Oktaven erhöht werden.

Drücken Sie eine SOUND SELECT Taste, um diese Einstellung wieder zu verlassen und in den normalen Spielbetrieb zu kommen.

# **2 Lower Pedal (Pedal für linke Hand)**

**Von dieser Einstellung hängt ab, ob im Split Modus der Klang der linken Tastaturhälfte vom Haltepedal beeinflusst wird oder nicht. Beispielsweise ist es bei einem Bass Sound nicht sinnvoll, dass er vom Pedal beeinflusst wird.**

#### **1. Auswahl der Lower Pedal Funktion**

Rufen Sie das Key Settings Menü auf (Seite 64). Benutzen Sie nun die Tasten < oder > zur Auswahl der

# **2. Ändern der Lower Pedal Funktion**

Funktion Lower Pedal.

Schalten Sie nun mit den Tasten ▲ oder ▼ die Lower Pedal Funktion an (On) oder aus (Off).

\* Bei 'On' wird der Klang in der linken Hand beim Treten des rechten Pedals gehalten.

Drücken Sie eine SOUND SELECT Taste, um diese Einstellung wieder zu verlassen und in den normalen Spielbetrieb zu kommen.

3-2 Lower Pedal= On

3-2 Lower Pedal

 $=$   $\Box$  $\vdash$  $\vdash$ 

3-1 LowerOctave= 1

# **3 Layer Octave Shift (Oktavierung des unterlegten Klangs)**

**Diese Funktion erlaubt es Ihnen im DUAL Modus den unterlegten Klang (der Klang, der in der unteren Zeile des Displays angezeigt wird) in seiner Oktavlage zu ändern.**

#### **1. Auswahl der Layer Octave Shift Einstellung**

Rufen Sie das Key Settings Menü auf (Seite 64).

Benutzen Sie nun die Tasten < oder ▶ zur Auswahl der Funktion Layer Octave Shift.

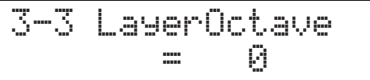

# **2. Ändern der Layer Octave Shift Einstellung**

Stellen Sie nun mit den Tasten ▲ oder ▼ die gewünschte Oktavlage ein.

\* Der unterlegte Sound kann im Bereich von +/- 2 Oktaven verschoben werden.

Drücken Sie eine SOUND SELECT Taste, um diese Einstellung wieder zu verlassen und in den normalen Spielbetrieb zu kommen.

\* Einige unterlegte Sounds können keinen Klang erzeugen, wenn die Oktavlage über einen bestimmten Bereich eingestellt wurde.

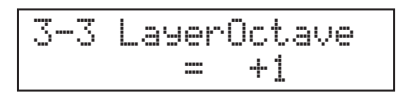

# **4 Layer Dynamics (Dynamik des unterlegten Klangs)**

**Im DUAL Modus kann es vorkommen, dass es nicht ausreichend ist nur die Lautstärkebalance der beiden Klänge einzustellen, besonders dann wenn beide Klänge sehr dynamisch sind. Zwei gleich dynamische Klänge können sehr schwer zu kontrollieren und zu spielen sein.**

**Die Funktion Layer Dynamics erlaubt Ihnen die Dynamik des unterlegten Klangs anzupassen. In Zusammenarbeit mit der Lautstärke kann so der unterlegte Klang durch Begrenzung des Dynamikbereiches perfekt angepasst werden. Diese Funktion beeinflusst das dynamische Spiel mit dem Hauptklang nicht, sondern führt zu noch perfekteren Resultaten als eine bloße Lautstärkenabmischung.**

#### **1. Auswahl der Layer Dynamics Einstellung**

Rufen Sie das Key Settings Menü auf (Seite 64).

Benutzen Sie nun die Tasten < oder > zur Auswahl der Funktion Layer Dynamics.

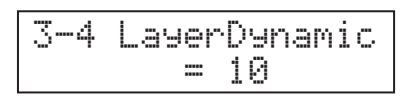

# **2. Ändern der Layer Dynamics Einstellung**

Stellen Sie nun mit den Tasten ▲ oder ▼ den gewünschten Wert ein.

\* Die Layer Dynamic kann im Bereich von 1-10 eingestellt werden, wobei 10 die maximale Dynamik hat.

Drücken Sie eine SOUND SELECT Taste, um diese Einstellung wieder zu verlassen und in den normalen Spielbetrieb zu kommen.

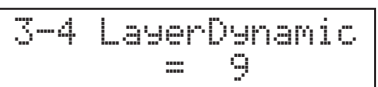

# **Über MIDI**

**Der Abkürzung MIDI steht für Musical Instrument Digital Interface, einem internationalen Standard zur Verbindung von Musikinstrumenten, Computern und anderen Geräten, der diesen Geräten erlaubt miteinander zu kommunizieren.**

**MIDI dient nur zur Ansteuerung anderer Instrumente und nicht zur Audioübertragung wie etwa ein Line Out.**

#### **MIDI Anschlüsse**

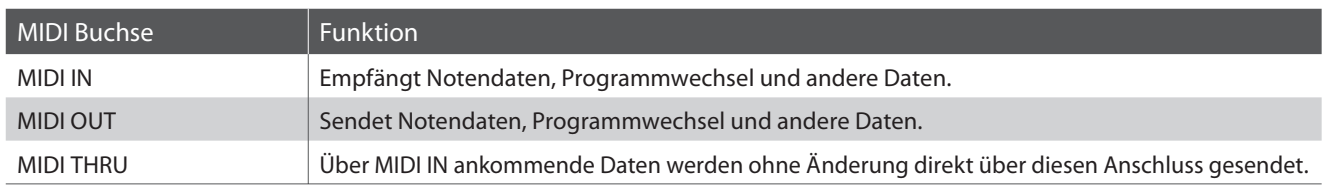

### **MIDI Kanäle**

MIDI verwendet sogenannte Kanäle zum Austausch von Daten zwischen MIDI Geräten. Man unterscheidet hier zwischen Empfangs- (MIDI IN) und Sendekanälen (MIDI OUT). Damit eine Kommunikation funktioniert, muss der Sendekanal des ersten Gerätes mit der Empfangskanal des zweiten Gerätes übereinstimmen und umgekehrt.

Die Abbildung unten zeigt drei Instrumente, welche via MIDI verbunden sind.

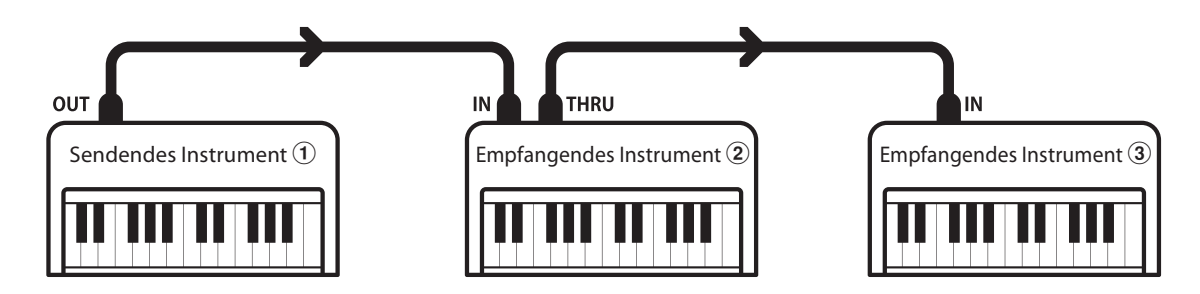

Das Instrument 1 sendet seine Tastaturinformationen (Noten) auf dem eingestellten Sendekanal an die empfangenden Instrumente  $(2)/3$ .

Falls der Empfangskanal der Instrumente  $\mathcal{D}/\mathcal{D}$  dem Sendekanal von Instrument  $\mathcal{D}$  entspricht, wird die Steuerung funktionieren.

Für den Sende- als auch für den Empfangskanal stehen die Kanäle 1-16 zur Verfügung.

### **Aufnahme und Wiedergabe mit einem Sequenzer**

Wenn das CS6 mit einem Sequenzer verbunden ist, kann man mit unterschiedlichen Klängen gleichzeitig arbeiten und jedem MIDI Kanal einen anderen Klang zuordnen.

Zum Beispiel könnte das CS6 auf Kanal 1 eine Melodie mit Piano, auf Kanal 2 einen Basslauf und auf Kanal 3 eine Streicherbegleitung wiedergeben.

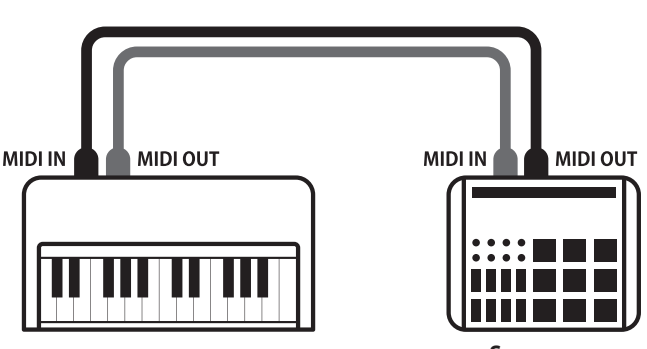

**Sequenzer**

### **MIDI Funktionen**

Das CS6 Digitalpiano unterstützt die folgenden MIDI Funktionen:

Empfang und Senden von Noteninformationen von/zu angeschlossenen Instrumenten oder Geräten.

#### Senden der Recorder Wiedergabe Daten Multi Timbral Einstellung

Songdaten des Recorder werden auch über MIDI OUT gesendet und können somit angeschlossene Instrumente steuern.

Sendet bzw. empfängt Tastendruck des Panels oder Menüfunktionen als SYS-EX Daten.

#### Empfang/Senden von Noteninformationen Empfang/Senden von Programmwechselnummern

Empfang und Senden von Programmwechselnummern von/zu angeschlossenen Instrumenten oder Geräten.

#### Empfangs-/Sendekanal Einstellungen Empfang/Senden von Pedalinformationen

Legt den Sende- bzw. Empfangskanal von 1 bis 16 fest. Empfang und Senden der 3 Pedalinformationen von/zu angeschlossenen Instrumenten oder Geräten.

Versetzt das CS6 in die Lage Daten auf mehreren MIDI Kanälen gleichzeitig zu empfangen. \* Multi Timbral muss dazu eingeschaltet sein.

#### Empfang/Senden von exklusiv Daten Empfang von Lautstärkeeinstellungen

Empfängt MIDI Lautstärkedaten von angeschlossenen MIDI Geräten.

\* Bitte lesen Sie hierzu auch die 'MIDI Implementation Chart' (Seite 95) für weitere Informationen.

#### **MIDI Einstellungsmenü aufrufen**

Drücken Sie die Taste FUNCTION zum Aufruf des Funktionsmenüs.

Wählen Sie mit den Tasten ▲ oder ▼ MIDI Settings (MIDI Einstellungsmenü).

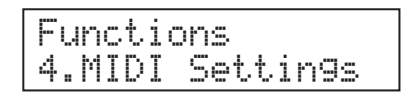

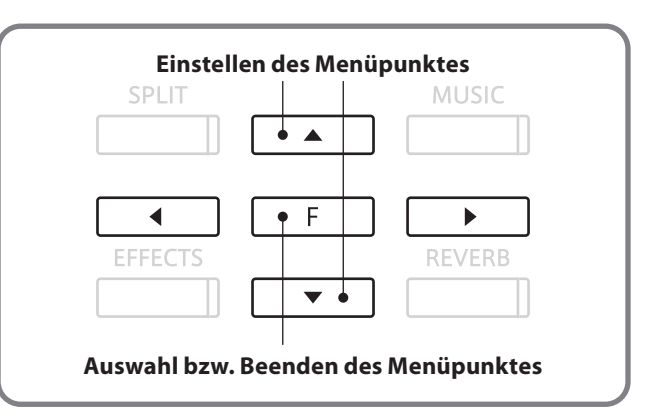

#### **Auswahl der gewünschten Einstellung**

Nun wird die erste Einstellung des MIDI Menüs angezeigt.

Benutzen Sie nun die Taste < oder ▶, um zwischen den verschiedenen Einstellungsseiten zu wechseln.

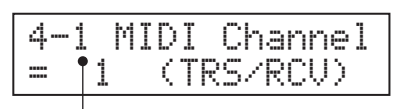

**Einstellungsseitennummer**

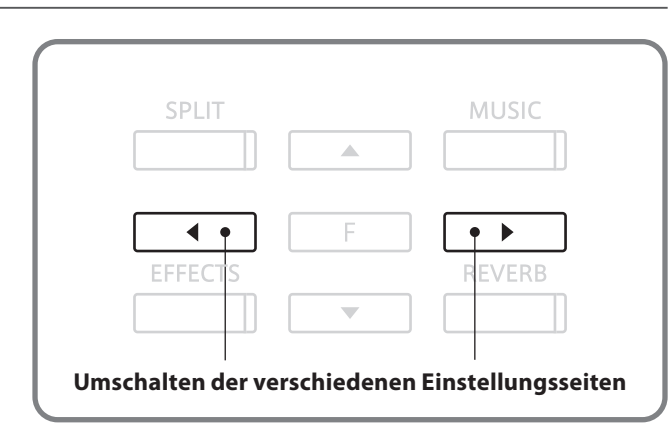

# **MIDI Einstellungen**

# **1 MIDI Channel (MIDI Kanal)**

**Stellen Sie hier den gewünschten MIDI Sende-/Empfangskanal ein.**

**Auch wenn technisch zwei Kanäle – ein Empfangskanal und ein Sendekanal – zur Verfügung stehen, ist es nicht möglich den Sendekanal und den Empfangskanal auf unterschiedliche Kanäle einzustellen. D.h. diese Einstellung definiert sowohl Sende-als auch Empfangskanal gleichzeitig.**

# **1. Auswahl der MIDI Kanal Einstellung**

Rufen Sie das MIDI Einstellungsmenü auf (Seite 69).

Die Einstellung des MIDI Kanals wird angezeigt.

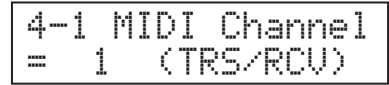

# **2. Ändern des MIDI Kanals**

Stellen Sie nun mit den Tasten ▲ oder ▼ den gewünschten MIDI Kanal ein.

\* Der MIDI Kanal kann zwischen 1 und 16 eingestellt werden.

Drücken Sie eine SOUND SELECT Taste, um diese Einstellung wieder zu verlassen und in den normalen Spielbetrieb zu kommen.

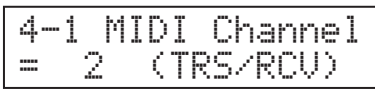

# **Omni Modus**

Wenn das CS6 Digitalpiano eingeschaltet wird, ist der Omni Modus automatisch eingeschaltet. Dadurch wird auf allen 16 MIDI Kanälen gleichzeitig empfangen. In dem Moment, wo Sie einen MIDI Kanal einstellen, wird der Omni Modus abgeschaltet und Sie können nur noch auf dem eingestellten MIDI Empfangskanal empfangen.

# **Multi Timbral Modus und Split/Dual Modus**

Ist der Split Modus aktiv, werden Noten der rechten Tastaturhälfte auf dem eingestellten MIDI Kanal übertragen. Noten der linken Tastaturhälfte werden auf dem Systemkanal + 1 gesendet. Zum Beispiel: Wenn der MIDI Kanal auf 3 eingestellt ist, sendet die rechte Tastaturhälfte auf Kanal 3 und die linke auf Kanal 4.

#### Sendekanäle bei Split Modus Sendekanäle bei Dual Modus

Beim Dual Modus werden die Noten auf 2 MIDI Kanälen übertragen: dem eingestellten Kanal und dem nächst höheren Kanal.

\* Falls der eingestellte Kanal 16 ist, ist der nächsthöhere Kanal 1.

# **2 Programmwechselnummer senden**

**Senden Sie hiermit Programmwechselnummern an angeschlossene MIDI Instrumente. Dies dient zum Umschalten eines Klangs am angeschlossenen Gerät. Gültige Programmnummern sind 1-128.**

# **1. Auswahl der Funktion**

Rufen Sie das MIDI Einstellungsmenü auf (Seite 69).

Benutzen Sie nun die Tasten < oder ▶ zur Auswahl der Funktion Send PGM# (Senden von Programmwechselnummern).

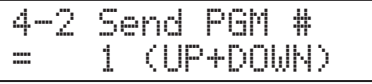

4-2 Send PGM # $= 2$  (UP+DOWN)

### **2. Einstellen und Senden einer Programmwechselnummer**

Stellen Sie nun mit den Tasten ▲ oder ▼ die gewünschte Programmwechselnummer ein.

\* Gültige Programmnummern sind 1 bis 128.

Drücken Sie nun die Tasten ▲ und ▼ gleichzeitig zum Senden der Programmwechselnummer.

Drücken Sie eine SOUND SELECT Taste, um diese Einstellung wieder zu verlassen und in den normalen Spielbetrieb zu kommen.

# **3 Local Control Modus**

**Die Local Funktion verbindet die Tastatur mit der internen Klangerzeugung. Das Abschalten dieser Funktion ist sehr hilfreich beim Betrieb mit einem externen MIDI Sequenzer oder einer MIDI Software.**

### **Local Control Einstellungen**

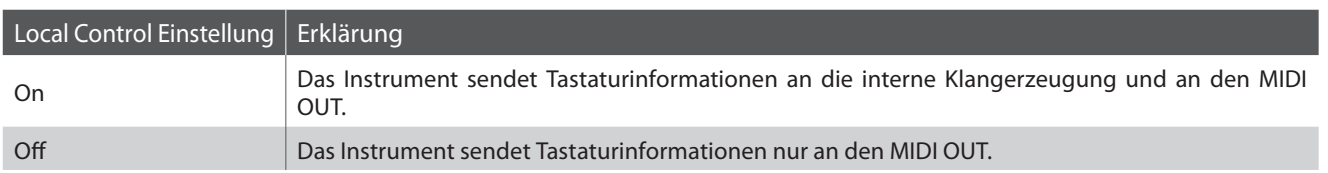

### **1. Auswahl der Local Control Einstellung**

Rufen Sie das MIDI Einstellungsmenü auf (Seite 69).

Benutzen Sie nun die Tasten < oder > zur Auswahl der Funktion Local Control.

# **2. Ändern der Local Control Einstellung**

Stellen Sie nun mit den Tasten ▲ oder ▼ die Local Control Funktion an (on) oder aus (off).

Drücken Sie eine SOUND SELECT Taste, um diese Einstellung wieder zu verlassen und in den normalen Spielbetrieb zu kommen.

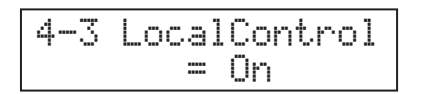

4-3 LocalControl  $= 0ff$ 

# **4 Übertragung von Programmwechselnummern**

**Diese Funktion stellt ein, ob beim Auswählen eines Sounds eine Programmnummer via MIDI gesendet werden soll oder nicht.**

# **Übertragungseinstellungen**

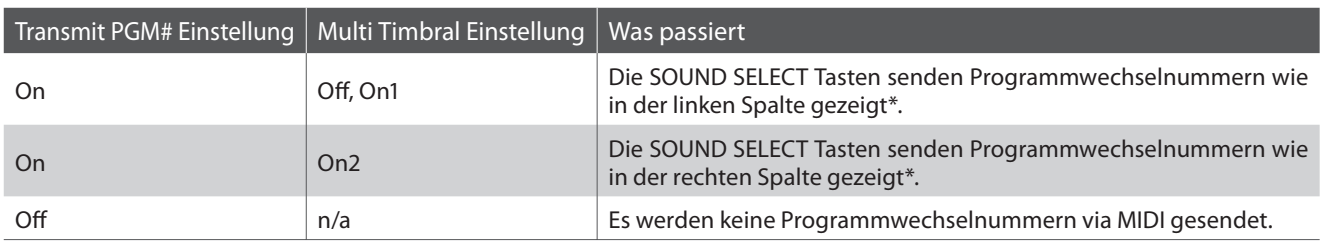

\* Lesen Sie hierzu die Liste der Programmwechselnummern auf Seite 89-90.

# **1. Auswahl der Einstellung "Übertragung von Programmwechselnummern"**

Rufen Sie das MIDI Einstellungsmenü auf (Seite 69).

Benutzen Sie nun die Taste < oder ▶ zur Auswahl der Funktion Transmit PGM# (Übertragung der Programmwechselnummern).

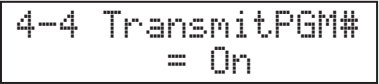

# 2. Ändern der Einstellung "Übertragung von Programmwechselnummern"

Stellen Sie nun mit den Tasten ▲ oder ▼ die Funktion an (on) oder aus (off).

Drücken Sie eine SOUND SELECT Taste, um diese Einstellung wieder zu verlassen und in den normalen Spielbetrieb zu kommen.

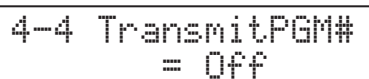

### **Programmwechselnummern und Dual/Split Modus**

- Bei Verwendung des Dual- oder Split-Modus werden EIN/ AUS Informationen und Sound Typ Einstellungen nur in einem exklusiven Datenformat gesendet.
- Programmwechselnummern werden übertragen, wenn der Multi Timbral Modus auf On1 oder On2 eingestellt ist.
### **5 Multi Timbral Modus**

**Der Multi Timbral Modus dient dazu auf verschiedenen MIDI Kanälen gleichzeitig Daten zu empfangen und unterschiedliche Klänge gleichzeitig zu nutzen. Benutzen Sie diesen Modus, wenn Sie mit einem externen MIDI Sequenzer arbeiten wollen.**

### **Multi Timbral Modus Einstellungen**

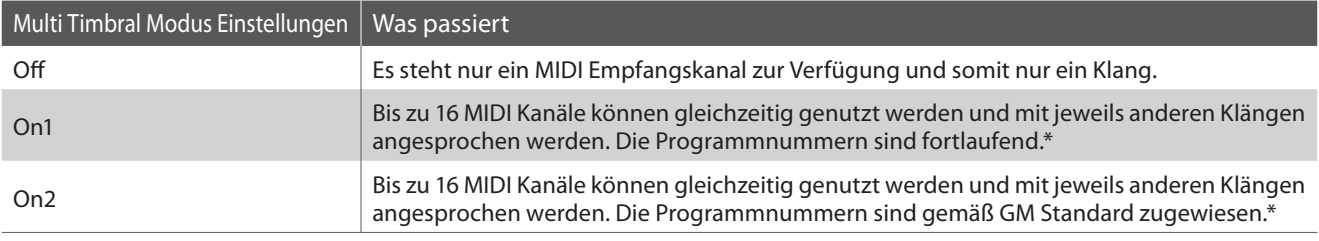

\* Lesen Sie hierzu die Liste der Programmwechselnummern auf Seite 89-90.

### **1. Auswahl der Multi Timbral Modus Einstellung**

Rufen Sie das MIDI Einstellungsmenü auf (Seite 69).

Benutzen Sie nun die Tasten < oder ▶ zur Auswahl der Funktion Multi Timbre (Multi Timbral Modus).

### **2. Ändern der Multi Timbral Modus Einstellung**

Stellen Sie nun mit den Tasten ▲ oder ▼ den Multi Timbral Modus ein.

Drücken Sie eine SOUND SELECT Taste, um diese Einstellung wieder zu verlassen und in den normalen Spielbetrieb zu kommen.

\* Bei eingeschaltetem Multi Timbral Modus werden Klänge - die über die MIDI Empfangskanäle empfangen werden - wiedergegeben, auch wenn der Split Modus verwendet wird.

4-5 Multi Timbre  $= 0$  $f$  $f$ 

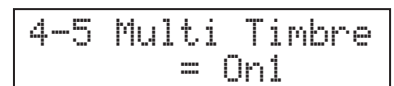

### **6 Channel Mute (Kanal Stummschaltung)**

**Falls Sie weitere MIDI Instrumente an den MIDI THRU des CS6 angeschlossen haben, die ebenfalls mit MIDI Daten des externen Sequenzers versorgt werden sollen, kann es zu Konflikten mit doppelt vergebenen MIDI Kanälen kommen. Überlegen Sie sich wie viele Klange/Kanäle das jeweilige Instrument benutzen soll und richten Sie mit dieser Funktion ein, welche Kanäle vom CS6 nicht benutzt werden sollen und somit frei werden für andere Geräte.**

**Diese Funktion erscheint nur, falls der Multi Timbral Modus auf On1 oder On2 gestellt wurde.**

### **1. Auswahl der Kanal Stummschaltung Einstellungen**

Rufen Sie das MIDI Einstellungsmenü auf (Seite 69).

Benutzen Sie nun die Tasten < oder > zur Auswahl der Funktion Ch x Mute (Kanalstummschaltung).

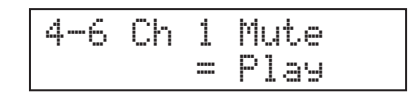

### **2. Ändern der Kanal Stummschaltung Einstellungen**

Benutzen Sie nun die Tasten < oder ▶ zur Auswahl des MIDI Kanals.

Stellen Sie nun mit den Tasten ▲ oder ▼ den gewünschten MIDI Kanal auf Wiedergabe (Play) oder Stumm (Mute) ein.

Drücken Sie eine SOUND SELECT Taste, um diese Einstellung wieder zu verlassen und in den normalen Spielbetrieb zu kommen.

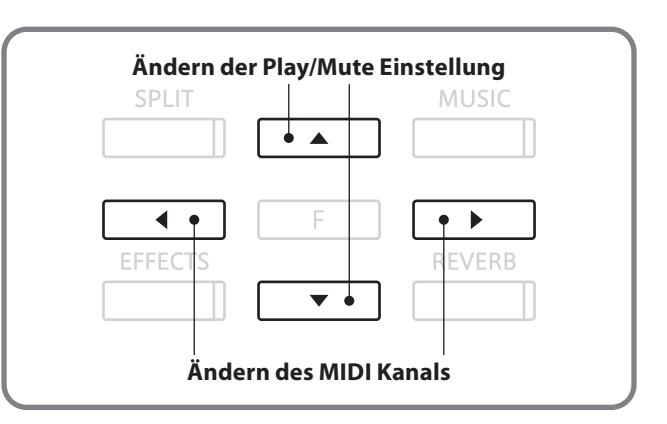

**Das CS6 Digitalpiano bietet die Möglichkeit eine MIDI Verbindung via 'USB to Host' Anschluss an einen Computer herzustellen. Abhängig von Computer und/oder Betriebssystem kann ein zusätzlicher Treiber notwendig sein damit die MIDI Kommunikation funktioniert.**

### **USB MIDI Treiber**

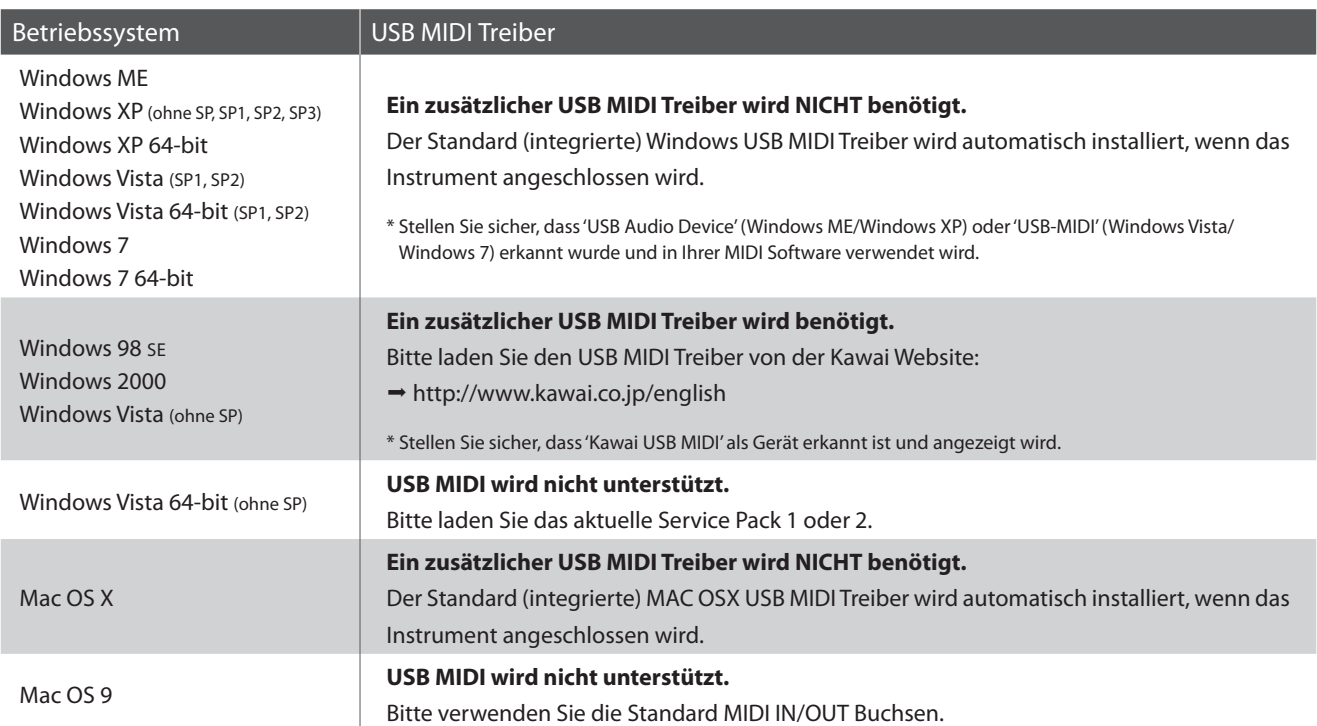

### **USB MIDI Information**

- Wenn sowohl die MIDI Buchsen als auch der USB Port benutzt werden, hat USB immer Vorrang.
- Wenn Sie ein USB Kabel benutzen, stellen Sie erst die Verkabelung her und schalten dann erst das Digitalpiano ein.
- Es kann einige Zeit dauern bis die Verbindung beginnt, wenn das Digitalpiano per USB mit dem Computer verbunden wurde.
- Falls die USB Verbindung instabil ist und Sie einen Hub verwenden, schließen Sie das USB Kabel direkt an den USB Port Ihres Computers an.
- Wenn Sie Ihr Digitalpiano ausschalten oder die USB Kabelverbindung trennen während folgender Schritte, kann die Verbindung instabil werden:
	- Während der Installation des USB Treibers
	- Während des Bootvorgangs des Computers
	- Während eine MIDI Anwendung arbeitet
	- Während der Datenübertragung
	- Wenn der Computer im Energiesparmodus ist
- Wenn Sie Probleme mit der USB Verbindung haben, lesen Sie die Anleitung Ihres Computers und überprüfen Sie Ihren Computer.

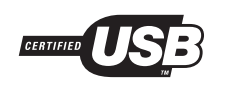

Das USB MIDI Bauteil TID10000934 in diesem CS6 Digitalpiano darf das USB Logo tragen. Dieses USB Logo darf nur von Produkten getragen werden, die den USB-IF (USB Implements Forum Inc.) Test bestanden haben.

\* "MIDI" ist ein eingetragenes Warenzeichen der "Association of Manufacturers of Electronic Instruments (AMEI)".

\* Windows ist eine registrierte Marke der "Microsoft Corporation".

- \* Macintosh ist eine registrierte Marke von "Apple Computer, Inc".
- \* Andere Firmennamen oder Produktnamen, die in dieser Anleitung möglicherweise genannt werden, könnten eingetragene Warenzeichen oder Warenzeichen der jeweiligen Besitzer sein.

### **USB Menü**

**Das USB Menü bietet Funktionen zum Laden und Sichern von Songs des internen Recorders auf ein USB Speichermedium. Das Menü erlaubt auch das Umbenennen und Löschen von Daten sowie die Formatierung des USB Speichermediums.**

### **USB Menü**

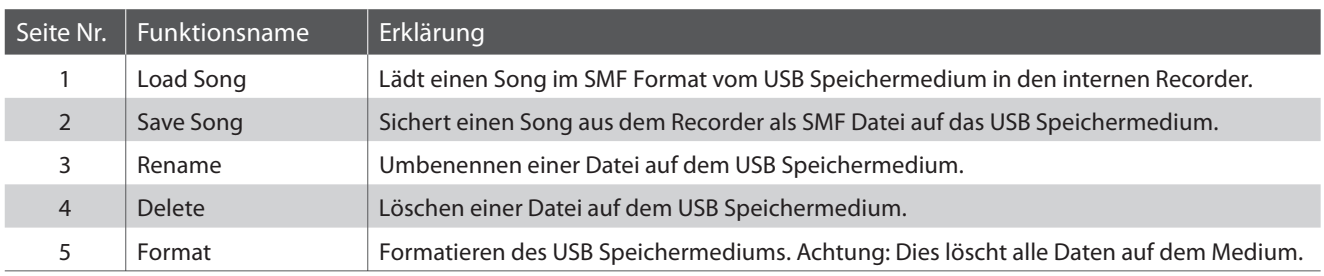

### **USB Menü aufrufen**

Drücken Sie die Taste FUNCTION zum Aufruf des Funktionsmenüs.

Wählen Sie mit den Tasten ▲ oder ▼ das USB Menü.

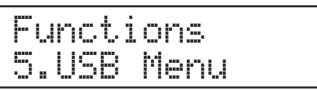

Drücken Sie die Taste FUNCTION zur Auswahl.

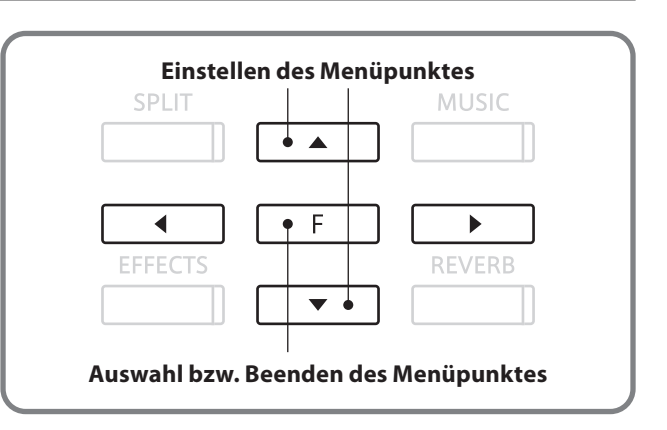

### **Auswahl der gewünschten Einstellung**

Nachdem Sie das USB Menü aufgerufen haben:

Benutzen Sie nun die Tasten < oder ▶, um zwischen den verschiedenen Einstellungsseiten zu wechseln.

Wählen Sie die gewünschte Funktion durch Drücken der Taste FUNCTION aus.

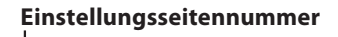

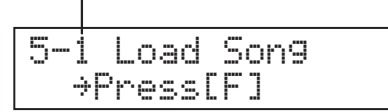

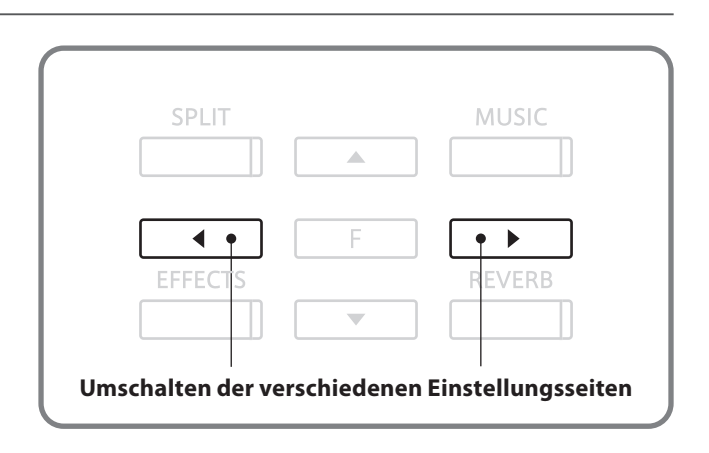

### **1 Load Song (Song laden)**

**Diese Funktion erlaubt das Laden eines Songs vom USB Speichermedium in den internen Recorder. Songs müssen im SMF Format vorhanden sein, welches mit dem CS6 erzeugt wurde.**

### **1. Auswahl der Funktion Load Song**

Wählen Sie das USB Menü aus (Seite 76).

Der Menüpunkt Load Song erscheint automatisch.

Drücken Sie die Taste FUNCTION zur Auswahl.

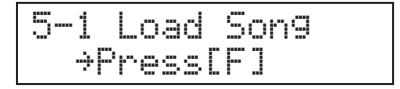

Ċ

Load SongSong 1

Load Song Song 10\*

### **2. Auswahl des Songplatzes**

Wählen Sie mit den Tasten ▲ oder ▼ den gewünschten Songplatz (Songnummer) auf den der Song geladen werden soll.

\* Bis zu 10 verschiedene Songs können in den internen Recorder geladen werden.

Falls sich auf den Songplatz bereits ein Song befindet, wird ein \* Symbol als Information angezeigt.

\* Beim Laden werden existierende Songs gelöscht.

Bestätigen Sie den Songplatz durch Drücken der Taste FUNCTION.

### **3. Auswahl des zu ladenden Songs**

Wählen Sie mit den Tasten ▲ oder ▼ den zu ladenden Song aus.

Bestätigen Sie den Song durch Drücken der Taste FUNCTION.

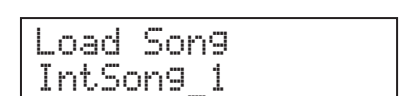

**Song enthält Daten**

### **4. Laden des Songs**

Zur Sicherheit wird im LCD Display noch einmal gefragt, ob Sie den Song wirklich laden wollen.

Drücken Sie die Taste ◀ (<NO), falls Sie doch nicht Laden wollen oder.

Bestätigen Sie mit der Taste ▶ (Yes>) das Laden, welches dann auch sofort ausgeführt wird.

Nach dem Laden folgen Sie bitte den Anleitungen zur Wiedergabe eines Songs auf Seite 38.

### **5. Beenden der Load Song Funktion**

Drücken Sie eine SOUND SELECT Taste, um diese Funktion wieder zu verlassen und in den normalen Spielbetrieb zu kommen.

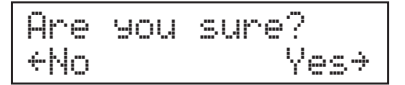

### **2 Save Song (Song speichern)**

**Diese Funktion erlaubt das Speichern eines Songs des internen Recorder als SMF Datei auf ein USB Speichermedium. Dies kann z.B. dann zur Weiterbearbeitung mit einer Sequenzer Software genutzt werden oder zur Wiedergabe auf einem anderen MIDI Instrument.**

### **1. Auswahl der Save Song Funktion**

Wählen Sie das USB Menü aus (Seite 76).

Benutzen Sie nun die Taste < oder  $\blacktriangleright$ , um die Funktion Save Song auszuwählen und bestätigen Sie dies durch Drücken der Taste FUNCTION.

5-1 Save Song ≥Press[F]

Save SongSong 1\*

### **2. Auswahl des zu sichernden Songs**

Wählen Sie mit den Tasten ▲ oder ▼ den Song des internen Recorders aus, welchen Sie auf ein USB Speichermedium sichern wollen.

Falls der Song Daten beinhaltet, wird ein  $*$  Symbol angezeigt.

Drücken Sie die Taste FUNCTION zur Bestätigung.

### **3. Benennung des Songs**

Stellen Sie mit den Tasten ▲ oder ▼ einen Buchstaben oder eine Zahl ein und bewegen Sie mit den Tasten < oder ▶ den Cursor auf eine andere Position.

Bestätigen Sie den Namen durch Drücken der Taste FUNCTION.

### **4. Sichern des Songs**

Eine Bestätigungsabfrage erscheint im LCD Display.

Drücken Sie die Taste ◀ (<NO), falls Sie doch nicht Sichern wollen oder.

Bestätigen Sie mit der Taste  $\blacktriangleright$  (Yes>) das Sichern, welches dann auch sofort ausgeführt wird.

- \* Der Songname darf eine maximale Länge von 12 Zeichen haben.
- \* Der Song wird automatisch in das Hauptverzeichnis des USB Speichermedium gesichert. Es ist nicht möglich den Song in Unterverzeichnisse zu sichern.
- \* Ein Umbenennen oder erneutes Sichern der Song Datei mit Hilfe eines Computers kann dazu führen, dass der Song nicht mehr in den internen Speicher des Instrumentes geladen werden kann.

### **5. Beenden der Save Song Funktion**

Drücken Sie eine SOUND SELECT Taste, um diese Einstellung wieder zu verlassen und in den normalen Spielbetrieb zu kommen.

**Song enthält Daten**

Name ? →Press[<mark>F]</mark><br>IntSon9 1

Are you sure? ≤No Yes≥

### **3 Rename (Umbenennen)**

**Die Rename Funktion erlaubt das nachträgliche Umbenennen von Audio und Song Dateien auf dem USB Speichermedium.**

### **1. Auswahl der Rename Funktion**

Wählen Sie das USB Menü aus (Seite 76).

Benutzen Sie nun die Taste < oder ▶, um die Funktion Rename auszuwählen und bestätigen Sie dies durch Drücken der Taste FUNCTION.

### 5-3 Rename ≥Press[F]

Rename

### **2. Auswahl der Datei zum Umbenennen**

Stellen Sie nun mit den Tasten ▲ oder ▼ die gewünschte Datei ein und bestätigen Sie diese durch Drücken der Taste FUNCTION.

### **3. Umbenennen der Datei**

Stellen Sie mit den Tasten ▲ oder ▼ einen Buchstaben oder eine Zahl ein und bewegen Sie mit den Tasten < oder ▶ den Cursor auf eine andere Position.

Bestätigen Sie den Namen durch Drücken der Taste FUNCTION.

Eine Bestätigungsabfrage erscheint im LCD Display.

Drücken Sie die Taste e (<NO), falls Sie doch nicht Umbenennen wollen oder.

Bestätigen Sie mit der Taste > (Yes>) das Umbenennen, welches dann auch sofort ausgeführt wird.

### **4. Beenden der Rename Funktion**

Drücken Sie eine SOUND SELECT Taste, um diese Einstellung wieder zu verlassen und in den normalen Spielbetrieb zu kommen.

### **Überschreiben einer Datei**

Falls eine Datei mit diesem Namen bereits existiert:

Eine Bestätigungsabfrage erscheint im LCD Display.

Drücken Sie die Taste < (<NO), falls Sie doch nicht Überschreiben wollen oder.

Bestätigen Sie mit der Taste > (Yes>) das Überschreiben, welches dann auch sofort ausgeführt wird.

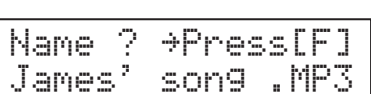

MP3 Song 03 .MP3

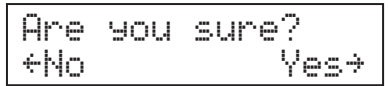

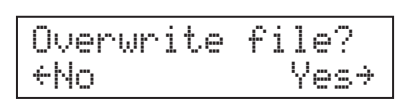

### **4 Delete (Löschen)**

**Die Delete Funktion erlaubt das Löschen von Audio und Song Dateien auf dem USB Speichermedium.**

### **1. Auswahl der Delete Funktion**

Wählen Sie das USB Menü aus (Seite 76).

Benutzen Sie nun die Taste < oder ►, um die Funktion Delete auszuwählen und bestätigen Sie dies durch Drücken der Taste FUNCTION.

5-4 Delete ≥Press[F]

### **2. Auswahl der Datei zum Löschen**

Stellen Sie nun mit den Tasten ▲ oder ▼ die gewünschte Datei ein und bestätigen Sie diese durch Drücken der Taste FUNCTION.

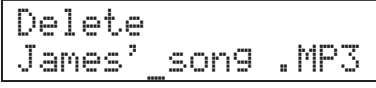

### **3. Löschen der Datei**

Eine Bestätigungsabfrage erscheint im LCD Display.

Drücken Sie die Taste e (<NO), falls Sie doch nicht Löschen wollen oder.

Bestätigen Sie mit der Taste ▶ (Yes>) das Löschen, welches dann auch sofort ausgeführt wird.

### **4. Beenden der Delete Funktion**

Drücken Sie eine SOUND SELECT Taste, um diese Einstellung wieder zu verlassen und in den normalen Spielbetrieb zu kommen.

Are you sure? ≤No Yes≥

# **5 Format (Formatieren)**

**Die Format Funktion erlaubt das Formatieren des USB Speichermedium. Achtung: Dabei werden auch alle auf dem Medium gespeicherten Daten gelöscht.**

### **1. Auswahl der Format Funktion**

Wählen Sie das USB Menü aus (Seite 76).

Benutzen Sie nun die Taste < oder ▶, um die Funktion Format auszuwählen und bestätigen Sie dies durch Drücken der Taste FUNCTION.

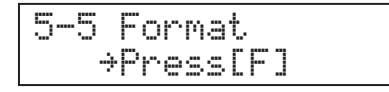

### **2. Formatieren des USB Speichermediums**

Eine Bestätigungsabfrage erscheint im LCD Display.

Drücken Sie die Taste e(<NO), falls Sie doch nicht Formatieren wollen oder.

Bestätigen Sie mit der Taste  $\blacktriangleright$  (Yes>) das Formatieren.

Eine zweite Bestätigungsabfrage erscheint im LCD Display.

Drücken Sie die Taste e (<NO), falls Sie doch nicht Formatieren wollen oder.

Bestätigen Sie mit der Taste  $\blacktriangleright$  (Yes>) das Formatieren, welches dann auch sofort ausgeführt wird.

### **3. Beenden der Format Funktion**

Drücken Sie eine SOUND SELECT Taste, um diese Einstellung wieder zu verlassen und in den normalen Spielbetrieb zu kommen.

Format ? ≤No Yes≥

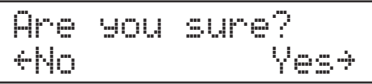

### **Power Setting Menü**

### **1 Auto Power Off (Automatische Netztrennung)**

**Das CS6 ist mit einer automatischen Netztrennungsfunktion ausgestattet. Das Instrument schaltet sich aus, wenn eine gewisse Zeit nicht darauf gespielt wird. Das CS6 ist dann komplett vom Netz getrennt und verbraucht keinen Strom.**

### **Auto Power Off Einstellung**

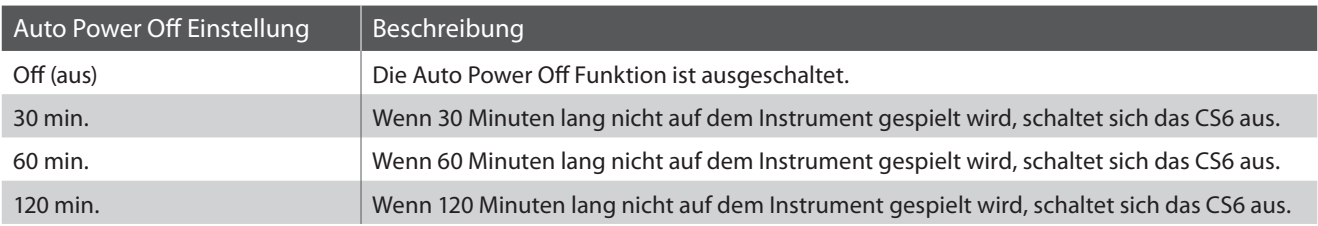

### **Auswahl des Power Setting Menüs**

Drücken Sie die Taste FUNCTION zum Aufruf des Funktionsmenüs.

Mit den Tasten ▲ oder ▼ können Sie nun die Funktion 'Power Setting' auswählen.

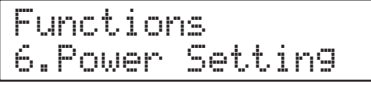

Zur Anwahl drücken Sie nochmals die Taste FUNCTION.

Die aktuelle 'Auto Power Off' Einstellung wird automatisch im Display angezeigt.

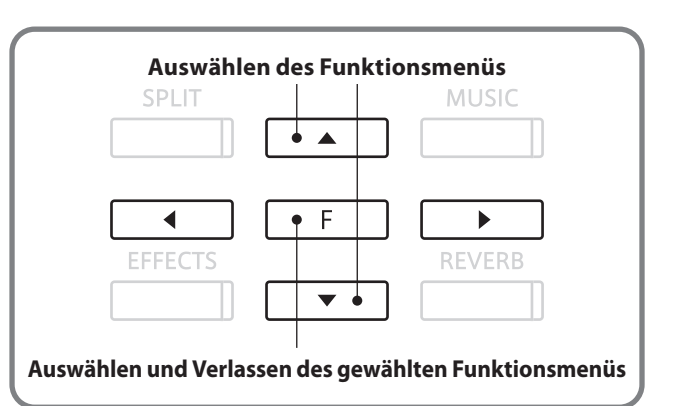

### **1. Auswählen der gewünschten 'Auto Power Off' Einstellung**

Mit den Taste ▲ oderv können Sie nun die gewünschte Einstellung vornehmen.

\* Sie können zwischen den Einstellungen Off (Aus), 30 Min., 60 Min. und 120 Min. auswählen.

Drücken Sie eine SOUND SELECT Taste, um diese Einstellung wieder zu verlassen und in den normalen Spielbetrieb zu gelangen.

Die vorgenommene 'Power Off' Einstellung wird automatisch bei jedem zukünftigen Einschalten des CS6 aktiviert.

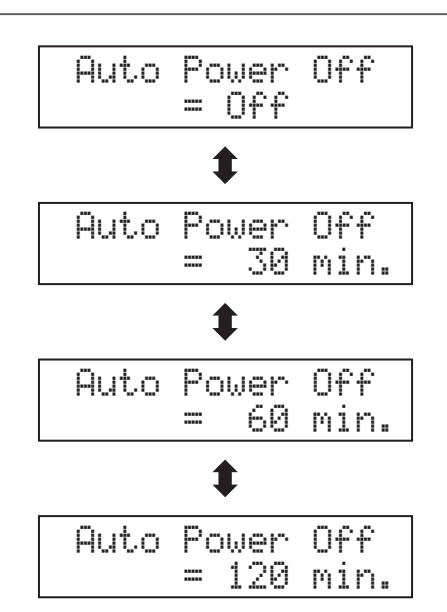

### **section Fehlersuche**

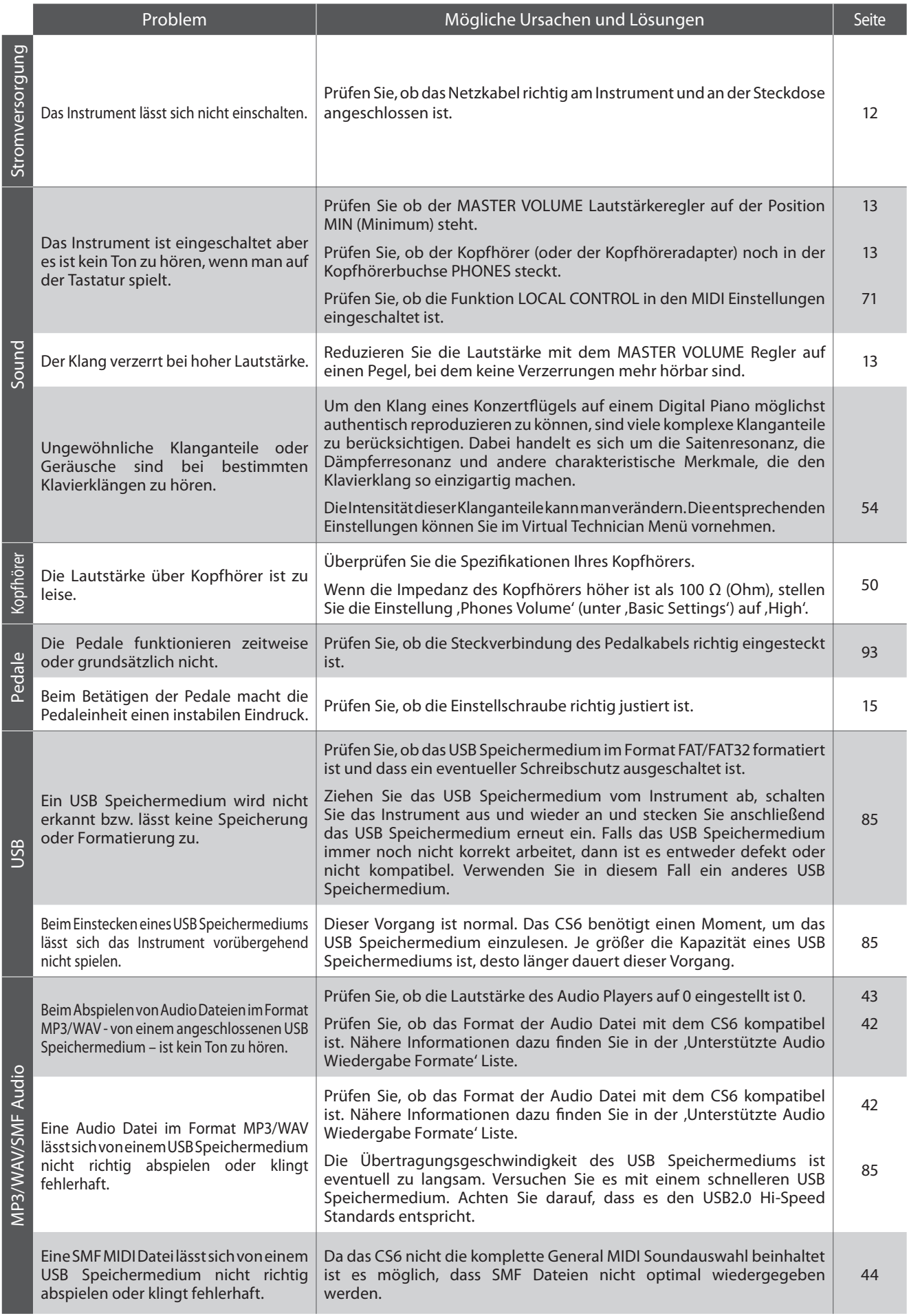

### **Anschlussmöglichkeiten**

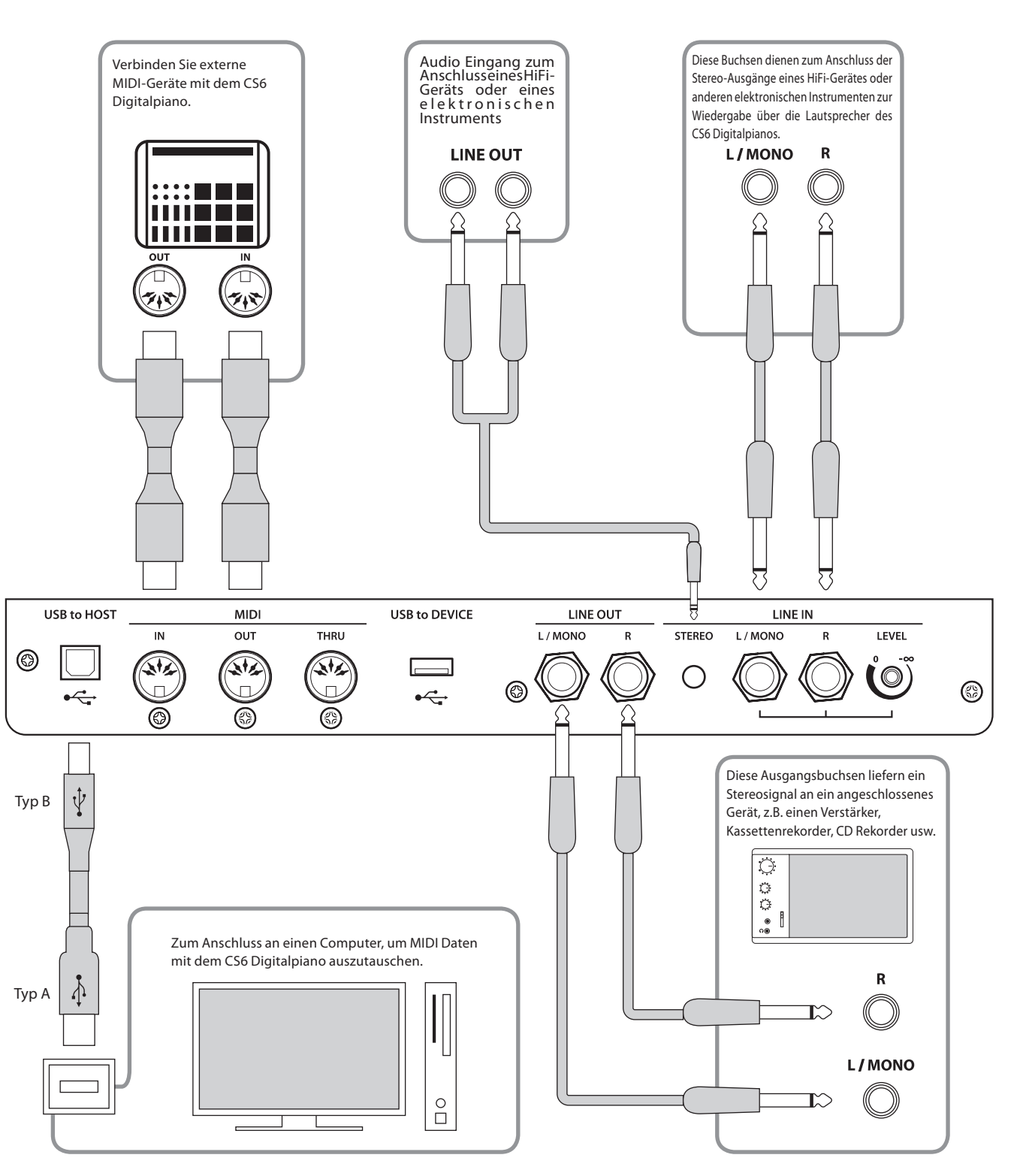

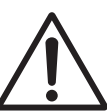

- **Achten Sie vor dem Verbinden Ihres CS6 mit anderen Geräten unbedingt darauf, dass alle Geräte (inklusive Ihres CS6 Digitalpianos) ausgeschaltet sind. Anderenfalls können sehr unangenehme Geräusche entstehen, die im günstigsten Fall die Schutzschaltung des Verstärkers aktivieren. Schalten Sie dann das CS6 Digitalpiano einmal aus und wieder ein. Im ungünstigsten Fall kann der Verstärker oder andere Teile Ihres CS6 Digitalpianos beschädigt werden.**
- **Verbinden Sie niemals direkt die Eingänge LINE IN mit den Ausgängen LINE OUT Ihres CS6. Es würde eine Rückkopplung entstehen, die ebenfalls den Verstärker Ihres CS6 Digitalpianos beschädigen könnte.**

#### **LINE OUT Buchsen <6,3mm Klinkenbuchsen>**

Diese Ausgangsbuchsen liefern ein Stereosignal an ein angeschlossenes Gerät, z.B. einen Verstärker, Kassettenrekorder, CD Rekorder usw. Signale, die über die LINE IN-Buchsen in das CS6 Digitalpiano gelangen, liegen ebenfalls an den Ausgängen LINE OUT an, so dass der vom CS6 Digitalpiano erzeugte Ton mit dem Eingangssignal gemischt ausgegeben wird. Bitte beachten Sie in diesem Zusammenhang, dass der MASTER VOLUME-Regler lediglich den Pegel des vom CS6 Digitalpiano erzeugten Tones beeinflusst, nicht aber den Pegel des Eingangssignals, der an den LINE IN-Buchsen anliegt. Wenn Sie nur ein Kabel an den Anschluss L/MONO anschließen und den Anschluss R nicht verwenden, dann wird das Stereo-Signal zu einem MONO-Signal zusammengefasst und über den Anschluss L/MONO ausgegeben.

#### **LINE IN Buchsen <6,3mm Klinkenbuchsen>**

Diese Buchsen dienen zum Anschluss der Stereo-Ausgänge eines HiFi-Gerätes oder anderen elektronischen Instrumenten zur Wiedergabe über die eingebauten Lautsprecher des CS6 Digitalpianos. Das an diesen Eingangsbuchsen anliegende Signal wird vom MASTER VOLUME-Regler des CS6 Digitalpiano nicht beeinflusst. Zum Einstellen des Eingangspegels verwenden Sie den Lautstärkeregler neben den LINE IN Buchsen. Um eine MONO Verbindung herzustellen, verwenden Sie nur die Buchse L/MONO.

#### **USB to Host Anschluss (Typ, B')**

Wenn Sie das CS6 Digitalpiano mit einem handelsüblichen USB Kabel mit einem Computer verbinden, wird das CS6 Digitalpiano als MIDI Gerät erkannt. Diese Verbindung ist eine Alternative zur herkömmlichen Verbindung über die MIDI Anschlüsse und ein MIDI Interface. Über diese Verbindung können ausschließlich MIDI Daten ausgetauscht werden.

Verwenden Sie zum Anschuss das USB Kabel des Typs A/B. Den Stecker Typ A schließen Sie am Computer an und den Stecker Typ B am CS6 Digitalpiano.

### **MIDI IN/OUT/THRU Buchsen**

Diese Buchsen dienen zum Anschluss externer MIDI-Geräte an das CS6 Digitalpiano, um den Datenaustausch zwischen den Instrumenten zu ermöglichen. Drei verschiedene Buchsen sind vorhanden: MIDI IN, MIDI OUT und MIDI THRU.

#### **Hinweise zum USB to Device Anschluss**

- Die ,USB to Device' Funktionalität des CS6 entspricht den USB2.0 Hi-Speed Standards. Bei älteren USB Speichermedien können wegen einer geringen Übertragungsgeschwindigkeit beispielsweise Aufnahmeprobleme entstehen.
- Der , USB to Device' Anschluss ist ausschließlich für das Anschließen von USB Speichermedien konzipiert. USB Diskettenlaufwerke eignen sich nur zum Übertragen von Songs aus dem internen Recorder des CS6 oder zum Abspielen von SMF MIDI Dateien. Für die Aufnahme und Wiedergabe von Audio Dateien ist dieses Speichermedium nicht verwendbar.

#### **LINE IN STEREO Buchse <Mini-Stereo-Klinkenbuchse>**

Diese Buchsen dienen zum Anschluss von Audiogeräten (z.B. CD Player oder MP3 Player) zur Wiedergabe über die Lautsprecher des CS6 Digitalpianos. Das an diesen Eingangsbuchsen anliegende Signal wird vom MASTER VOLUME-Regler des CS6 Digitalpianos nicht beeinflusst. Zum Einstellen des Eingangspegels verwenden Sie den Lautstärkeregler des angeschlossenen Audiogeräts.

#### **PHONES Buchsen (6,3mm Stereo-Klinkenbuchsen)**

Verwenden Sie diese Buchsen, wenn Sie einen Kopfhörer anschließen möchten. Die internen Lautsprecher werden dann automatisch abgeschaltet. Es können gleichzeitig bis zu 2 Kopfhörer angeschlossen werden.

#### **USB to Device Anschluss (Typ, A')**

Der USB TO DEVICE Anschluss ermöglicht das Anschließen eines USB Sticks oder einer USB Festplatte an das CS6 Digitalpiano. Darauf gespeicherte SMF MIDI Dateien und MP3/WAV Audio Dateien können mit dem CS6 wiedergegeben werden. Sie können Ihr Spiel auch als Audio Datei im Format MP3 oder WAV auf ein USB Speichermedium speichern oder Songs aus dem internen Speicher darauf auslagern.

- Manche USB Speichermedien müssen zunächst formatiert werden, bevor man sie mit dem CS6 verwenden kann. In diesem Fall müssen Sie die ,Format' Funktion durchführen (Seite 81). Beachten Sie, dass die Format Funktion alle Daten auf dem USB Speichermedium unwiderruflich löscht.
- Bevor Sie die Verbindung zwischen dem Musikinstrument und einem USB Speichermedium trennen sollten Sie unbedingt darauf achten, dass das Instrument nicht auf das Speichermedium zugreift (z.B. beim Kopieren, Speichern, Löschen oder Formatieren). Ansonsten können Daten verloren gehen oder das USB Speichermedium sogar beschädigt werden.
- Andere USB Geräte (z.B. Computermaus, Computertastatur, Batterieladegeräte etc.) können mit dem CS6 nicht betrieben werden.

# **Sound Liste**

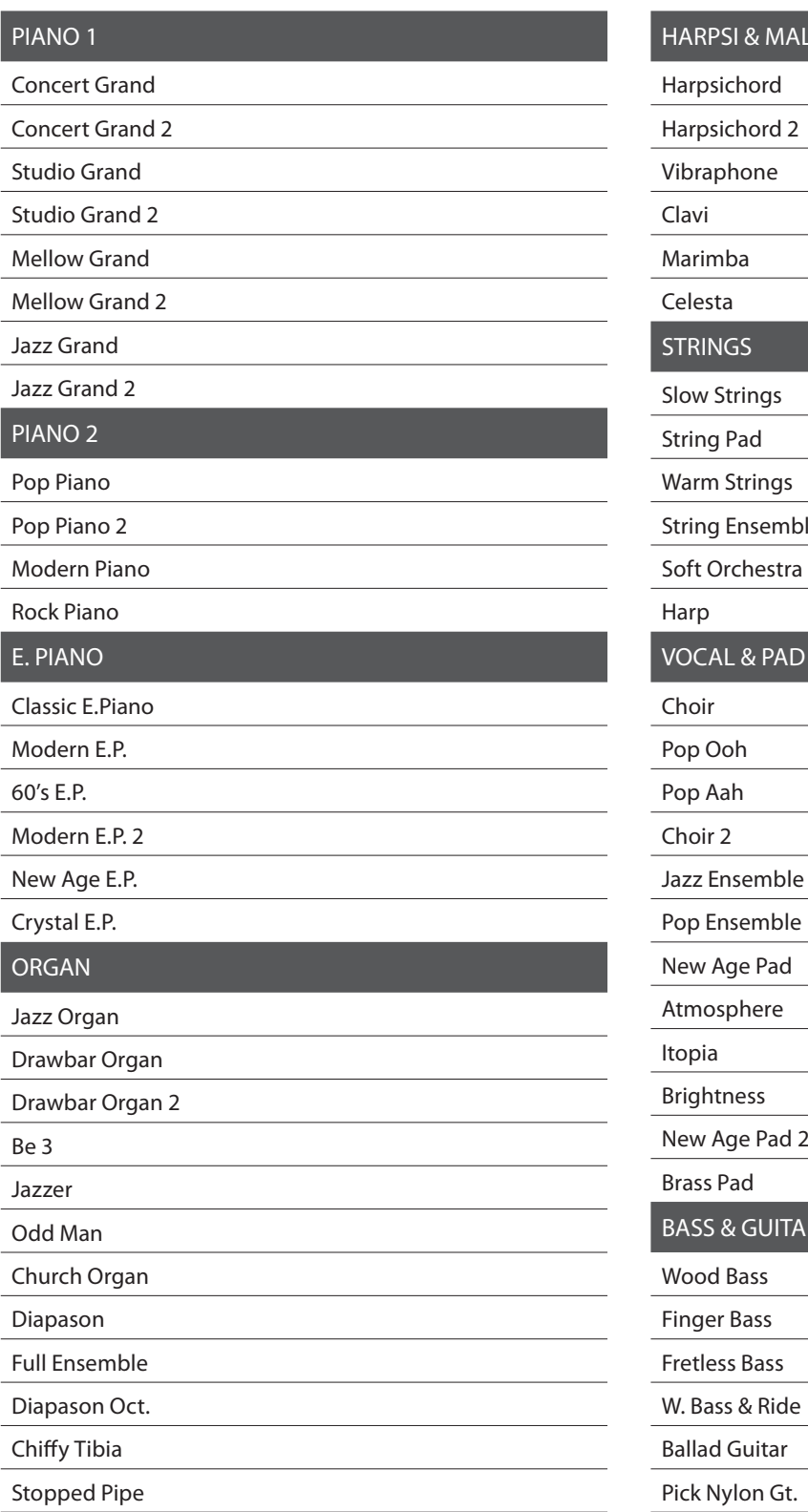

### LETS<sub></sub>

String Ensemble

BASS & GUITAR

Pick Nylon Gt.

# **Demo Song Liste**

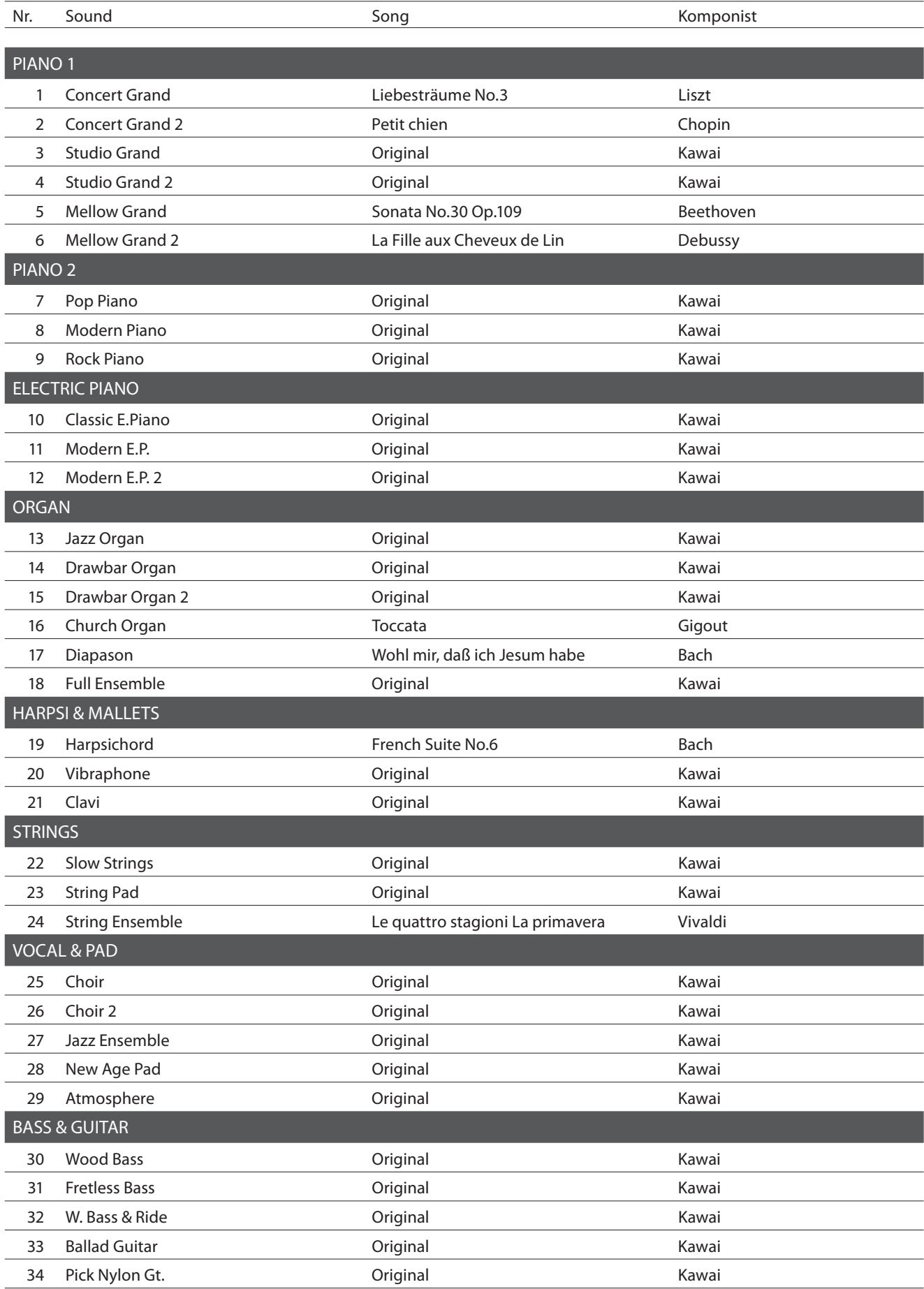

# **Rhythmus Liste**

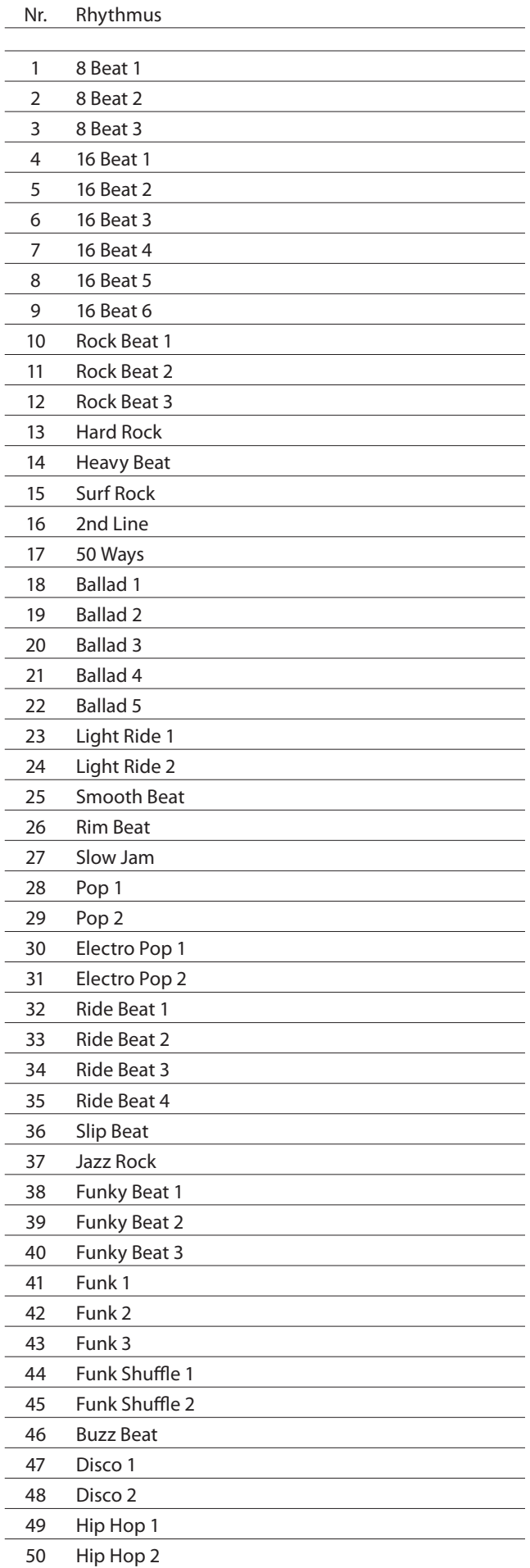

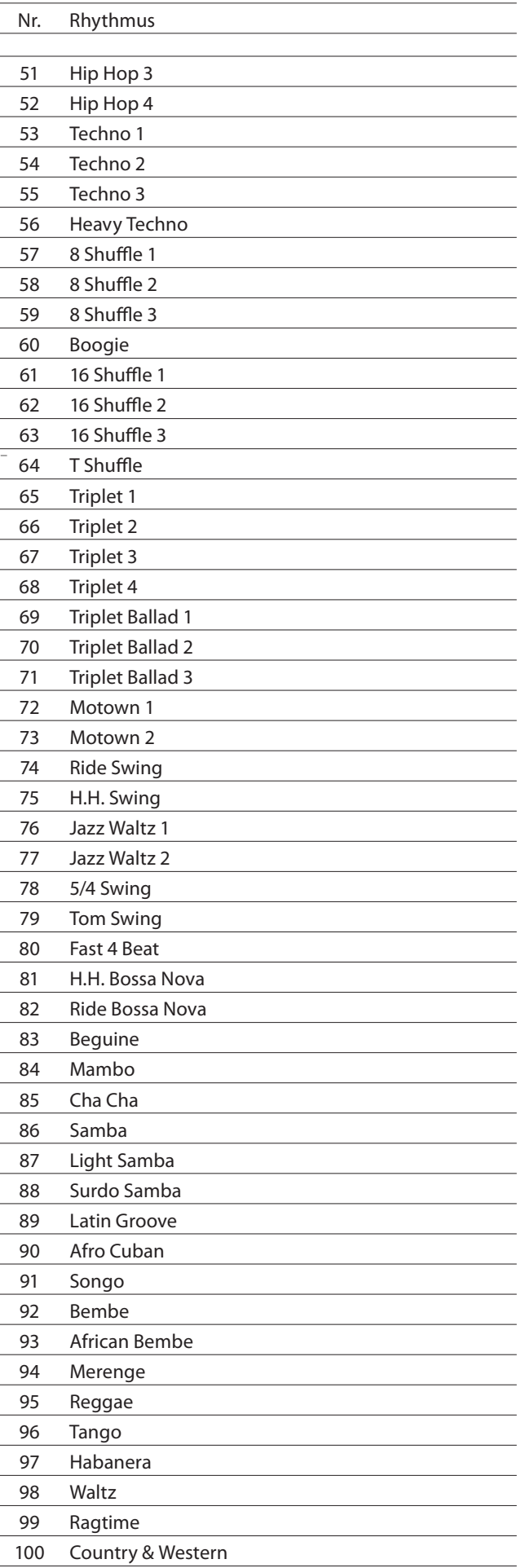

# **Liste der Programmwechselnummern**

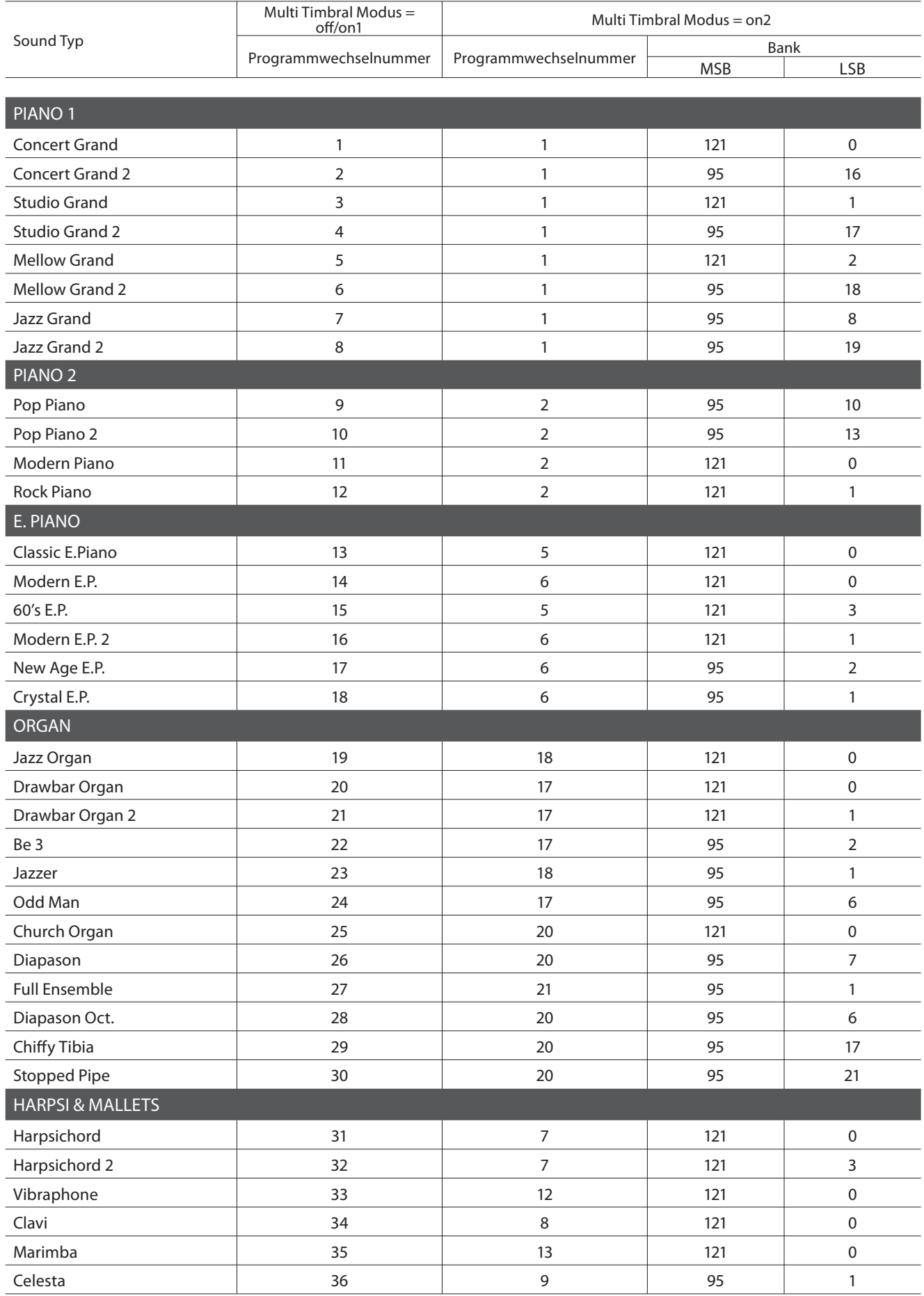

### **Liste der Programmwechselnummern**

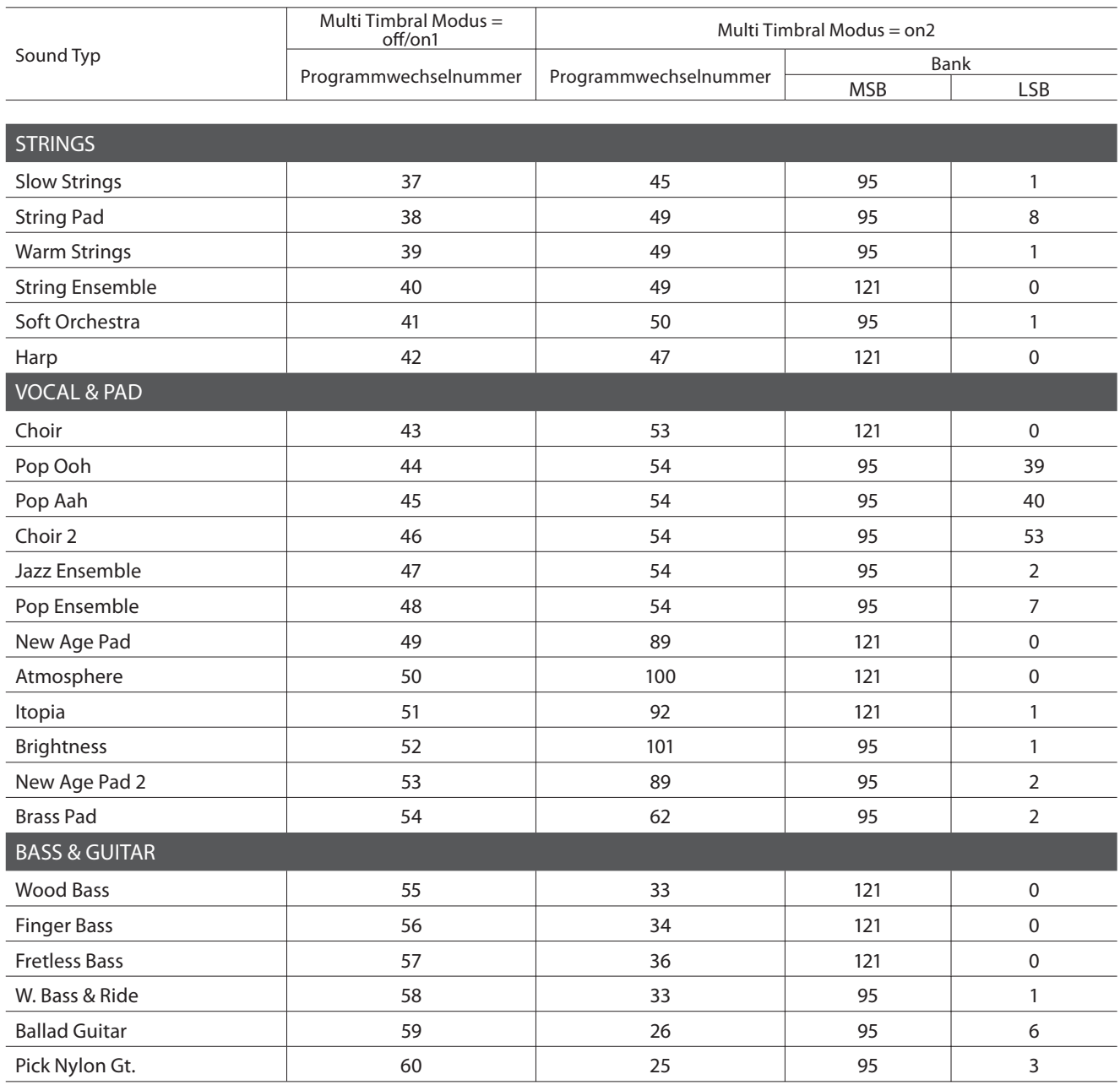

### **Aufbauanleitung**

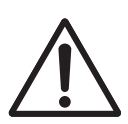

**Bitte lesen Sie die Aufbauanleitung einmal komplett durch, bevor Sie mit dem Aufbau des CS6 beginnen.**

**Stellen Sie sicher, dass für den Aufbau mindestens 2 Personen zur Verfügung stehen, insbesondere beim Anheben des Spieltisches auf das Unterteil (wird unter Schritt 3 beschrieben).**

### **Beiliegende Teile**

Bevor Sie mit dem Aufbau beginnen sollten Sie sich vergewissern, dass alle Teile vollständig vorhanden sind. Für den Aufbau benötigen Sie einen Kreuzschraubendreher, welcher nicht im Lieferumfang enthalten ist.

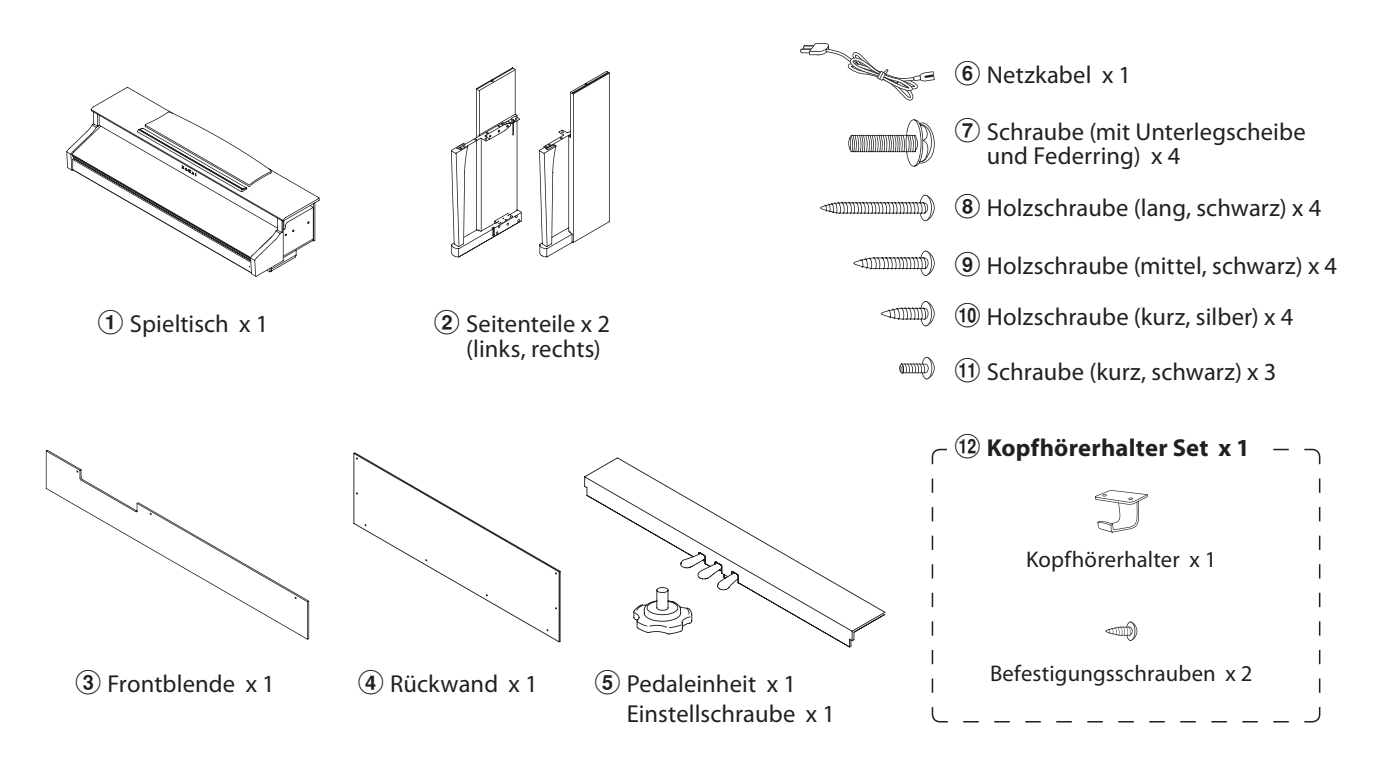

### **1. Zusammenbau des Unterteils (Seitenteile 2 und Pedaleinheit mit Einstellschraube 5)**

Lösen Sie das Anschlusskabel unter der Pedaleinheit  $\overline{6}$  und ziehen Sie es heraus.

Drehen Sie die Einstellschraube ganz in das mit einem Pfeil markierte Gewinde auf der Unterseite der Pedaleinheit.

Führen Sie die vormonierte Schraube (auf der Unterseite der Pedaleinheit  $(5)$  in die dafür vorgesehene Aussparung in der Metallplatte am Seitenteil  $(2)$  ein. Achten Sie darauf, dass Sie die beiden Seitenteile nicht miteinander vertauschen.

Achten Sie darauf, dass Sie die beiden Seitenteile nicht miteinander vertauschen. Die Seitenteile müssen ganz dicht an der Pedaleinheit anliegen.

Nehmen Sie nun die 4 kurzen silbernen Holzschrauben 10 und schrauben diese in die Öffnungen (siehe Abbildung) und befestigen Sie damit die Pedaleinheit mit dem rechten und linken Seitenteil.

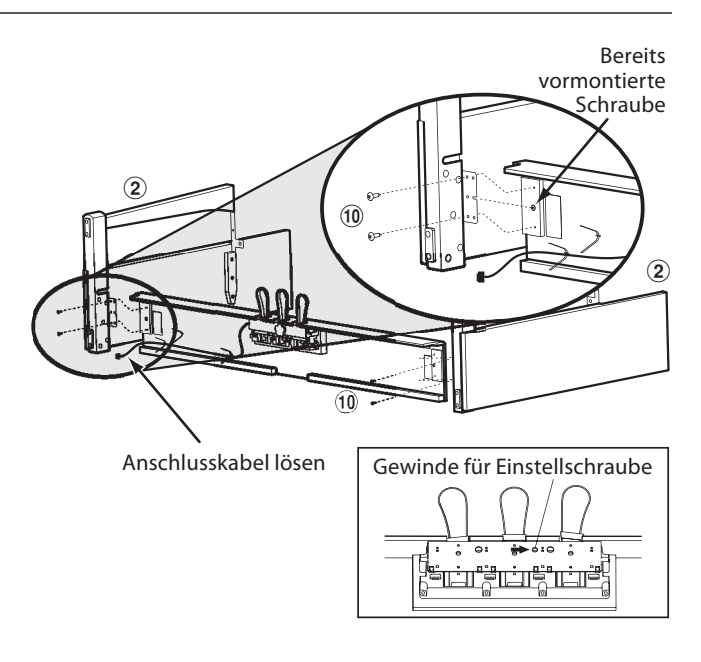

### **2. Befestigung der Rückwand** 4

Stellen Sie das montierte Unterteil aufrecht auf.

Befestigen Sie die Rückwand 4 an den beiden Seitenteilen. Verwenden Sie hierzu die vier langen, schwarzen Holzschrauben  $\circledR$  und lassen Sie vorläufig einen Abstand von 1-2 mm. Montieren Sie nun das untere Ende der Rückwand an der Pedaleinheit. Verwenden Sie hierzu die vier schwarzen Holzschrauben mittlerer Länge  $\circled{9}$ .

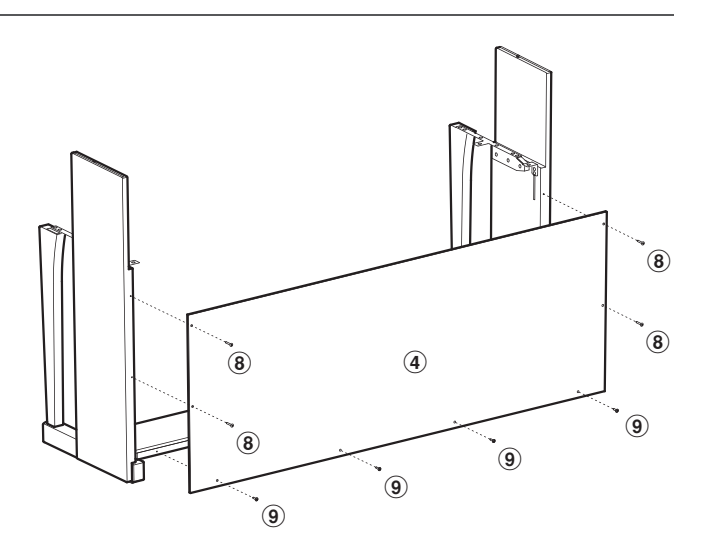

### **3. Montage des Spieltisches** 1

**Stellen Sie sicher, dass für den folgende Aufbauschritt mindestens 2 Personen zur Verfügung stehen.**

Heben Sie den Spieltisch  $\overline{1}$  langsam an und legen Sie ihn vorsichtig auf dem Unterteil ab.

Positionieren Sie den Spieltisch so auf dem vorderen Bereich des Ständers, dass die Schrauben im Ständer von oben betrachtet nicht mehr sichtbar sind.

Schieben Sie nun den Spieltisch langsam nach hinten, bis Sie einen Gegendruck spüren und der Spieltisch komplett eingeschoben ist.

> **Achten Sie darauf, dass Sie sich nicht die Finger einklemmen, wenn Sie den Spieltisch auf dem Unterteil positionieren.**

Befestigen Sie nun den Spieltisch mit dem Unterteil. Verwenden Sie dafür die 4 Schrauben  $\overline{O}$  (mit Unterlegscheibe und Federring) für die Befestigung unter dem Spieltisch.

Schrauben Sie die Schrauben zunächst nur locker rein und positionieren Sie den Spieltisch auf dem Unterteil.

Wenn alle 4 Schrauben reingeschraubt sind und die Positionierung des Spieltisches stimmt, ziehen Sie die 4 Schrauben fest an.

**Ziehen Sie alle Schrauben gut an um sicherzustellen, dass der Spieltisch einen guten Halt auf dem Unterteil hat. Anderenfalls kann es zu schweren Verletzungen kommen.**

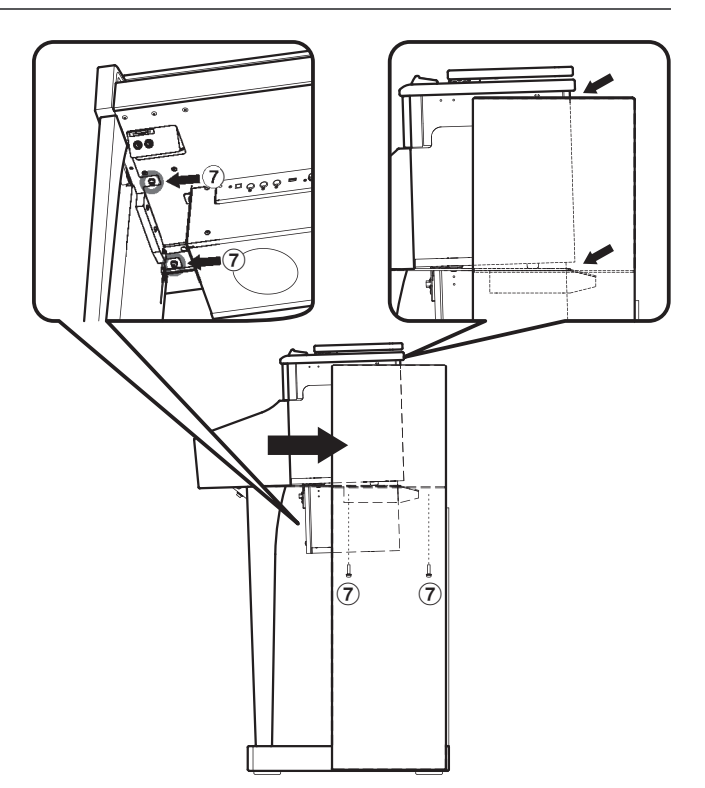

### **4. Befestigung der Frontblende** 3

Befestigen Sie die Frontblende  $\circled{3}$  an den Metallwinkeln unter dem Spieltisch mit den 3 kurzen schwarzen Gewindeschrauben  $(n)$ .

# $\overline{3}$  $\bigoplus$  $^\circledR$  $^\circledR$

### **5. Pedalkabel und Netzteil anschließen**

Verbinden Sie das Pedalkabel mit der PEDAL Buchse auf der Rückseite des Instrumentes (siehe Abbildung). Achten Sie dabei darauf, dass der Arretierungsverschluss beim Einstecken nach oben zeigt.

Verbinden Sie das Netzkabel 6 mit der AC IN Buchse auf der Rückseite des Instrumentes (siehe Abbildung). Mit den Kabelhalterungen können Sie die Kabel positionieren und befestigen.

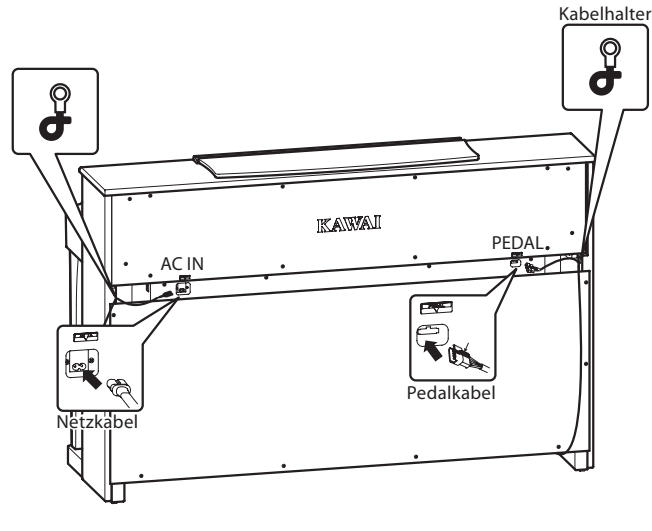

### **6. Befestigung des Kopfhörerhalters (optional)**

Wenn Sie den Kopfhörerhalter nutzen möchten, dann befestigen Sie den ihn mit den beiden Holzschrauben unter dem Spieltisch (siehe Abbildung).

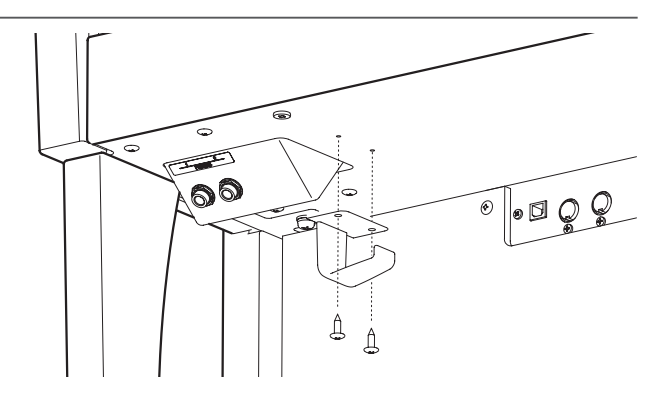

### **7. Justieren der Einstellschraube**

Drehen Sie die Einstellschraube, bis sie den Bodenbelag berührt und der Pedaleinheit eine gute Stabilität verleiht.

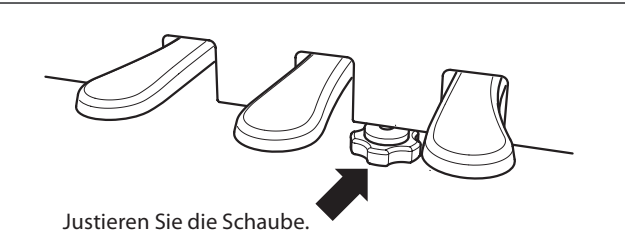

# **Spezifikationen**

### **Kawai CS6 Digital Piano**

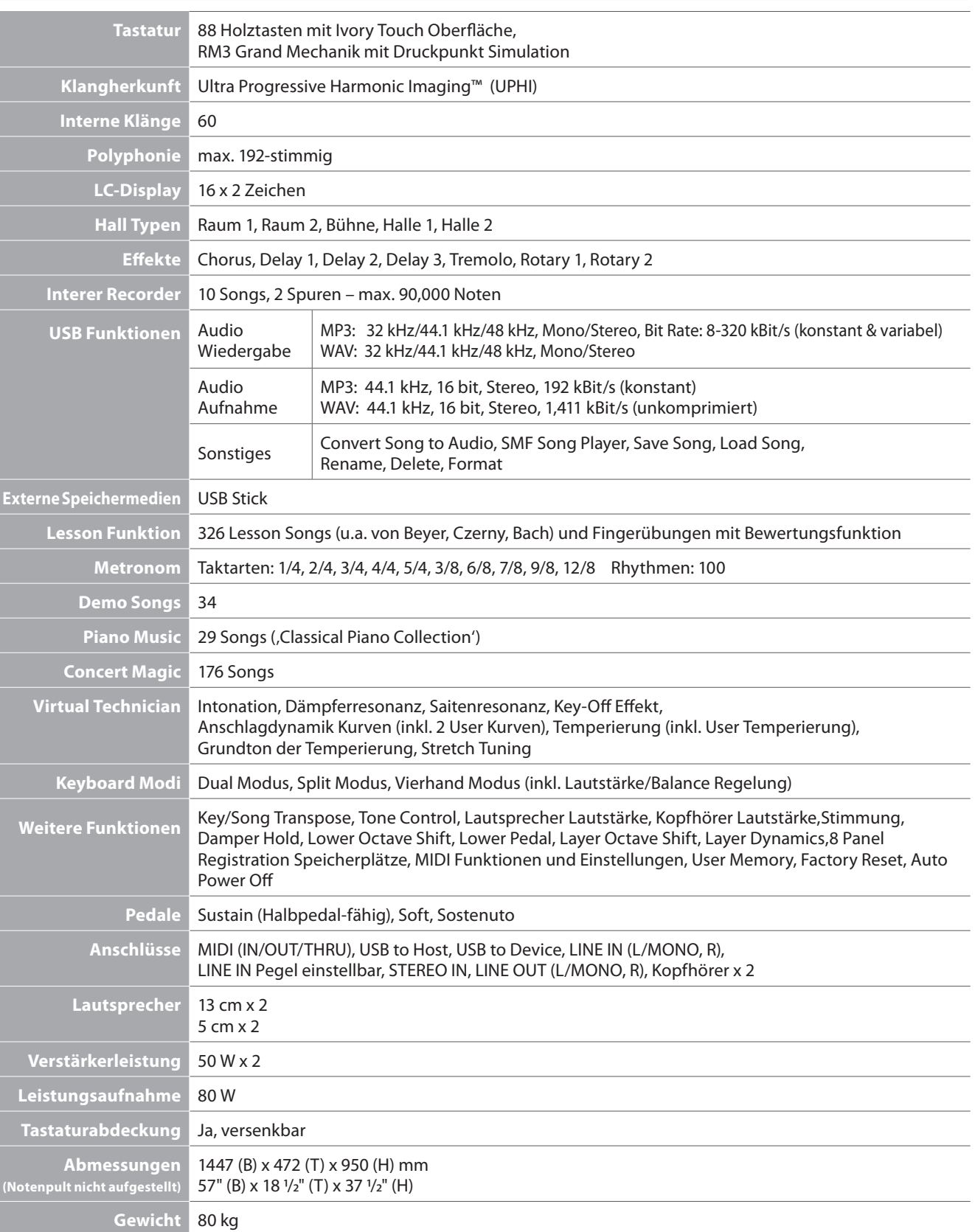

Änderungen der Spezifikationen jederzeit vorbehalten.

### **MIDI Implementation Tabelle**

### **Kawai CS6 Digital Piano**

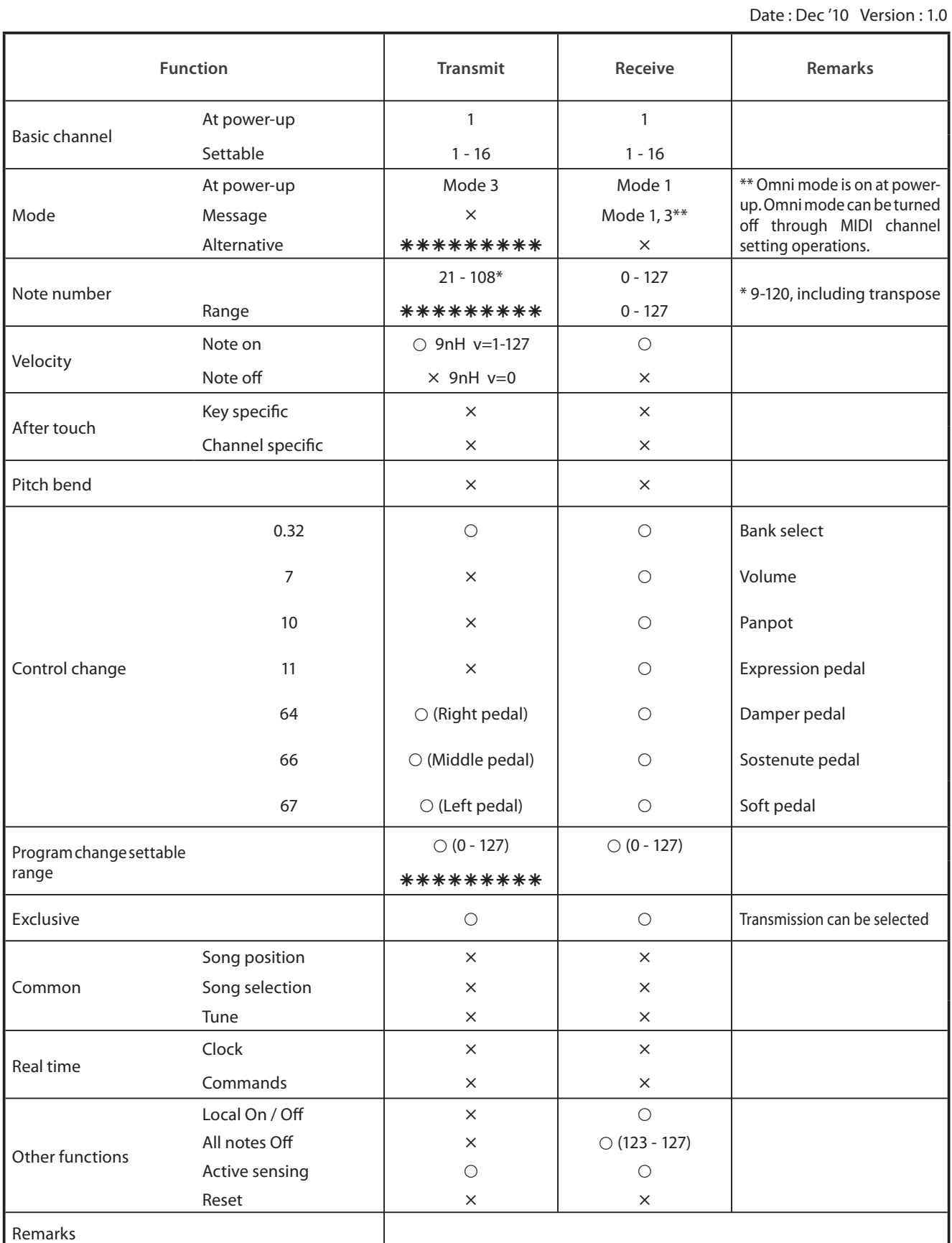

Mode 1: omni mode On, Poly Mode 2: omni mode On, Mono<br>Mode 3: omni mode Off, Poly Mode 4: omni mode Off, Mono  $\times : No$ Mode 4: omni mode Off, Mono

**Anhang**

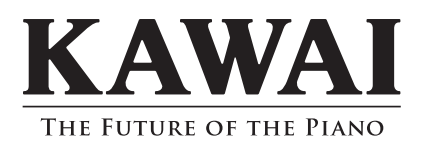

CS6 Bedienungsanleitung KPSZ-0458 : 817026 OW1052G-S1012 Version 1 Printed in Indonesia Copyright © 2010 Kawai Musical Instruments Mfg. Co.,Ltd. All Rights Reserved.